**MINISTERE DE L'ENSEIGNEMENT SUPERIEUR ET DE LA RECHERCHE SCIENTIFIQUE UNIVERSITE MOULOUD MAMMERI DE TIZI-OUZOU**

> **FACULTE DE GENIE ELECTRIQUE ET D'INFORMATIQUE DEPARTEMENT D'INFORMATIQUE**

# **MEMOIRE DE MASTER**

#### **SPECIALITE :** INFORMATIQUE

**OPTION :** SYSTEMES INFORMATIQUES

**Présenté par** 

#### **AICHOUN DEHBIA AIDROUS NADIA**

**Sujet:** 

# *La mise en œuvre d'une plate-forme de travaux pratiques à distance en chimie, cas : équilibrage acide-base*

**Devant le jury d'examen composé de:** 

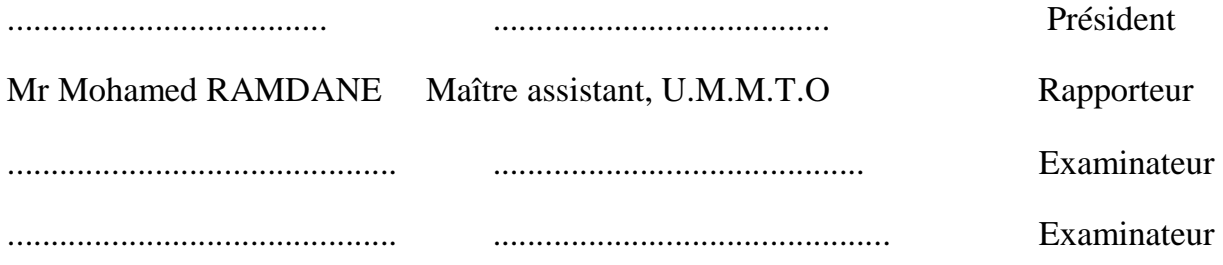

**Soutenu le : 26/09/2011**

PDF created with pdfFactory Pro trial version [www.pdffactory.com](http://www.pdffactory.com)

### *Remerciements*

*Au terme de ce travail,* 

Nous tenons en premier lieu à remercier le Bon Dieu pour le courage et la patience qu'il nous *a donné afin de mener ce projet à terme.* 

*Nous remercions vivement notre enseignant et promoteur M<sup>r</sup> .RAMDANE d'avoir accepté de nous encadrer et de nous avoir proposé ce thème, ainsi que pour son aide précieuse, son travail encourageant, et ses conseils judicieux.* 

*Nous remercions également les membres de jury d'avoir accepter de juger notre travail.* 

*Sans oublié tous les enseignants et étudiants du département d'informatique de l'UMMTO.*

*Enfin, nos remerciements vont à tous ceux qui, de loin ou de prés ont aidé à l'élaboration de ce mémoire et en particulier nos parents, nos familles et tous (tes) nos amis (es).* 

PDF created with pdfFactory Pro trial version [www.pdffactory.com](http://www.pdffactory.com)

## *Résumé*

es technologies liées à l'Internet sont désormais assez évoluées pour permettre aux établissements des formations en ligne complètes, ainsi les travaux de recherche concernant les environnements d'apprentissage à distance (EAD) foisonnent mais le concept d'« enseignement pratique à distance » semble relativement sous-développé. L

A l'instar des travaux pratiques classiques, les travaux pratiques à distance (télé-TP) sont indispensables aux environnements de téléformation, notamment dans les disciplines scientifiques et techniques. De nombreux travaux scientifiques se concentrent principalement sur la téléopération d'un dispositif pédagogique spécifique.

Ce travail de mémoire s'inscrit dans le domaine de la e-formation, et concerne la mise en œuvre d'une plate forme d'enseignement à distance de travaux pratiques à distance en chimie, cas : équilibrage acide base.

#### **Mots clés :**

EAO, TICE, e-formation, téléformation, téléTP, laboratoires distants, laboratoires virtuels.

PDF created with pdfFactory Pro trial version [www.pdffactory.com](http://www.pdffactory.com)

# **Table des matières**

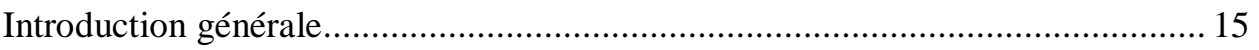

### **Chapitre I : Chronologie de la téléformation**

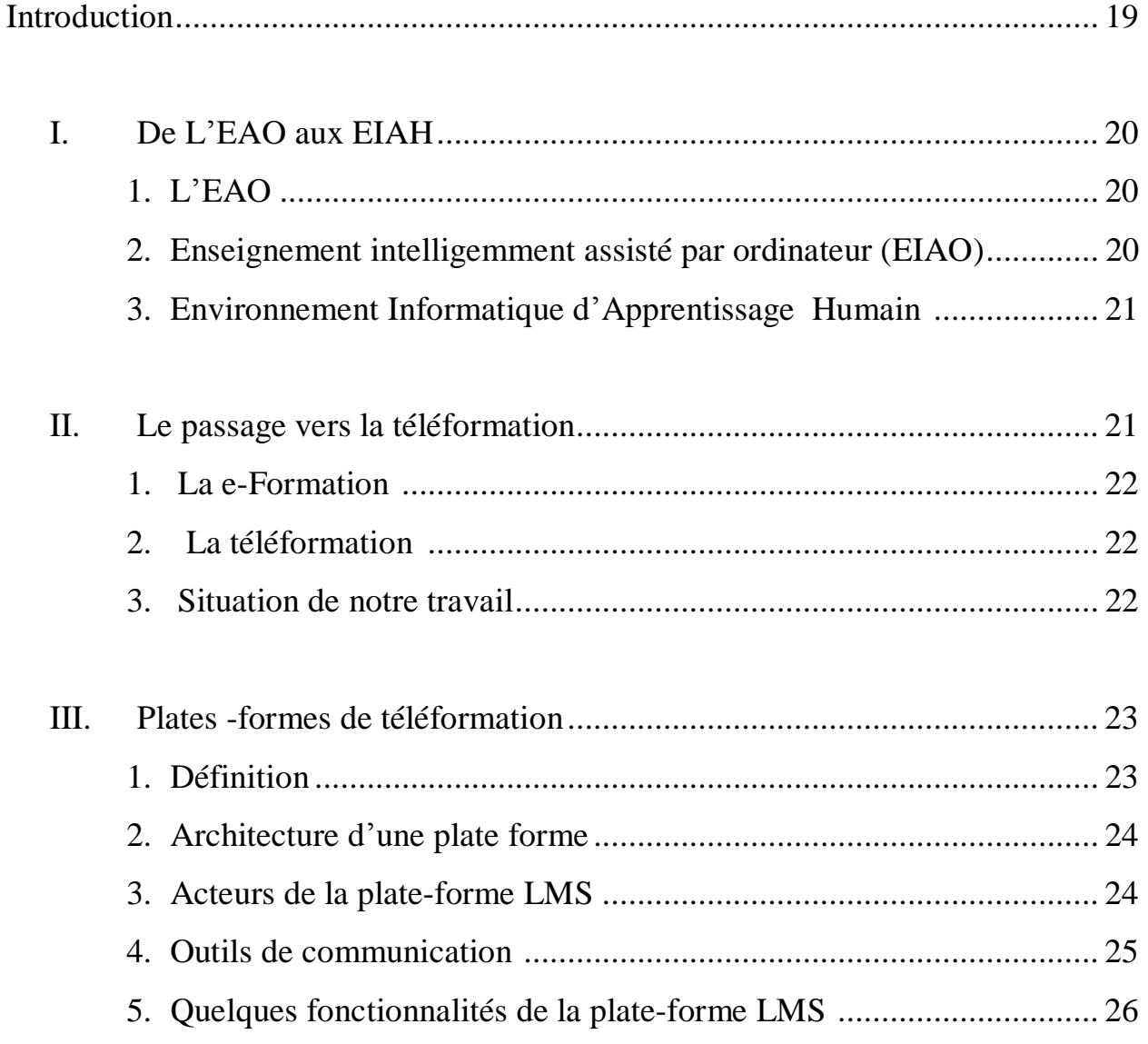

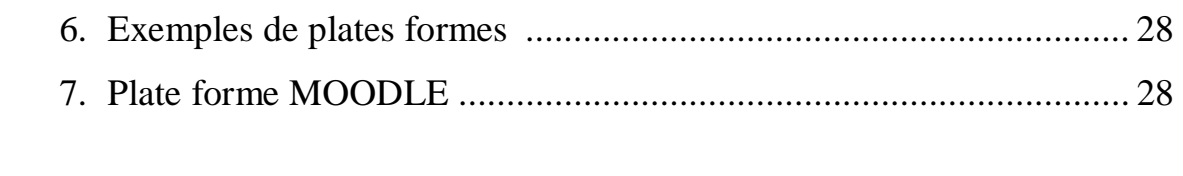

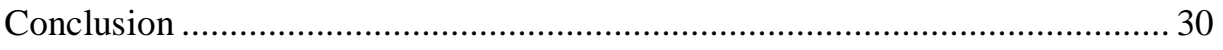

### **Chapitre II : Les travaux pratiques à distance**

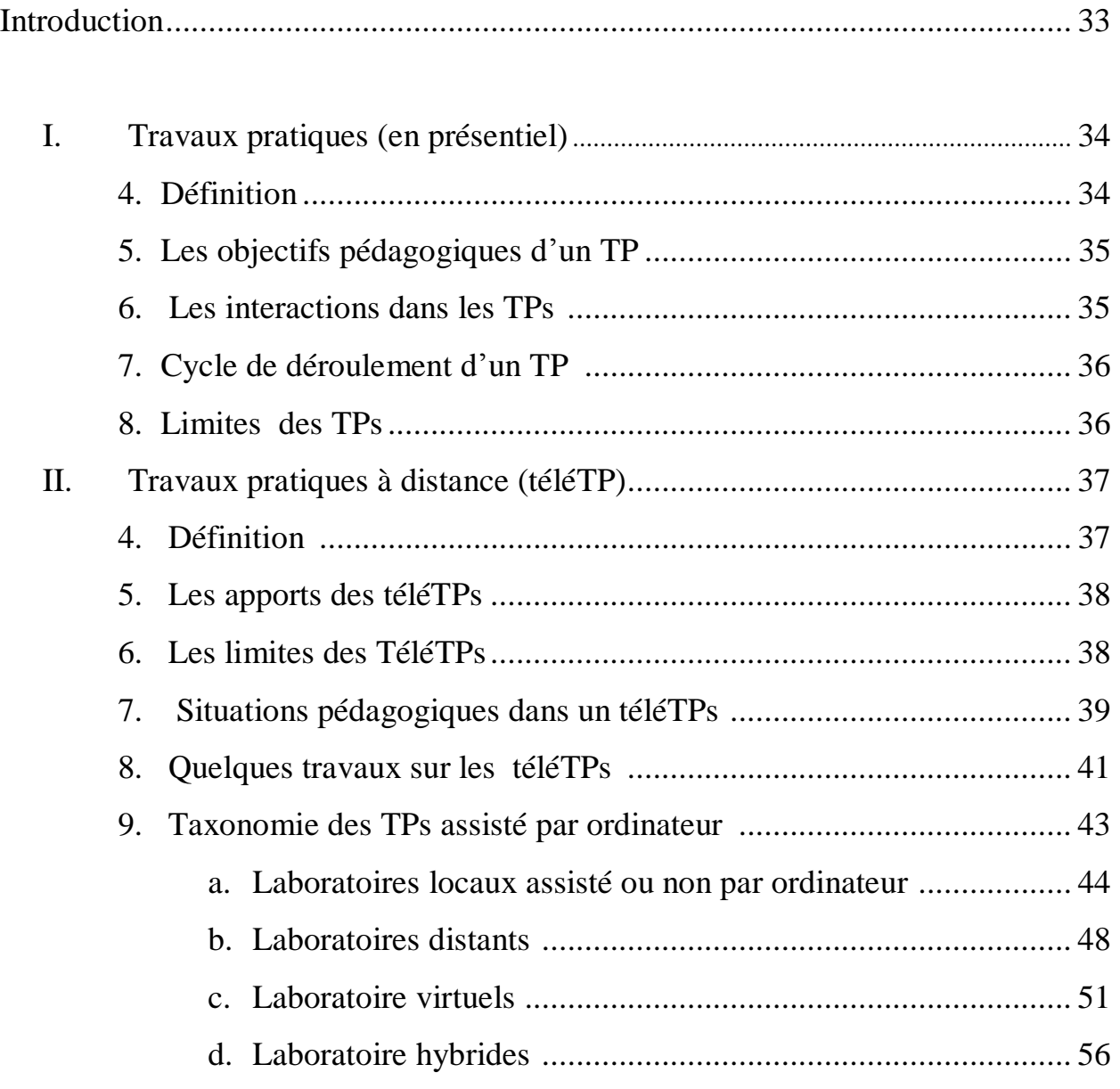

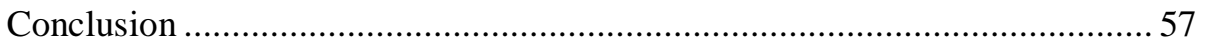

### **Chapitre III : Analyse et conception**

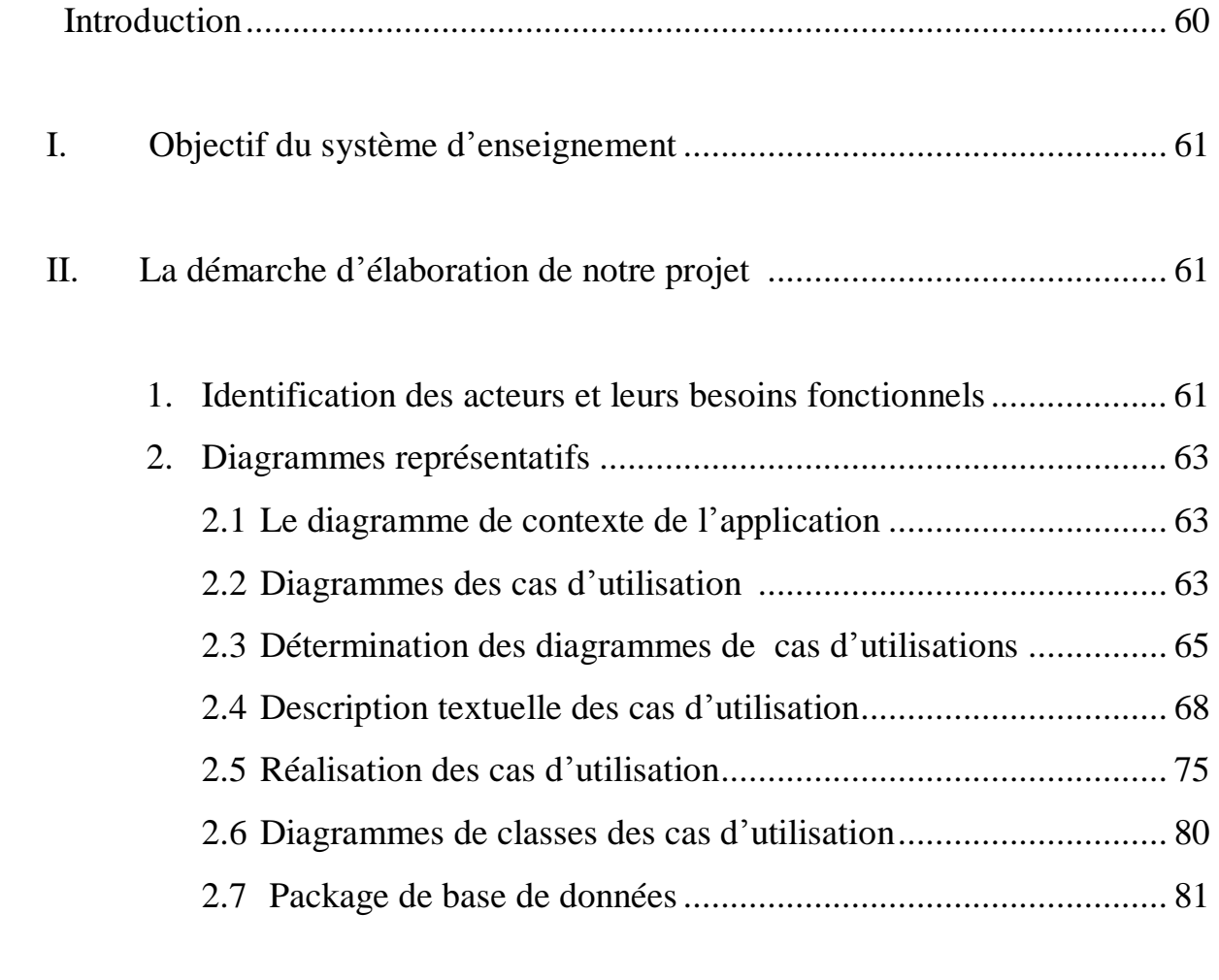

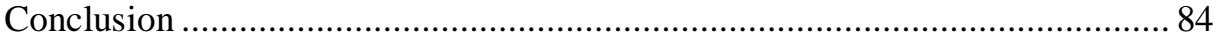

# **Chapitre IV : Mise en œuvre**

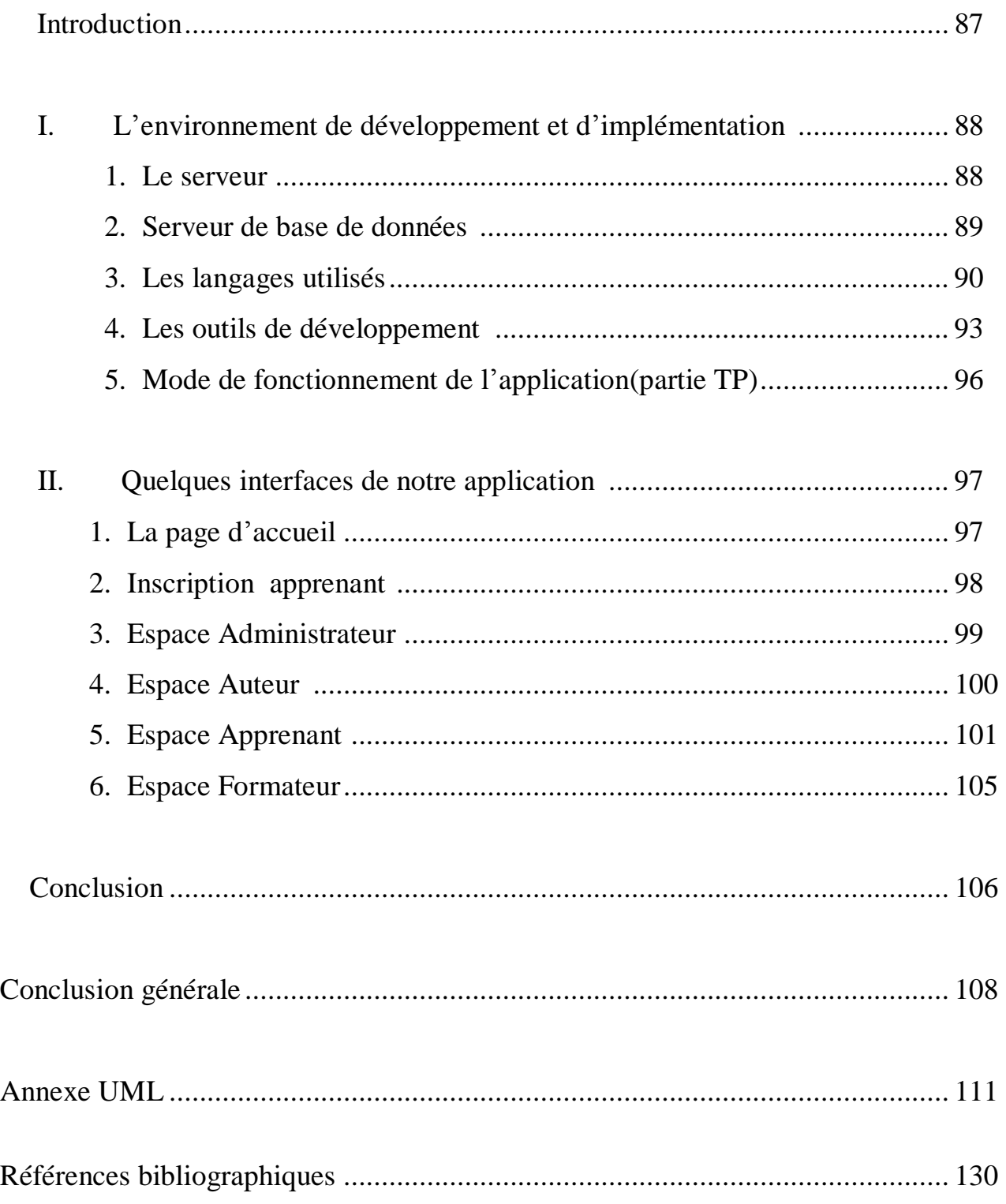

PDF created with pdfFactory Pro trial version [www.pdffactory.com](http://www.pdffactory.com)

# **Table des figures**

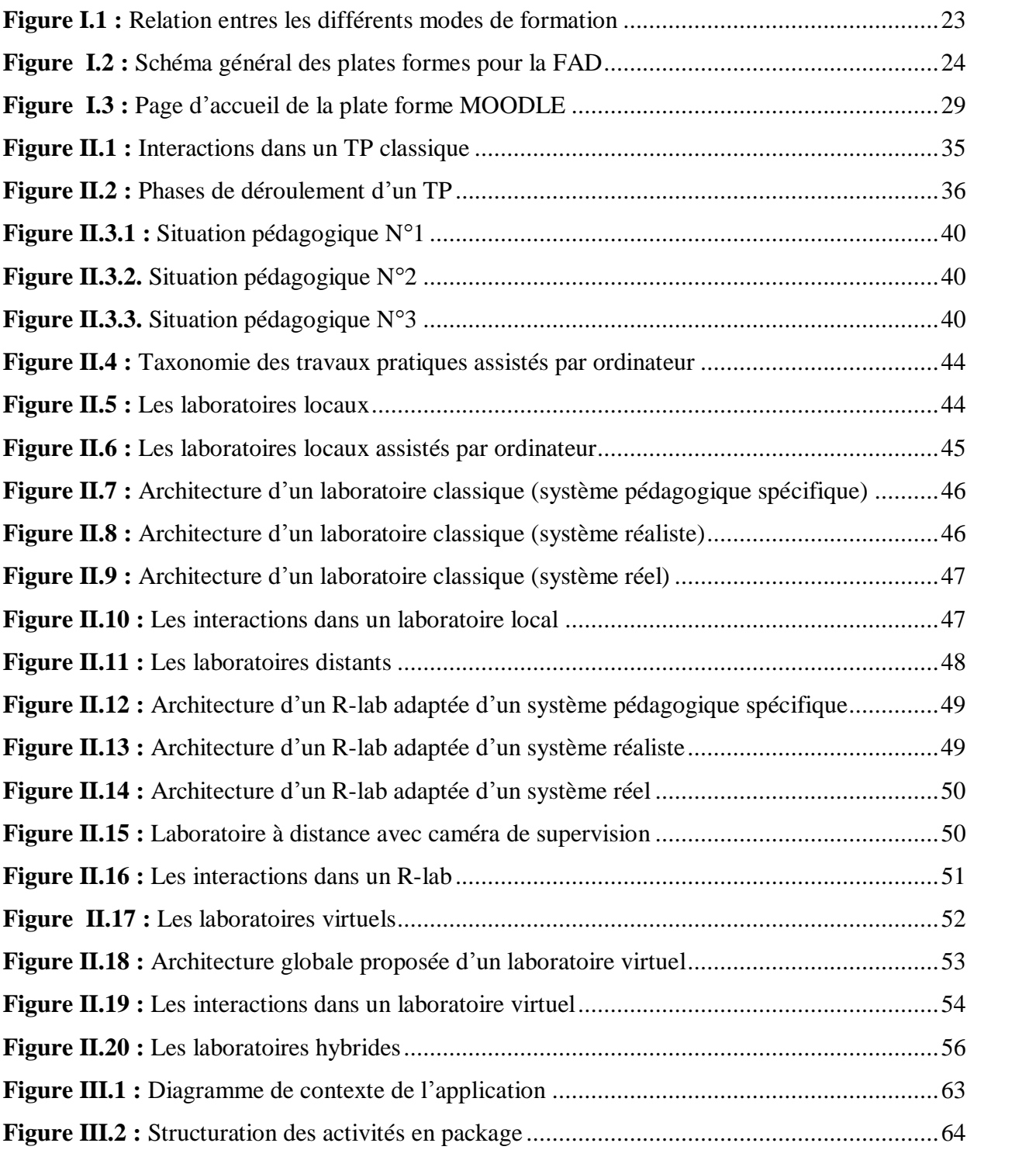

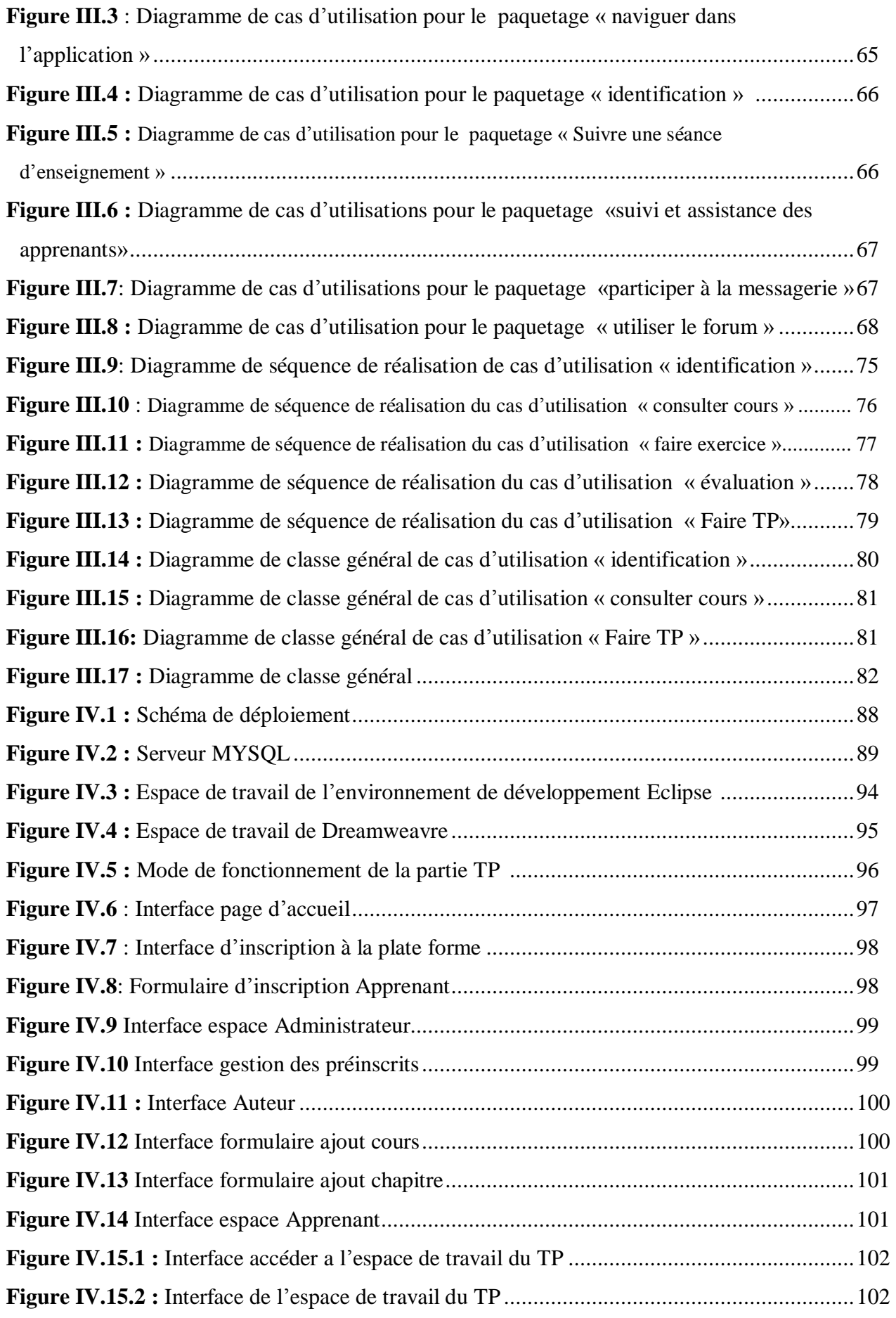

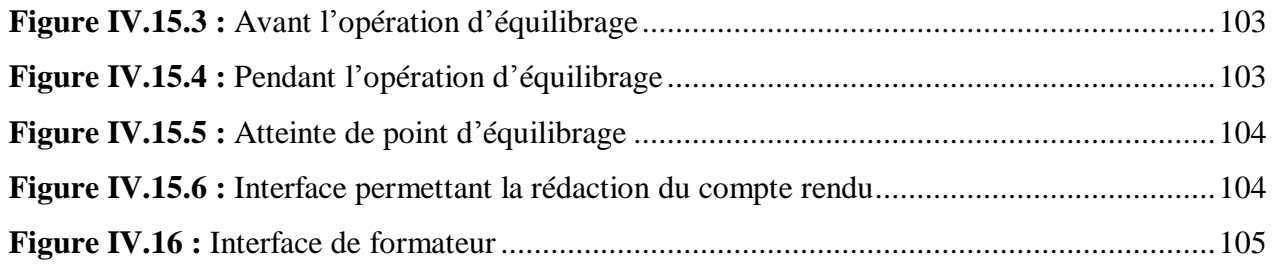

PDF created with pdfFactory Pro trial version [www.pdffactory.com](http://www.pdffactory.com)

# **Introduction générale**

es Technologies de l'Information et de la Communication, Internet en particulier, ont, ces dix dernières années, envahi notre quotidien tant personnel que professionnel. Après s'être immiscé dans de nombreux domaines tels que le commerce traditionnel (e-commerce) et les administrations (e-administration), Internet est en passe de devenir la clé de voûte d'une nouvelle forme d'enseignement. En effet, les sites de e-formation se multiplient du fait de l'intérêt qu'ils apportent : gain de temps, économie de transport et d'hébergement, souplesse d'utilisation, interactivité, etc. L

Si l'engouement pour ce nouveau concept est croissant, l'offre de réels services est encore limitée, cantonnée aux domaines où l'enseignement théorique prime sur l'enseignement pratique et les manipulations. Il est aisé pour les informaticiens de présenter un cours en ligne, de le rendre accessible à tous, de diffuser l'image de l'enseignant, de lui permettre de répondre à quelques questions, … Il est, par contre, beaucoup plus difficile de donner aux apprenants les moyens de manipuler des dispositifs technologiques (instruments de laboratoire, machines outils, robots, …) à distance dans un cadre pédagogique. Pourtant, si l'on souhaite faire de la e-formation un outil de formation viable et largement utilisé, une recherche en amont sur les travaux pratiques à distance (téléTPs) est essentielle. Vu que la manipulation des dispositifs technologiques nécessite l'utilisation de l'outil internet, la communauté de recherche sur les téléTPs situe ces derniers dans le cadre des téléformations.

Pour répondre a cette problématique, notre travail consiste à la mise en place d'une plateforme de téléTPs, offrant a l'apprenant un espace de travail lui permettant de réaliser son tp en se basant sur le contenu pédagogique dédié, ainsi qu'un ensemble d'outils collaboratifs lui permettant au mieux d'assimiler le processus d'apprentissage.

Pour ce faire, on a opté pour le plan suivant :

Le **premier chapitre** présente le contexte général de notre travail dans le domaine de la téléformation.

Le **deuxième chapitre** dresse le concept de téléTPs, à travers trois parties successives. La première partie concerne les travaux pratiques en présentiel. La deuxième partie décrit les travaux pratiques à distance. Enfin, la troisième partie vise a illustré la taxonomie des travaux pratiques assistés par ordinateurs.

Le **troisième chapitre** présente l'approche scientifique que nous avons suivie afin de modéliser notre système d'enseignement.

Le **quatrième chapitre** décrit la mise en œuvre du modèle présenté dans le chapitre précédent.

PDF created with pdfFactory Pro trial version [www.pdffactory.com](http://www.pdffactory.com)

# **Chronologie de la téléformation**

### **Sommaire**

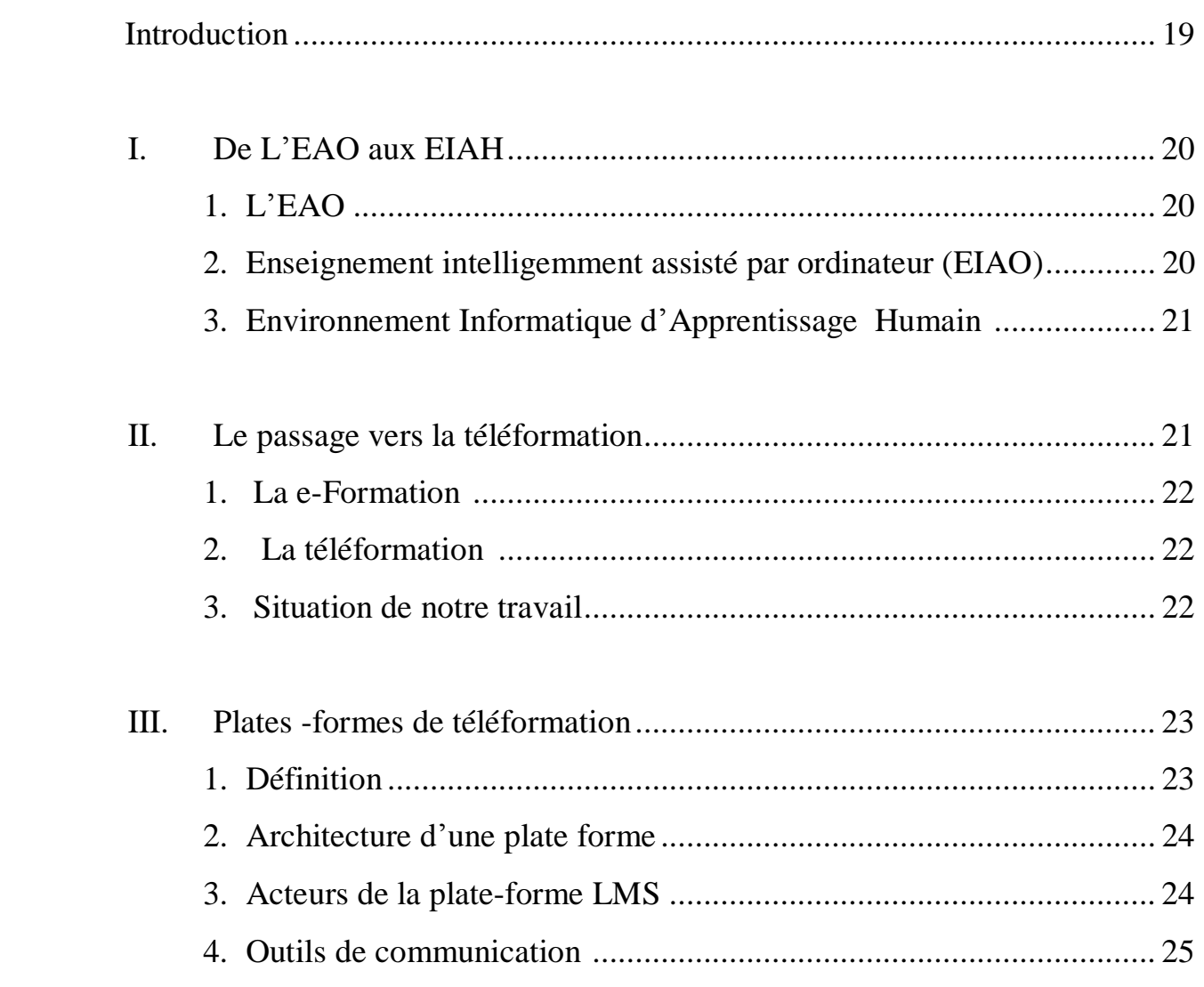

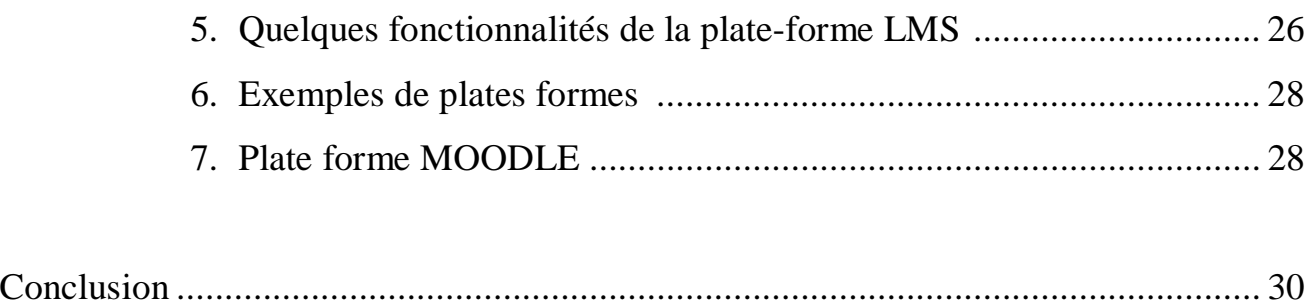

# **Chronologie de la téléformation**

## **Introduction**

e processus d'apprentissage repose sur une série d'activités soigneusement planifiées par l'enseignant qui a été pendant longtemps considérer comme une ressource irremplaçable. L

Dans les années 50 ont eu lieu les premières tentatives d'enseignement à l'aide de machine, L'évolution de ces systèmes amènera par la suite à les rendre adaptatifs pour personnaliser l'enseignement. C'est au début des années 80 que la notion l'intelligence artificielle(IA) fut introduite ce qui a permet de prendre en compte tous les aspects de cette technique d'enseignement. Malgré tout, les résultats ne sont pas à la hauteur des espérances.

Avec l'avènement des nouvelles technologies de l'information et de la communication, il faut, dés à présent, «penser à un apprentissage rapide et efficace», avec un minimum de problèmes d'organisation, de logistique et surtout de perte de temps.

Peu après l'apparition des micro-ordinateurs est né le vocable «EAO » (Enseignement Assisté par Ordinateur) qui donne par la suite naissance aux « EIAO » (Enseignement Intelligemment Assisté par Ordinateur) reposant sur les techniques de l'IA (Intelligence Artificielle). Un peu plus tard apparut le « tuteur intelligent » qui prétendait ordonnancer les leçons prodiguées à l'apprenant.

 L'évolution des TICE, à donner lieu a la naissance de plusieurs concepts que nous évoquons dans la section suivante de ce présent chapitre.

### **I. De L'EAO aux EIAH**

#### **1. Enseignement assisté par ordinateur (EAO)**

L'utilisation de l'informatique a des fins pédagogiques à donner naissance au système d'EAO. Le terme EAO correspond à l'utilisation de l'outil informatique dans l'enseignement et les formations.

Ces systèmes restent très insuffisants à cause de la non prise en compte de l'individualité psychologique de l'apprenant et sa progression individuelle ainsi que leur faible capacité d'expliquer les erreurs de l'apprenant.

Les capacités de raisonnement offertes par l'intelligence artificielle et les systèmes experts offrent un niveau d'interaction plus élevé entre l'apprenant et le système ce qui a donné naissance aux systèmes d'enseignement intelligemment assisté par ordinateur.

#### **2. Enseignement intelligemment assisté par ordinateur (EIAO)**

Les systèmes d'EIAO<sub>1</sub> sont des logiciels destinés à l'enseignement et/ou la formation qui utilise des techniques de l'IA dans le but de représenter le comportement d'un tuteur humain **[Nicaud & Vivet, 1988]**.

A la fin des années 80 comme le précise [**Bruillard et al., 2000**], le même acronyme EIAO<sub>1</sub> prenait un autre sens : Environnement Interactif d'Apprentissage par Ordinateur (EIAO<sub>2</sub>), soulignant l'importance fondamentale de l'interactivité des systèmes.

 EIAO<sup>2</sup> ce sont des environnements qui visent à combiner plusieurs aspects de l'apprentissage, notamment la découverte et la résolution de problèmes, en favorisant l'interactivité entre l'apprenant et l'environnement. La disparition du terme « enseignement », remplacer par celui d' « apprentissage » révèle qu'on s'intéresse moins au transfert des connaissances et davantage à la construction des connaissances par l'apprenant **[Bousbia, 2004].** Plus récemment, c'est le terme EIAH (Environnement Informatique pour l'Apprentissage Humain) qui a pris place des termes précédents.

#### **3. Environnement Informatique d'Apprentissage Humain (EIAH)**

Comme le souligne Benmohamed, la définition qui semble la plus acceptable pour décrire un EIAH est celle de **[Tchounikine** *et al.***, 2004]:** *« un EIAH est un environnement informatique conçu dans le but de favoriser l'apprentissage humain, c'est-à-dire, la construction de connaissances chez un apprenant. Ce type d'environnement mobilise des agents humains (élève, enseignant, tuteur) et artificiels (agents informatiques, qui peuvent eux aussi tenir dif érents rôles) et leur of rent des situations d'interaction, localement ou à travers les réseaux informatiques, ainsi que des conditions d'accès à des ressources formatives (humaines et/ou médiatisées), ici encore locales ou distribuées* ».

### **II. Le passage vers la téléformation**

Dans cette section nous allons préciser des terminologies concernant quelques modes d'enseignement et situer notre travail vis-à-vis de ces modes.

Les différents courants de pensées (behaviorisme, constructive.....) et les réflexions scientifiques (systèmes intelligents, interactivité,…..) qui ont influencé le choix des sigles présentés précédemment. Par contre, les termes qui vont suivre sont l'héritage de l'utilisation des technologies qui ont participé à leur apparition. Les STIC (Sciences Technologies de l'information et de la communication), en particulier Internet avec son réseau de serveurs d'informations nommé « World Wide Web », ont participé à l'apparition de nouvelles formes de formation : la e-formation et la téléformation. Mais auparavant, deux concepts les ont précédé : la FOAD (Formation Ouverte et A Distance) et la FAD (Formation A Distance) **[Benmohamed,2007]**.

L'ensemble de ces définitions est détaillé dans les sections suivantes.

*Formation à distance:* situation éducative dans laquelle la transmission du savoir ou l'activité d'apprentissage est faite hors de la situation présentielle entre les différents acteurs, la notion de "distance" représentant une dispersion géographique ou temporelle des participants.

*Formation ouverte à distance:* l'apparition du qualificatif "ouvert" introduit des notions supplémentaires. Il caractérise des situations qui offrent une plus grande accessibilité, une plus grande souplesse ou flexibilité dans leur mode d'organisation pédagogique **[ABDELLI** *et al.***, 2003] .** 

#### **1. La e-Formation**

A son tour, la e-formation (traduction du terme anglophone « *e-learning* »), s'appuie sur l'utilisation des TICE. A l'origine, la e-formation (e=électronique) est la formation par la voix « *électronique* », c'est-à-dire médiatisée par l'informatique. Elle peut être locale (produits pédagogiques présents sur CD-ROM, disque dur, réseau local ou autre support externe) ou à distance via des systèmes de communication dont Internet est devenu le mode quasi exclusif. L'usage qui en a ensuite été fait a assimilé e-formation et d-formation (d=distance, qui par ailleurs peut suivre d'autre voies que la voie électronique). Ce rappel est nécessaire car la révolution vient de la e-formation et non de la distance qui introduit une contrainte supplémentaire **[BENMOHAMED, 2007].**

Le E-Learning c'est la possibilité de suivre un programme de formation à distance, en autoformation ou accompagné, de manière individuelle ou collective.

#### **2. La téléformation**

Considérée comme un sous-ensemble de la FAD, la téléformation s'appuie sur l'utilisation des TICE via Internet, Intranet ou Extranet. Son but est de fournir un enseignement/apprentissage à tout individu ou groupe d'individus distants de l'organisme prestataire du service de formation selon des modalités souples adaptées au mieux aux possibilités de chacun des individus en formation **[Mbala-Hikolo, 2003].** 

#### **3. Situation de notre travail**

Comme le montre la figure I.1, les téléTP se situent dans le cadre des téléformations, même si leurs résultats restent utilisables dans d'autres modes d'apprentissage.

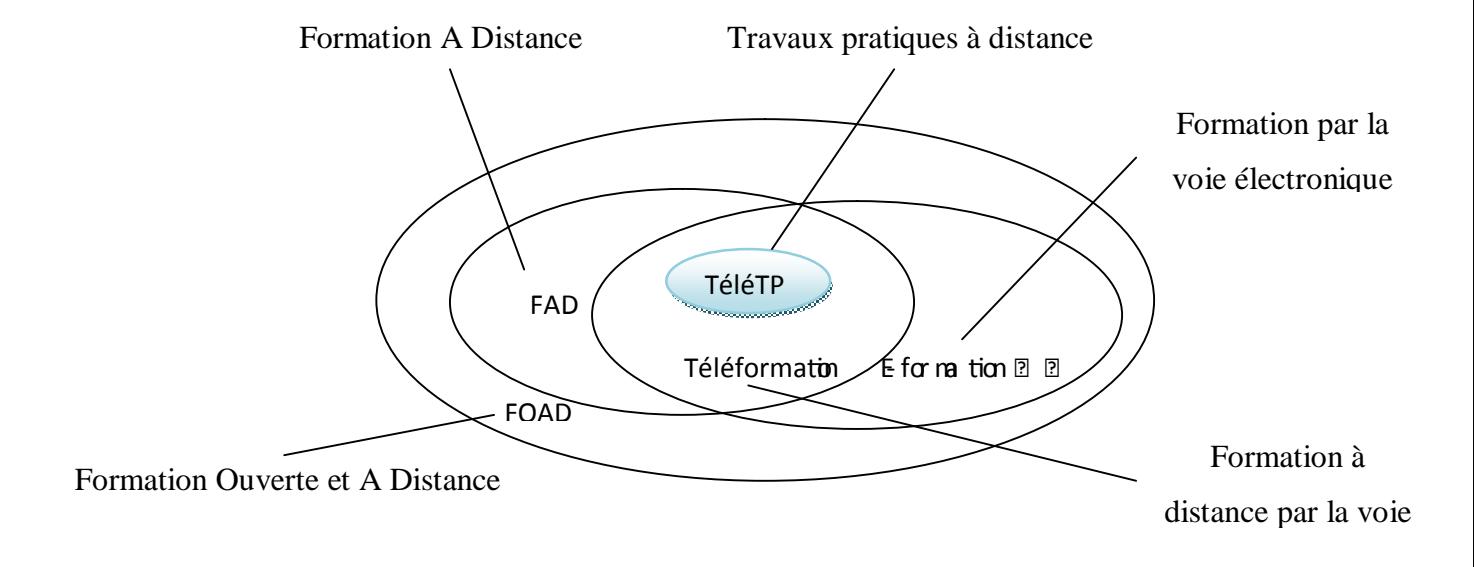

**Figure I.1 :** Relation entres les différents modes de formation.

### **III. Plates -formes de téléformation:**

#### **1. Définition :**

Une plate-forme d'enseignement à distance (EAD), appelée parfois LMS (Learning Management System), est un système informatique de gestion de formation et de gestion de contenu de formation. Les dernières générations intègrent ou s'interfacent avec des outils de communication tels que : chat, messagerie instantanée, visioconférence, etc. Au sein de projets concrets de formation, elles favorisent l'apprentissage en ligne et le travail collaboratif.

Il s'agit d'une composante d'un dispositif e-Learning mais ce n'est pas la seule. Il est entre autre un des outils des Technologies de l'information et de la communication (TIC) et des Technologies de l'information et de la communication pour l'éducation (TICE).

Une plate-forme pédagogique est un logiciel qui assiste la conduite des formations présentielles et à distance. Elle est basée sur des techniques de travail collaboratif et regroupe les outils nécessaires aux trois principaux acteurs de la formation : apprenant, tuteur, administrateur. Elle fournit à chaque acteur un dispositif qui a pour première finalité l'accès à distance au contenu pédagogique, l'auto apprentissage, l'autoévaluation et la télé tutorat via l'utilisation des moyens de travail et de communication à plusieurs : visioconférence, e-mail, forums, chats, etc. Le but est donc de combler la perte de cohésion et de stimulation de la salle que peut resentir l'apprenant devant sa machine.

#### **2. Architecture d'une plate forme :**

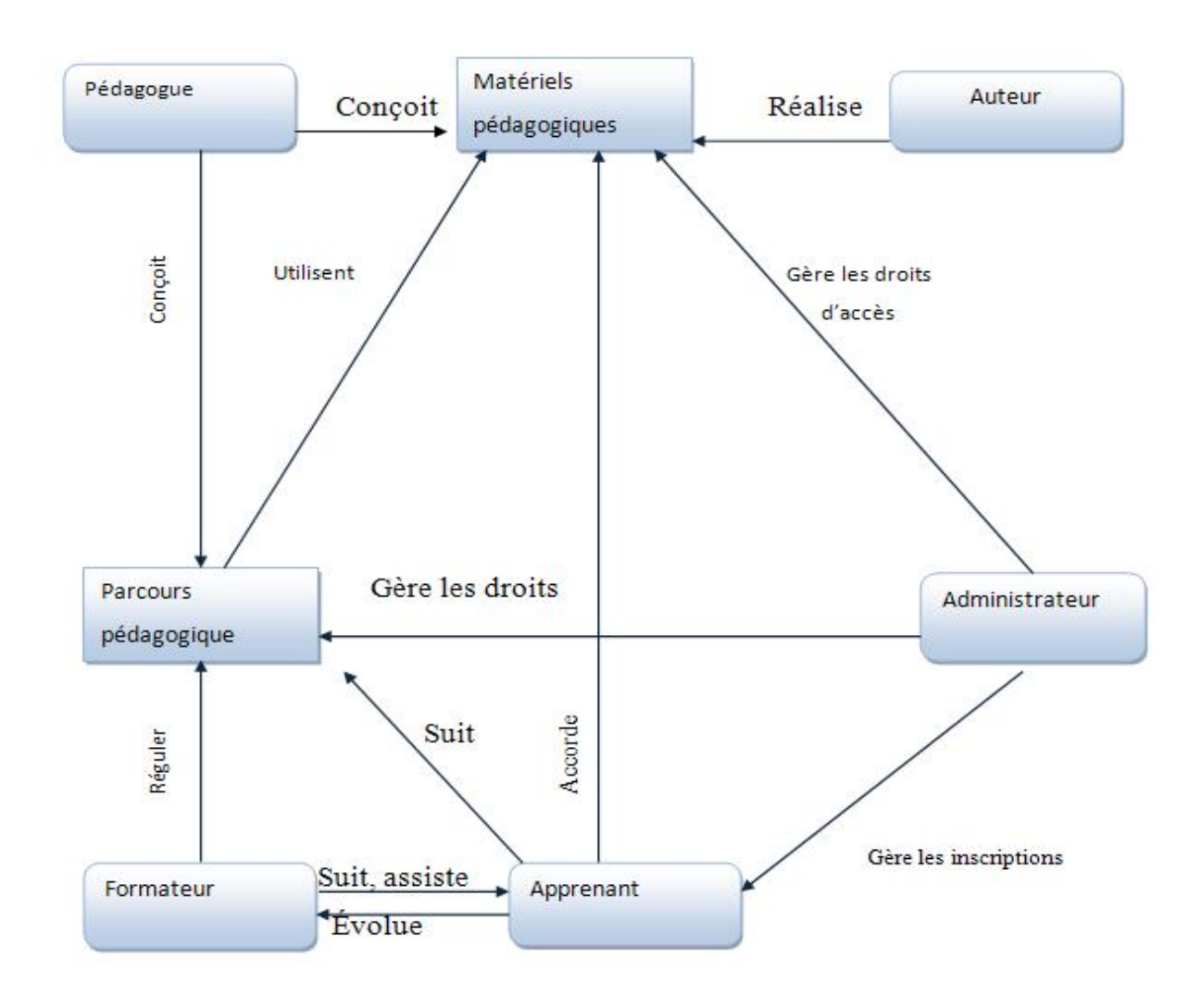

**Figure I.2 :** Schéma général des plates formes pour la FAD

#### **3. Acteurs de la plate-forme LMS :**

Il y a *quatre* principaux types d'utilisateurs accédant à la plate-forme : *l'administrateur, les apprenants, les enseignants (formateurs) et l'auteur.* 

#### **a. Enseignant** *:*

Chaque enseignant est responsable d'un ou plusieurs modules d'enseignement. La plate-forme permet à l'enseignant de structurer les modules en différentes briques de contenus de cours. Il peut ajouter un contenu de cours en téléchargeant sur le serveur de la plate-forme n'importe quel type de fichier. Il peut mettre à jour et supprimer chaque contenu.

#### **b. Apprenant :**

Un apprenant peut consulter ces différentes briques de cours et éventuellement les télécharger pour une lecture ultérieure hors connexion.

#### **c. Auteur :**

L'auteur est responsable de la création des contenus pédagogiques (cours , exercices, tests d'évaluation) ;

#### **d. Administrateur :**

L'administrateur, de son côté, assure l'installation et la maintenance du système, gère les droits d'accès, crée des comptes pour les utilisateurs de la plate forme.

#### **4. Outils de communication :**

Les plates-formes intègrent un certain nombre d'outils de communication, la liste des outils disponibles dépend de la richesse de la plate forme. Ces outils sont souvent très usitées sur le Web et ne sont en rien spécifique au e-Learning, ils font simplement partie intégrante de la plate forme et ne nécessitent pas de configuration spécifique sur les postes des apprenants (par exemple, il n'est pas nécessaire de configurer un client messagerie pour profiter de ce service). On peut citer :

*La messagerie* : C'est un espace de communication entre les membres du groupe apprenants et formateurs. Ce système permet l'envoi et la réception de mails avec ou sans fichier attaché. Il peut être interne à la plateforme et ne nécessite pas d'avoir un e-mail personnel.

*Le forum* : pouvant être public ou réservé à un groupe, permet aux apprenants et aux formateurs, de poster des messages qui seront accessibles à l'ensemble des membres du groupe de formation, de répondre aux messages déjà postés et ainsi engager une discussion sur un sujet donné).

*Le Chat* : permet à l'ensemble des membres du groupe de discuter en temps réel.

*Les documents pédagogiques partagés* : Une zone commune peut être utilisée pour mettre à disposition du groupe différent documents sous forme numérique (Word, Excel, PDF, etc.)

*Les news* : La possibilité de créer des news permettra, par exemple, d'informer ses apprenants de nouveaux rendez-vous, ou de leur communiquer diverses informations.

*Les sondages* : permettra de poser des questions ouvertes ou de proposer des choix de réponses. Ultérieurement, les réponses obtenues sur un cours en particulier pourront être analysées.

*Le Bloc-notes* : C'est un espace privé à chaque utilisateur. Il peut y noter toutes les informations qu'il souhaite ce qu'il a retenu de sa formation, des actions à mener…

*Les Glossaires* : Des glossaires peuvent être créés, destinés à l'ensemble des utilisateurs ou un groupe en particulier. Les différents termes avec leur signification sont enregistrés, un moteur de recherche permet aux utilisateurs de faciliter la recherche d'un terme dans les glossaires.

#### **5. Quelques fonctionnalités de la plate-forme LMS :**

#### v **Modules d'édition de contenus de cours:**

Les modules sont divisés en topic (semaines de travail) différents selon les enseignants concernés dans chaque topic, il y a une liste de travaux à faire de 4 types (exercices, ressources à lire, concepts, tests).

Chaque module doit avoir un code l'identifiant. Par exemple, pour système d'exploitation, le code serait SE (il faut savoir comment déterminer automatiquement ce code de manière à ce qu'il soit significatif). Il est important de mettre ce code à côté du nom de module et des contenus de cours proposés. Ainsi, l'étudiant pourra facilement se repérer. Par ailleurs, le forum est associé au module et un forum général où les étudiants peuvent communiquer librement sur tout un tas de sujets indépendants de leur formation.

#### v **Gestion des inscriptions :**

La plate-forme dispose d'un système de gestion des inscriptions. Ce système permet l'inscription aux formations utilisant la plate-forme. Il s'agit d'un formulaire à remplir en ligne, qui permet différents types d'inscriptions :

- Inscription en ligne automatique avec validation d'administrateur de type « staff »
- Inscription manuelle par un administrateur en insérant directement un utilisateur.
- Inscription manuelle par un administrateur en insérant un fichier contenant une liste d'utilisateurs *(en format Excel)*.

#### v **Dépôts de fichiers :**

Le dépôt de fichiers sert aux étudiants pour rendre les tests et aux professeurs pour récupérer ces fichiers « rendus de test » et mettre à disposition d'éventuelles corrections.

Il y a un dépôt commun par module, les étudiants disposent d'un certain temps pour mettre les « rendus de test » dans le dépôt.

Chaque élément du dépôt contient les informations suivantes :

- Auteurs (nom, prénom);
- Type (rendu de test ou rendu d'exercices ou correction) ;
- Nom physique du fichier ;
- Module associé ;
- Rendu avant la date limite (oui/non).

Les professeurs du module associé au dépôt peuvent lire tous les fichiers déposés et ils peuvent déposer les fichiers de type « correction » dans le dépôt.

Les étudiants peuvent lire les fichiers qu'ils ont déposés et les fichiers de type correction.

Les administrateurs peuvent avoir accès aux dépôts des modules et supprimer ou modifier ces dépôts. La modification des dépôts consiste à supprimer ou ajouter des fichiers dans le dépôt.

#### v **Gestion des notes :**

La plate-forme dispose d'un système de gestion des notes de chaque apprenant. Il y a une partie de cette gestion des notes qui sera gérée par les enseignants eux-mêmes et une autre partie qui sera gérée par l'administrateur.

La gestion des notes comprend différentes fonctionnalités :

- Ajout des notes manuellement ;
- Ajout des notes par import de fichiers ;
- Consultation des notes par les étudiants ;
- Création automatique de bulletins de notes ;
- Création de tableaux récapitulatifs de notes.

#### **6. Exemples de plates formes**

Un grand nombre de plates formes coexistent et différentes études tentent de les comparer sur des plans techniques et pédagogiques. Une première remarque de ces études peut être faite sur les objectifs a priori des plates formes ; celles qui se sont implantées en premier lieu pour les universités, telles que WebCT, MOODLE ; et celles qui se sont développées plutôt pour les entreprises, telles que Learning Space, même si selon leurs concepteurs, ces deux types de plates formes peuvent être utilisées indifféremment dans les deux contextes de formation.

#### **6.1 Plate forme MOODLE [MOODLE]**

#### **a. Présentation :**

Moodle est une plate-forme d'apprentissage en ligne sous licence open source servant à créer des communautés d'apprenants autour de contenus et d'activités pédagogiques.

À un système de gestion de contenu (SGC), MOODLE ajoute des fonctions pédagogiques ou communicatives pour créer un environnement d'apprentissage en ligne, c'est une application permettant de créer, par l'intermédiaire du réseau, des interactions entre des pédagogues, des apprenants et des ressources pédagogiques, de tels systèmes de E-formation sont aussi appelés dispositifs de « formation ouverte et à distance » (FOAD) ou, de manière plus académique, « environnements d'apprentissage médiatisé ».

Moodle tourne sans modification sur Unix, Linux, FreeBSD, Windows, Mac OS X, NetWare et autres systèmes qui supportent un serveur web et un Système de gestion de base de données à l'exemple de Mysql.

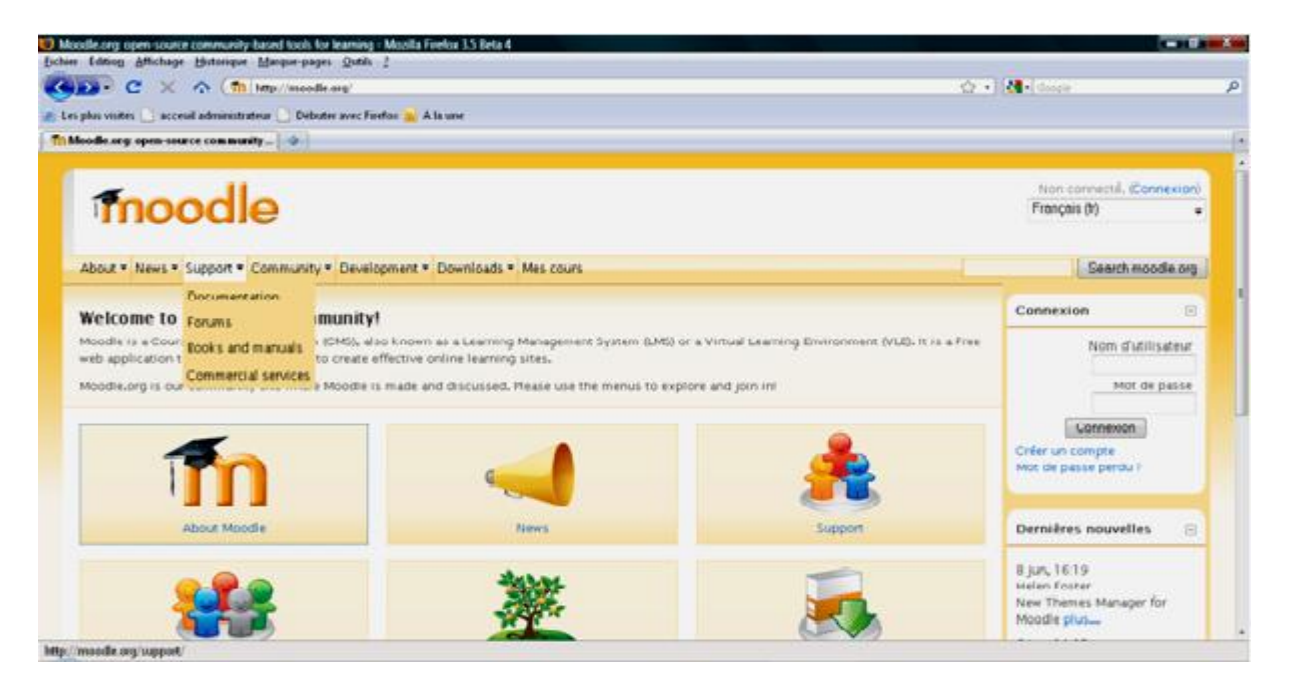

**Figure I.3 :** Page d'accueil de la plate forme MOODLE.

#### v **Les communautés de pratique de MOODLE :**

Le site moodle.org héberge de nombreuses communautés de pratiques qui participent au développement de la plate-forme.

- « Using Moodle » : la communauté d' « utilisation de Moodle » se présente comme une vingtaine de forums qui traitent des problèmes d'utilisation généraux, d'installation, etc.
- « Moodle Exchange » : propose un lieu virtuel où on peut échanger des cours Moodle dans une perspective communautaire libre. On peut installer un cours moodle dans une plate-forme en quelques minutes via la procédure de restauration.
- « Moodle Documentation Project » : a pour mission de produire des guides pour développeurs, créateurs de cours et apprenants dans toutes les langues.
- « Moodle for Business Uses » : se concentre sur les applications d'affaire de Moodle. Notez que le module de paiement Paypal est installé d'office dans Moodle.
- « Moodle for Language teaching » : regroupe les individus intéressés par l'enseignement des langues.

*La mise en œuvre d'une plate-forme de téléTPs en chimie, cas : équilibrage acide-base*. PDF created with pdfFactory Pro trial version [www.pdffactory.com](http://www.pdffactory.com)

## **Chronologie de la téléformation**

### **Conclusion**

e chapitre trace l'apport de l'informatique dans le domaine de l'enseignement et de l'apprentissage à travers le temps, grâce à l'évolution des techniques et des méthodes informatiques. C

Il nous a permet de situer précisément notre travail dans le contexte riche et en pleine croissance de la FOAD. Intéressés aux EIAH associés à un contexte de téléformation, nous avons commencé par présenter les concepts clés pour la compréhension de ces environnements. Nous pouvons ainsi considérer une plate-forme de travaux pratiques à distance comme étant un EIAH à usage spécifique et dépendant d'un environnement classique de téléformation.

*La mise en œuvre d'une plate-forme de téléTPs en chimie, cas : équilibrage acide-base*.

PDF created with pdfFactory Pro trial version [www.pdffactory.com](http://www.pdffactory.com)

# **Travaux pratiques à distance**

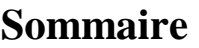

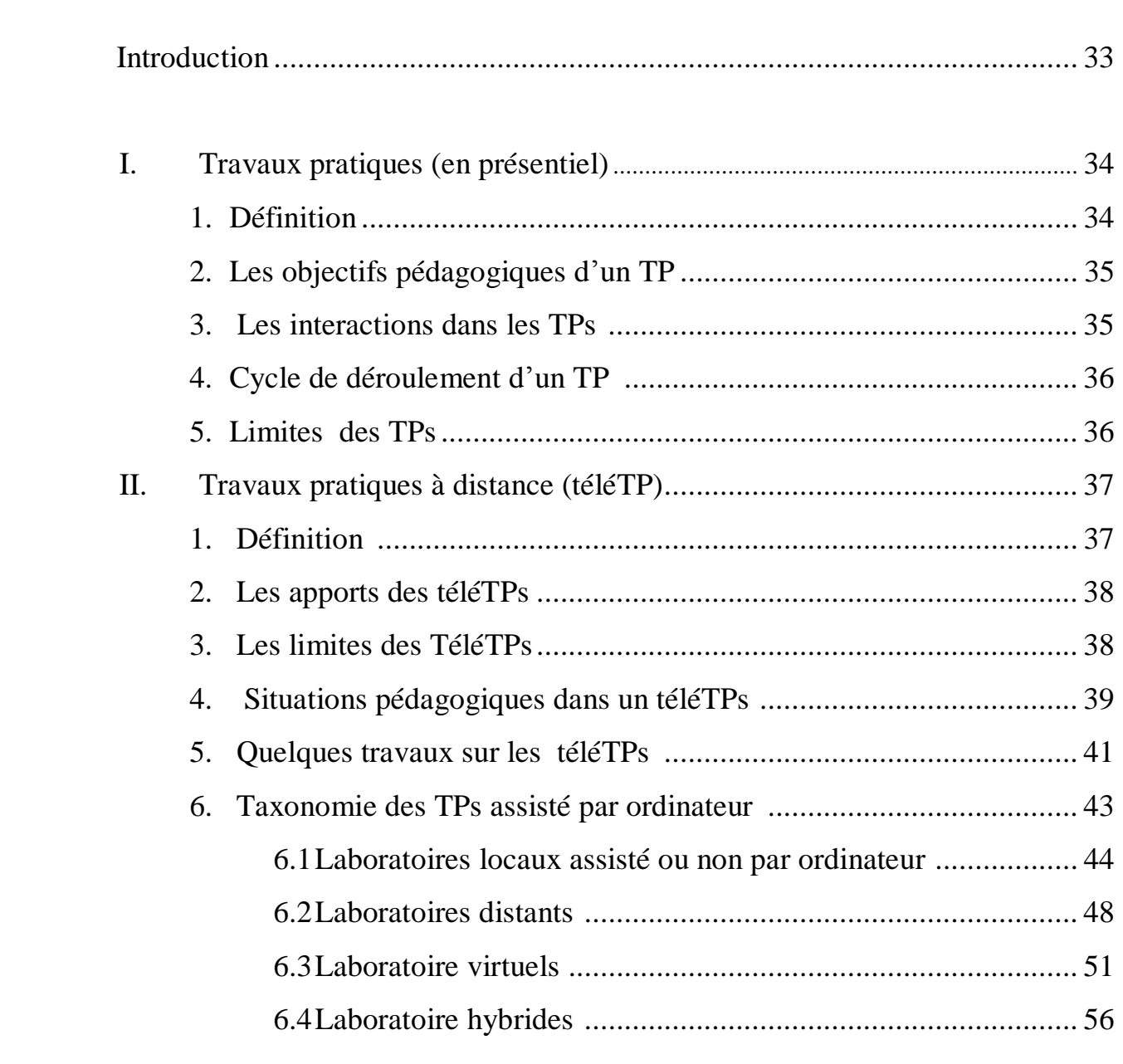

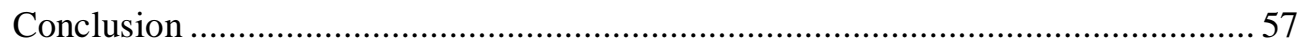

## **Travaux pratiques à distance**

## **Introduction**

'importantes recherches sont menées sur les environnements d'apprentissage à distance (EAD) proposant ainsi plusieurs activités pédagogiques **[BIllOIS et al., 2002]** : D

- Télé-cours : suivi des cours ou de conférences.
- Télé-TDs : réalisation de travaux dirigés, exercices,…
- Télé-projets : mise en place d'une architecture permettant le travail collaboratif.

Et, ce n'est que récemment que les sciences et technologies de l'information et de la communication (STICs) ont donné vie à un autre type d'activités pédagogiques permettant des travaux pratiques à distance : les télé-TPs. A l'instar des travaux pratiques classiques, les télé-TPs sont indispensables aux environnements de téléformation. Cette dimension pratique de l'enseignement à distance est incontournable, notamment dans les disciplines scientifiques et techniques. En effet, outre les objectifs de connaissance fixés par les programmes officiels, l'enseignement à distance doit prendre en compte les objectifs de méthodologie expérimentale ou de savoirs-faire expérimentaux que vise l'enseignement scientifique et technique **[BOUCHET, 1998].**

L'intégration des télé-TPs dans les EAD est motivée par le besoin naturel d'activités pratiques, un coût excessif de certains équipements (robots, instruments de mesure,…) indispensables à la formation dans les disciplines techniques et une impossibilité de remplacer les dispositifs réels par des simulations logicielles qui éloigneraient les apprenants de la réalité **[Lelevé** *et al.***, 2005].** Malgré l'importance des télé-TPs en comparaison avec les télé-cours, les télé-TDs et les télé-projets, les recherches en télé-TPs n'ont pas exploré toutes les pistes et toutes les possibilités qu'offre ce genre d'enseignement **[Lelevé** *et al.***, 2003].** 

## **I. Travaux pratiques (en présentiel)**

#### **1. Définition**

Les Travaux Pratiques trouvent leur équivalent dans le monde anglophone dans les expressions : « *practical work* », « *laboratory experiences* » ou « *laboratory work* ». Dans les deux dernières expressions, c'est la notion de **laboratoire** qui est centrale. Or, ces travaux peuvent être menés dans un laboratoire (souvent le cas) ou non (étude et analyse chimique et biologique de la terre dans un champ agricole par exemple). Pour cette raison, que le terme de travaux pratiques est utilisé et non de travaux de laboratoires. Neau **[Neau, 2003]** a défini les travaux pratiques par « *l'activité qui consiste, pour les étudiants, à ef ectuer une ou plusieurs expérimentations, c'est-à-dire des manipulations de dispositifs expérimentaux avec l'objectif de mettre en évidence un phénomène* ».

 Les auteurs d'un rapport récent sur l'enseignement scientifique aux lycées aux État-Unis d'Amérique, ont proposé la définition suivante **[Singer** *et al.***, 2005]** : « *Les travaux pratiques donnent l'occasion pour les étudiants d'interagir directement avec un dispositif expérimental (ou avec des données issues d'un dispositif expérimental), utilisant des outils, des techniques de collecte de données, des modèles et des théories scientifiques. Ceci inclut :*

- *La manipulation d'instruments : TP de chimie, biologie, physique, …;*
- *L'utilisation de simulateurs pédagogiques;*

 *L'utilisation et l'accès à des bases de données expérimentales : les étudiants peuvent utiliser des données expérimentales issues d'instruments de mesures et représentées sous diverses formes (images pour l'étude de la lune par exemple). Ces données peuvent être incluses dans des films, DVD ou programmes informatiques ;* 

*les laboratoires distants (cf. §2.2 .6.2)* ».

*La mise en œuvre d'une plate-forme de téléTPs en chimie, cas : équilibrage acide-base*.
# **2. Les objectifs pédagogiques d'un TP**

Les objectifs pédagogiques des travaux pratiques sont **[Cooper, 2002] :**

- Fournir des illustrations et des démonstrations des principes enseignés et donc une meilleure assimilation des apprenants ;
- Motiver les élèves et focaliser les interactions entre apprenants et entre apprenantsformateurs ;
- Développer des compétences pratiques considérées comme importantes d'un point de vue professionnel ;
- Développer des compétences de travail collaboratif ;
- Introduire les élèves dans la communauté de pratique des scientifiques.

# **3. Les interactions dans les TPs**

Dans un TP les apprenants peuvent manipuler et visualiser le matériel (le dispositif). La séance de TP est le lieu d'un échange privilégié avec l'enseignant. Les apprenants posent plus facilement des questions profitant du fait d'être encadrés en petits groupes. C'est aussi l'occasion de plus nombreux échanges avec les autres apprenants et d'un travail en groupe.

Pour les enseignants, il s'agit d'aider les apprenants à construire un référentiel expérimental, d'évaluer leurs réactions, leur capacité de travail et leur évolution de façon individuelle, leur capacité à travailler en groupe, de leur faire prendre conscience de la performance et de l'importance de la sécurité. La figure II.1 illustre les interactions lors d'une séance de TP :

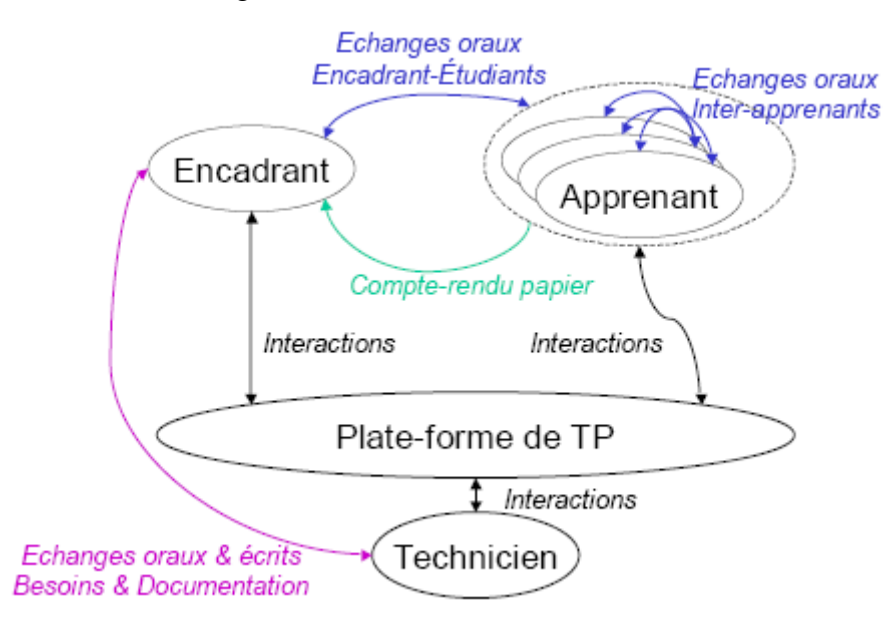

**Figure II.1 :** Interactions dans un TP.

# **4. Cycle de déroulement d'un TP**

Selon Alejo D **[Alejo et al., 2003],** un TP est divisé en trois étapes :

- Une phase de préparation (hors salle) : elle consiste en une lecture approfondie du texte exposant les notions théoriques utiles (étape théorique) et la manipulation (étapes pratiques). Elle peut donner lieu à des calculs préliminaires, des analyses théoriques, …
- La séance de TP : elle débute généralement par un rappel des objectifs du TP et une présentation du matériel puis la manipulation réalisée par l'apprenant.
- La phase de rédaction d'un compte-rendu (hors salle).

Le déroulement des trois phases d'un TP est illustré par la figure suivante :

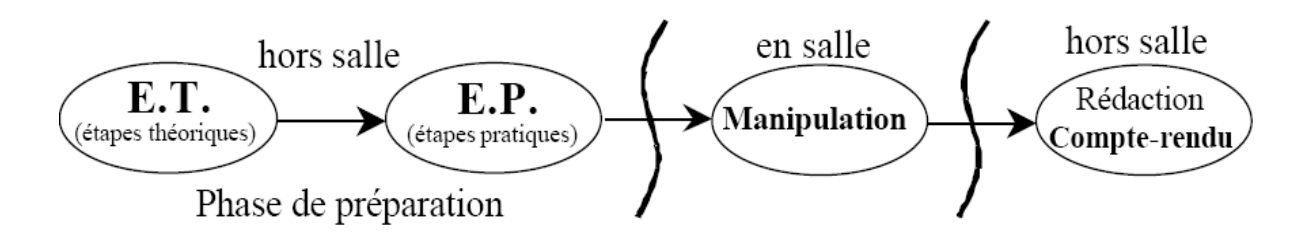

**Figure II.2 :** Phases de déroulement d'un TP (adapté de [Alej, 2003]).

# **5. Limites des TPs**

Les travaux pratiques en présentiel présentent quelques limitations intrinsèques : **[Lelevé et al., 2002].**

- *Le temps*: les tranches horaires sont limitées dans l'emploi du temps et les rotations de TPs (du fait du faible nombre de systèmes accessibles comparé au nombre d'élèves) peuvent ne pas avoir lieu dans l'ordre le plus approprié pour certains groupes. En outre, les contraintes des emplois du temps font que certains TPs arrivent avant le cours magistral.
- *La documentation* : dans le pire des cas, le sujet est donné au moment de la séance et est parfois indisponible en dehors des séances de TP.
- *L'équipement* : certains TPs nécessitent un équipement lourd et onéreux que l'on ne peut pas dupliquer.

# **II. Les Travaux Pratiques à distance (téléTP)**

Le principal objectif des travaux pratiques est de confronter les connaissances des apprenants à la réalité. Ici, s'ajoute une dimension supplémentaire : **la distance**, dés lors on entend parler de la **téléformation expérimentale**. Le qualitatif « *expérimentale* » s'applique ici sur les situations de formation où l'apprenant manipule et interagit avec des objets de TP et confronte les résultats obtenus aux modèles théoriques.

## **1. Définition**

Par analogie à la téléformation (formation à distance), le terme **téléTP** est utilisé pour désigner un TP classique (qu'on peut trouver dans un lycée ou une école d'ingénieurs) qui a été éventuellement modifié mais surtout étendu afin d'être accédé à distance (via Internet*,* par exemple) **[Lelevé, 2002]**.

Nous nous rallions à la proposition de BENMOHAMED qui suggère le terme de « télé-TPs » Comme l'auteur l'explique :

« *[…]nous avons préféré le terme téléTP à celui de « e-TP ». Les termes :* 

*« télélaboratoires » […], « expérimentations à distance » […] ou encore « laboratoires en ligne » […] indiquent clairement l'implication de la notion de la distance. Le terme « e-TP » n'implique pas forcement la distance de la même manière que la e-formation, où le « e » désigne la formation par la voie « électronique », c'est-à-dire médiatisée par l'informatique*.» A l'origine, les travaux pratiques à distance ou téléTP consistaient à rendre (plus rarement à transformer pédagogiquement) des travaux pratiques existants (présentiels) accessibles à distance via des moyens de communication tel que Internet **[Benmohamed, 2007]**.

## **2. Les apports des téléTP**

Les téléTPs dépassent certaines limites des TP en présentiel *(cf. §2.1.2.5)* en facilitant :

### Ø **sur le plan économique** :

• le partage d'instruments et d'équipements lourds et coûteux entre institutions **[Bayard** *et al.***, 2002] [Taboy, 2006].** 

• l'accès aux instruments d'un « *laboratoire* » n'importe quand et de n'importe où **[Henry, 2001] [Schäfer** *et al.***, 2002] [Bischoff & Röhrig, 2004]**.

### Ø **sur le plan pédagogique :**

• l'illustration de téléCours ou téléTD pour des apprenants distants ne pouvant pas accéder à des dispositifs réels (équivalent à une démonstration),

• l'intégration d'outils (simulateurs, réalité virtuelle, …) apportés par les TIC,

• l'ouverture à des utilisateurs autres que la population d'origine : scénarios pédagogiques adaptés à des niveaux scolaires différents (du lycée à l'école d'ingénieur) et même au grand public en dehors des créneaux réservés aux élèves,

• les démonstrations mettant en valeur l'équipement et le savoir-faire de l'établissement auprès d'un plus grand public.

### **3. Les limites des téléTP**

Malgré leurs atouts, les téléTP souffrent de nombreux problèmes qu'il faut s'attacher à résoudre. En effet, la mise à distance d'une manipulation engendre des difficultés en terme de:

ü **Commandabilité** : à distance, on ne peut plus directement agir sur le système qu'à travers un clavier, une souris … . L'utilisation de techniques plus avancées telle que celles utilisées dans la réalité virtuelle peut résoudre en partie ce problème.

ü **Observabilité** : l'observation sensorielle (visuelle, haptique, auditive, olfactive, gustative) du système piloté et de son environnement est également dégradée. Il est difficile de représenter à distance les éléments d'un dispositif technologique par exemple avec les

mêmes facilités qu'en local. Si la vision et l'ouïe ne posent pas de sérieux problèmes, il n'en est pas de même pour le toucher, l'odorat voire le goût qui peuvent devenir indispensables dans certaines disciplines.

ü **Sécurité** : nous distinguons deux niveaux de sécurité. Le premier niveau est la sécurité du système informatique gérant les manipulations **[Levert & Pierre, 2000] [Coquard** *et al.***, 2002]**. Une très bonne expertise en sécurité informatique est nécessaire (diagnostic de failles, détection d'intrusions, installation de pare-feux, …) pour éviter un usage malveillant de systèmes réels pouvant provoquer leur immobilisation. Le deuxième niveau est la sécurité du matériel à télémanipuler [Benetazzo *et al.*, 2000] [Röhrig & Bischoff, 2001] [Chiculita & Frangu, 2002], notamment celui qui est accessible en permanence.

Une des solutions possibles consiste à placer une personne, généralement un agent technique, à coté des manipulations en cas de besoin, ce qui limite leur usage à la présence de cette personne et réduit les plages horaires disponibles. Une autre solution consiste à restreindre l'accès aux manipulations en supprimant, par exemple, certaines fonctionnalités qualifiées de dangereuses, ce qui reste pédagogiquement parlant discutable.

### **4. Situations pédagogiques dans un télé-TP**

La mise à distance d'une séance de travaux pratiques recouvre une grande variété de situations pédagogiques, selon qui et quoi est à distance. Selon les circonstances, les manipulations peuvent se dérouler en présentiel ou à distance. Les enseignants sont à distance ou non de la manipulation, et à distance ou non des apprenants. La combinaison de ces possibilités donne un ensemble de situations pédagogiques possibles illustrées par les schémas ci-dessous (Figures 2.4.1 à 2.4.3). Le dispositif mis en place doit pouvoir tolérer cette diversité d'utilisation**.[Ramdane, 2008]**

*La mise en œuvre d'une plate-forme de téléTPs en chimie, cas : équilibrage acide-base*.

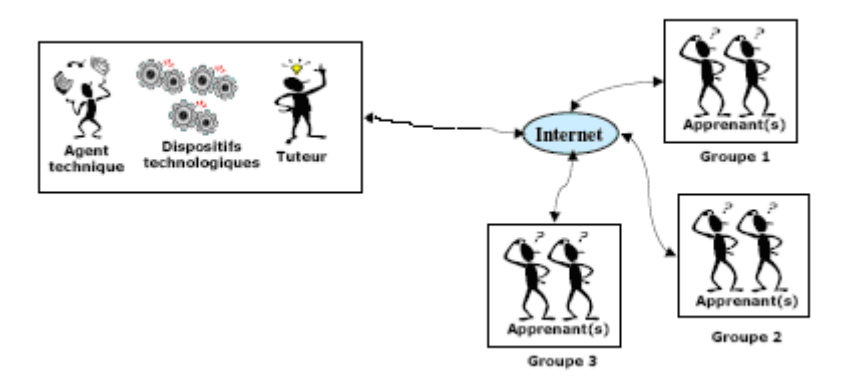

**Figure II.3.1 :** Situation pédagogique N°1.

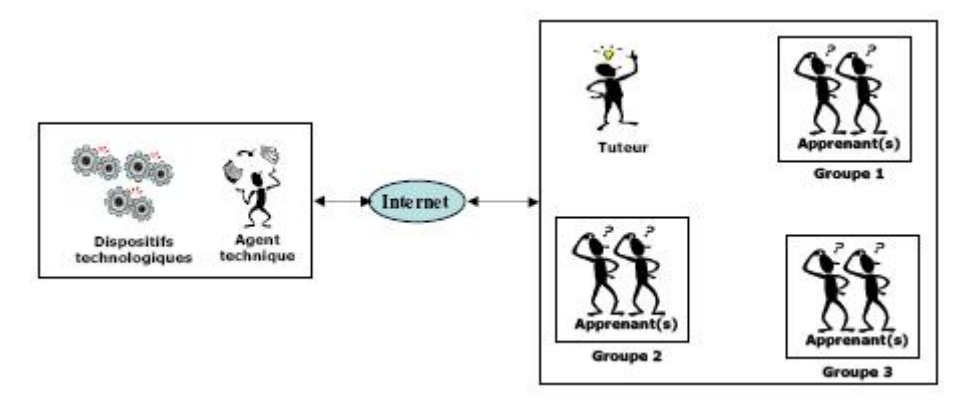

**Figure II.3.2.** Situation pédagogique N°2.

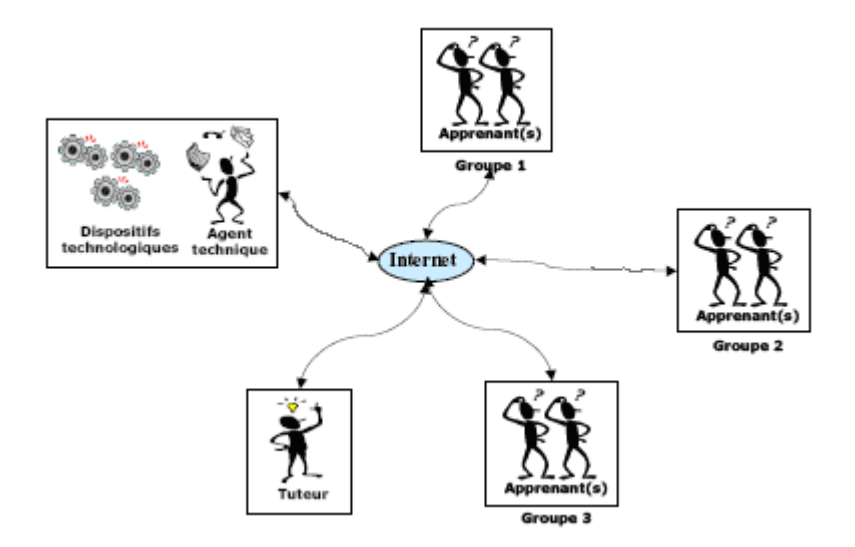

**Figure II.3.3.** Situation pédagogique N°3.

### **5. Quelques travaux sur les télé-TPs**

Nous entendons ici dresser la liste des principaux projets identifiés dans la communauté scientifique. Bien sûr, cette liste ne se veut pas exhaustive, mais vise les principaux projets, avec leur philosophie et les partenaires impliqués. Tous ces projets ont pour objectif de rendre accessibles des travaux pratiques sur Internet.

Néanmoins, ils ne voient pas les enjeux des télé-TPs de la même façon ou sous le même angle, il en résulte alors une approche originale quasi systématique.

### **5.1 Un méta-modèle pour les télé-TPs [Lelevé et al.., 2002]**

C'est un projet visant la modélisation d'un télé-TP. Les Objectifs scientifiques derrière cette recherche est de réunir tous les outils scientifiques utiles à la modélisation d'un télé-TP : expression des besoins, formulation des objectifs, définition des contenus pédagogiques et des environnements afin de définir un noyau générique (le plus ouvert possible) proposant une architecture informatique, une méthode de mise à distance de TP, un appui pédagogique et un environnement flexible d'animation à distance. Cette approche est au carrefour de plusieurs disciplines : L'informatique, les interfaces homme-machine (IHM), la didactique et la robotique (télé-opération). Cette étude s'est intéressée aux différents aspects liés aux télé-TPs : d'un point de vue pédagogique, les télé-TPs sont considérés comme des éléments nécessaires pour les disciplines relevant des sciences de l'ingénieur. La mise en œuvre pourra être une reproduction aussi fidèle que possible du système à manipuler ou bien au contraire les conceptualiser à travers une interface (IHM) pédagogique spécifique. D'un point de vue technologique**,** les télé-TPs posent un certain nombre de problèmes quant à leur mise à distance surtout l'interconnexion de la partie informatique et de la partie physique. Les auteurs de ce travail ont défini une première modélisation du système basé sur deux éléments principaux : la plate forme de télé-TP (les acteurs humains et informatiques : apprenant, encadrant, techniciens) et les concepteurs de scénarios pédagogiques.

*La mise en œuvre d'une plate-forme de téléTPs en chimie, cas : équilibrage acide-base*.

# **5.2 Le projet PEARL (Open University)**

PEARL **[Cooper, 2002]** est un projet réalisé à l'Open University (Angleterre) visant le développement d'un système permettant des expérimentations réelles à distance dans un contexte d'e-learning où les apprenants seront capables de :

- Interagir avec l'expérimentation à distance, changer des paramètres et dans certains cas modifier et remodeler les expérimentations.
- Discuter de leurs actions, leurs prévisions, observer et analyser les résultats à travers des outils de communication/collaboration embarqués dans le système PEARL.

Ce processus a la particularité d'être réel, c'est à dire, original et non prédictible, chose qu'une simulation ne peut reproduire. Le système PEARL se compose de trois principaux composants :

- Le système de délivrance de contenus pédagogiques, d'outils de communication et de collaboration et de gestion de la formation basé sur WebCT. Ce système établit le lien avec le serveur du laboratoire qui contrôle l'infrastructure du laboratoire.
- Le LabServer : le serveur de laboratoire responsable du contrôle à distance de l'infrastructure du laboratoire.
- L'infrastructure de laboratoire à distance : composée d'une carte digitale pour chacun des contrôleurs.

# **5.3 La Robotique Pédagogique au LIUM (Université du Maine - France)**

La robotique pédagogique **[Leroux, 2002]** au LIUM s'est basée sur plusieurs environnements technologiques, la plus aboutie est celle du micro-monde piloté par un logiciel spécifique Roboteach **[Desp, 2003]**. Selon S PAPERT Un micro monde est un environnement où les apprenants construisent leurs connaissances en explorant et/ou en construisant un monde constitué de micro-robots à formes multiples (tortue de plancher, micro-robots modulaires, grues, etc.) pilotés par des ordinateurs. La robotique pédagogique au LIUM est un projet de recherche et développement visant le développement d'environnements d'apprentissage avec ordinateur s'appuyant sur la conception, la construction et le pilotage de micro-robots pédagogiques. Ces micro-robots pédagogiques sont des objets techniques physiques qui sont une réduction aussi voisine et signifiante que possible des procédés et machines automatisées réellement utilisés en milieu industriel.

# **5.3 Le projet ICTT@Lab [Benmohamed,2007]**

Ce projet a été mené au sein de la composante INSA de Lyon du Laboratoire ICTT (Interaction Collaborative Téléformation Téléactivités).

Ce projet consiste en un *framework*, nommé ICTT@Lab (*generIC framework for remoTe and virTu@l Laboratory integration*), s'intégrant dans une plate-forme d'e-formation aux côtés d'un LMS compatible avec la spécification IMS-LD et fournissant les services nécessaires et spécifiques à l'édition et à la réalisation de téléTP. En se basant sur des ontologies spécifiant composants et fonctionnalités classiques d'un dispositif technologique, les auteurs de scénarios peuvent désormais éditer leurs scénarios pédagogiques au format IMS-LD et les lier à une classe de dispositifs technologiques (réels ou virtuels). Ils les rendent ainsi compatibles avec n'importe quel dispositif associé à la même classe, autorisant de fait, la réutilisation de leur production sur d'autres plates-formes de téléTP. L'ensemble de cette architecture est accompagné d'une chaîne d'édition complète dédiée au téléTP. La sécurité du dispositif (point sensible à distance) donne lieu à une analyse AMDEC et une interprétation de cet aspect aux modèles.

Ce projet porte principalement sur l'étude d'un système ouvert d'édition (mis à disposition de l'auteur formateur) et d'exécution (par les apprenants et le tuteur) de scénarios pédagogiques. Ce système (plate-forme de téléTP) devra être réutilisable quelle que soit la matière scientifique concernée (physique, chimie, automatique, productique, ..) et adaptable en fonction des objectifs pédagogiques recherchés et des contraintes liées au dispositif technologique. Ce système devra s'intégrer de manière homogène dans un environnement pédagogique général comprenant notamment téléCours, téléTD, téléProjets, etc

## **III. Taxonomie des travaux pratiques assistés par ordinateur**

Les télé-TPs sont issus de divers domaines de l'enseignement technologique, mais n'ont pas tous la même finalité. Le constat le plus simple consiste à comparer les télé-TPs impliquant des instruments réels et les télé-TPs impliquant une simulation : ce ne sont pas les mêmes tenants et aboutissants pédagogiques, pas plus que les mêmes solutions technologiques. Par ailleurs, il existe deux catégories de TP assistés par ordinateur, comme l'illustre la figure II.4

Nous allons détailler chacune des possibilités et établir les situations auxquelles chacune est la plus appropriée.

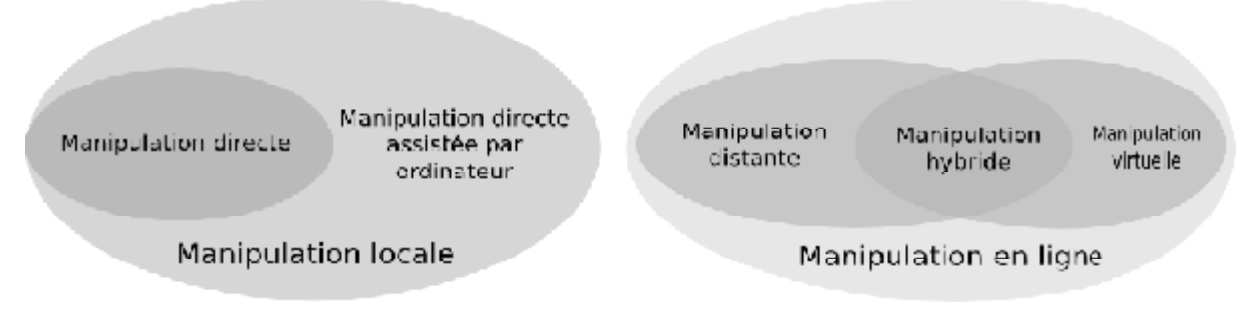

**Figure II.4 :** Taxonomie des travaux pratiques assistés par ordinateur.

# **1. Laboratoires locaux assistés ou non par l'ordinateur**

La façon la plus naturelle de conduire une expérimentation à but d'enseignement est bien sûr de la réaliser *in situ*. Lorsque l'ordinateur était encore absent des salles de travaux pratiques, la manipulation était directe.

## *a. laboratoire local*

On appelle « laboratoire local » cette situation où aucun média ne joue l'interface entre l'homme et l'expérimentation. Bien entendu, cette façon de procéder existe toujours, car

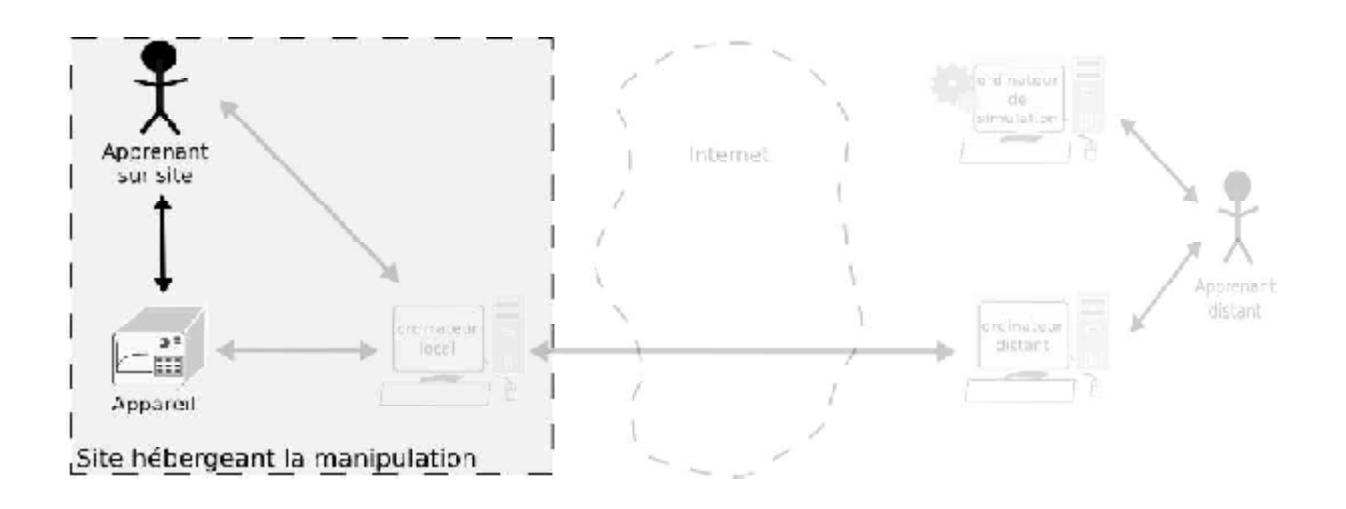

**Figure II.5 :** Les laboratoires locaux.

toutes les expérimentations ne nécessitent pas forcément l'emploi d'un ordinateur, mais elle tend à disparaître. En effet, l'ordinateur apporte bien souvent une nouvelle dimension à la

manipulation considérée (visualisation, capacité d'utilisation, adaptation,. . .). On parle alors de « laboratoire local assisté par ordinateur ».

### *b. Les laboratoires locaux assistés par ordinateur*

La manipulation est directe dans le sens où il est encore possible d'agir physiquement avec les dispositifs, car l'ordinateur ne sait pas ou ne peut pas gérer entièrement la manipulation. Une panne peut également surgir mais la présence au même endroit et en même temps des dispositifs et des apprenants permet de surmonter ce genre de problème.

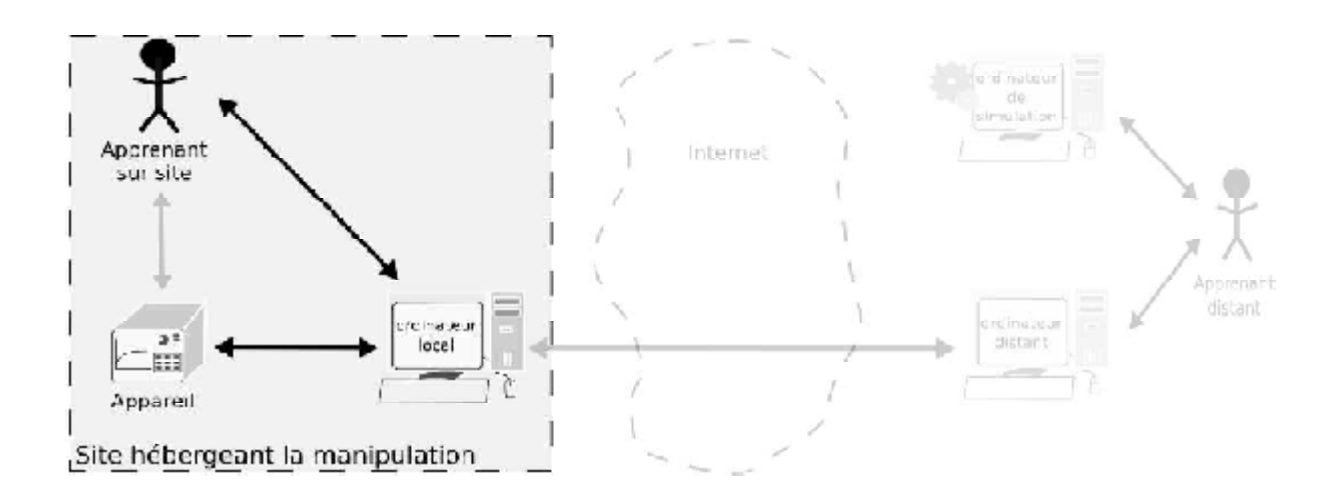

**Figure II.6 :** Les laboratoires locaux assistés par ordinateur.

Ces deux premiers types de laboratoires, très proches, composent la famille des manipulations locales.

# *Architecture des laboratoires locaux*

Selon **[lélevé et al., 2003]**, dans un laboratoire local, nous pouvons distinguer trois types de systèmes donc trois architectures distinguées selon leur fidélité aux situations réelles :

• Les systèmes pédagogiques spécifiques: de tels systèmes sont dédiés à une utilisation pédagogique dans le but de faire le zoom sur des phénomènes spécifiques (expériences en physique ou en chimie). Leur architecture est donnée par la figure suivante :

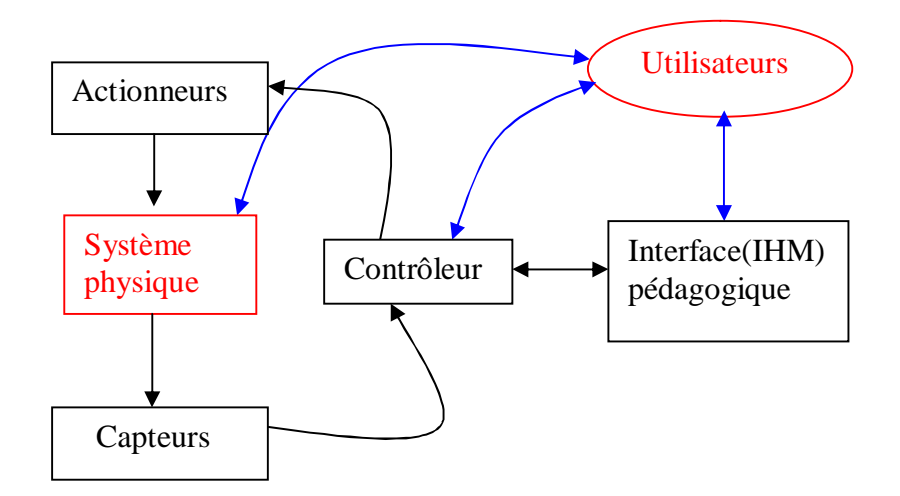

**Figure II.7 :** Architecture d'un laboratoire classique (système pédagogique spécifique).

• Les systèmes réalistes : ils sont interprétés comme étant des simulateurs physiques de systèmes réels (exemple : une réplique d'un système industriel). Leur architecture est donnée par la figure suivante :

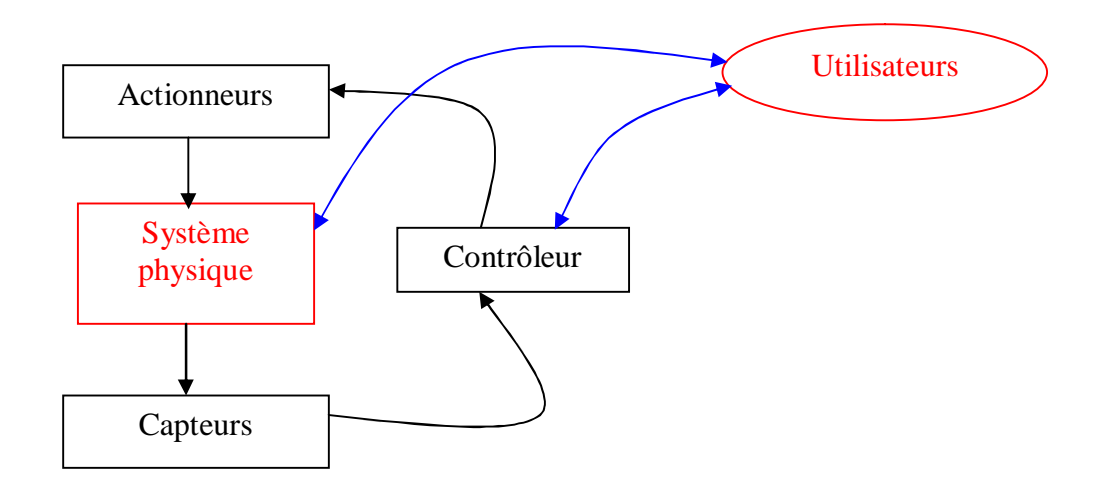

**Figure II.8 :** Architecture d'un laboratoire classique (système réaliste).

• Les systèmes réels : caractérisés par une manipulation directe du système physique (exemple : machines, robots industriels…). L'architecture d'un système réel est donnée par la figure suivante :

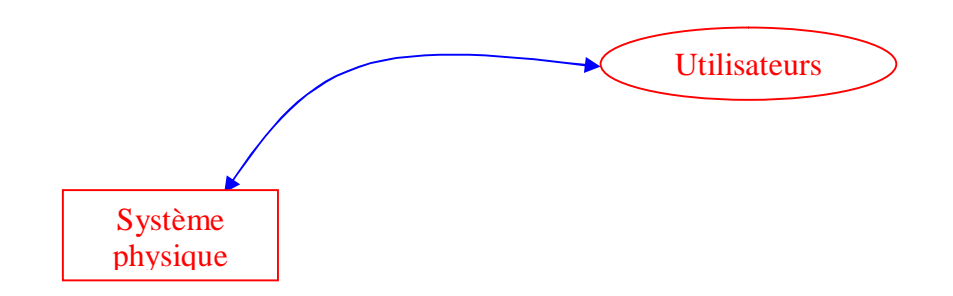

**Figure II.9 :** Architecture d'un laboratoire classique (système réel).

*Interactions dans les laboratoires locaux* 

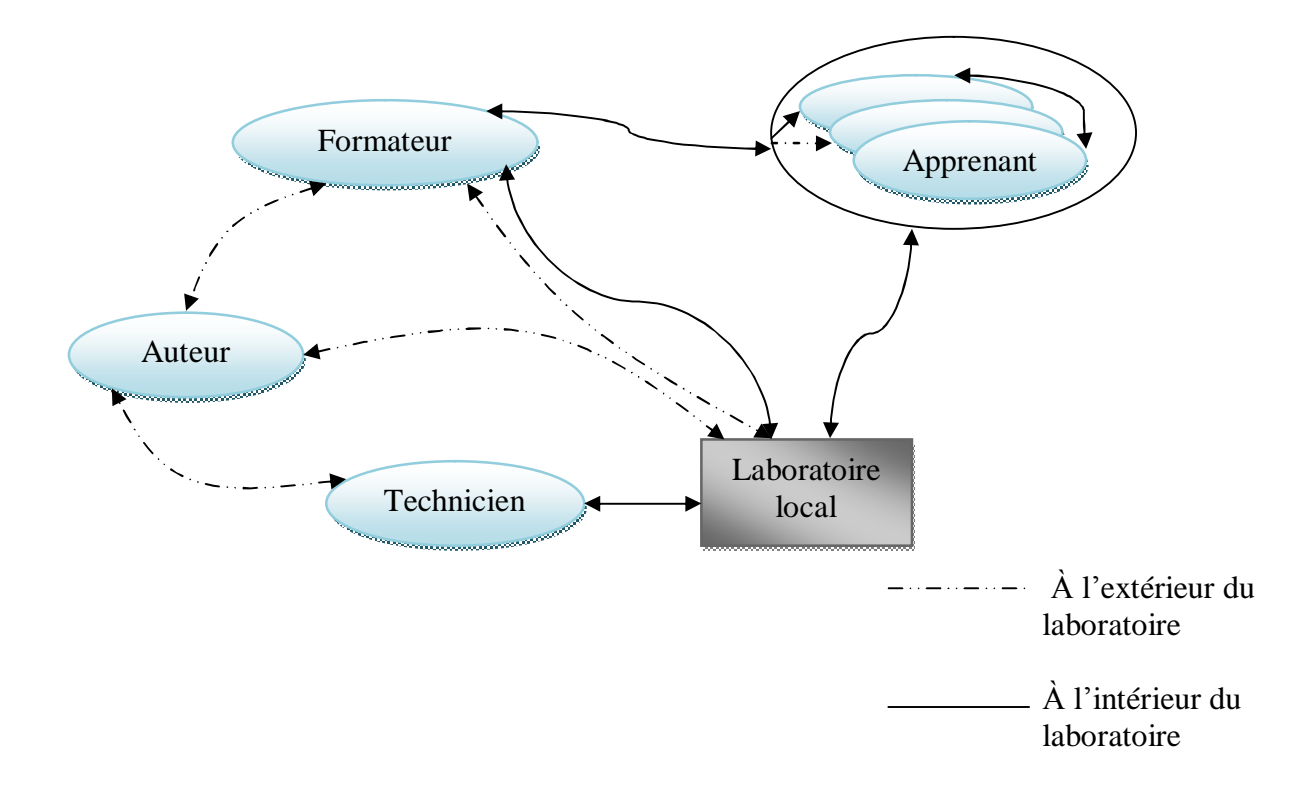

**Figure II.10 :** Les interactions dans un laboratoire local.

## **2. Laboratoires distants (Remote-Labs)**

Les laboratoires distants concernent les travaux pratiques menés à distance sur des dispositifs réels.

L'enjeu est beaucoup plus complexe que précédemment, car les apprenants, les tuteurs ainsi que les dispositifs ne sont pas tous au même endroit, ce qui diminue grandement la communication entre chacun des acteurs. En effet, un élève dans sa chambre d'étudiant, pratiquant un télé-TP, aura plus tendance à se sentir esseulé par rapport à la même pratique dans un laboratoire local.

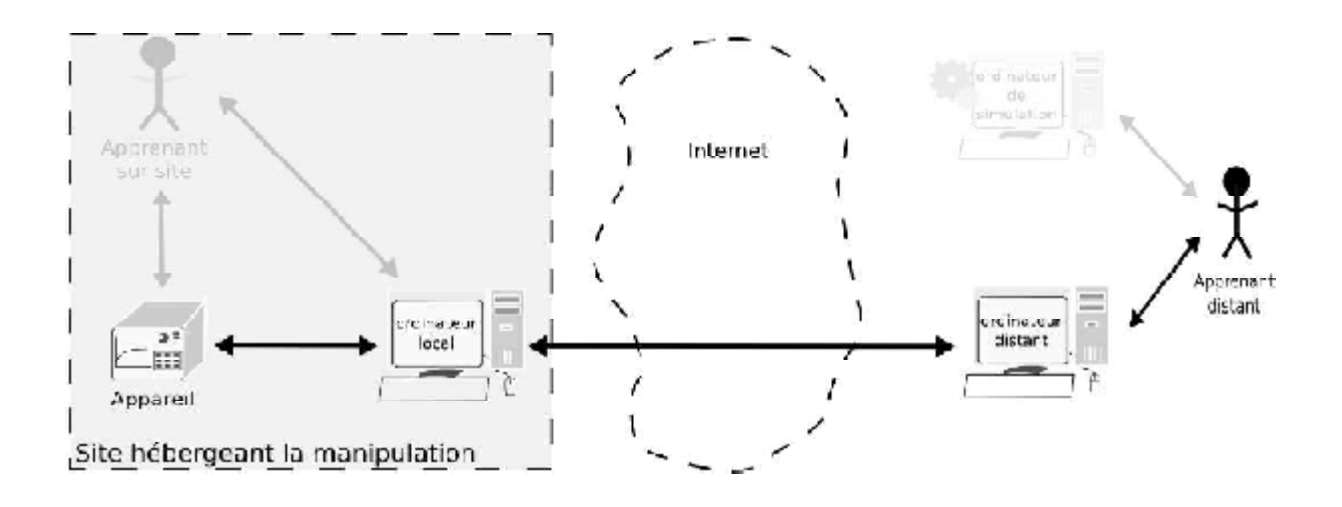

**Figure II.11 :** Les laboratoires distants.

Il existe des situations où les laboratoires locaux ne sont pas envisageables (dangerosité, accessibilité, temps, finances,. . .). Les laboratoires distants constituent alors une des alternatives possibles pour palier à l'impossibilité d'un TP *in situ*.

## *Architecture des laboratoires à distance*

Selon **[Lelevé et al., 2003]**, l'architecture d'un Remote-Lab (R-Lab) découle directement de l'architecture d'un laboratoire local

L'adaptation de ces architectures locales pour une utilisation à distance nous donne les architectures possibles pour un R-Lab comme le montre les figures (II.12 à II.14) :

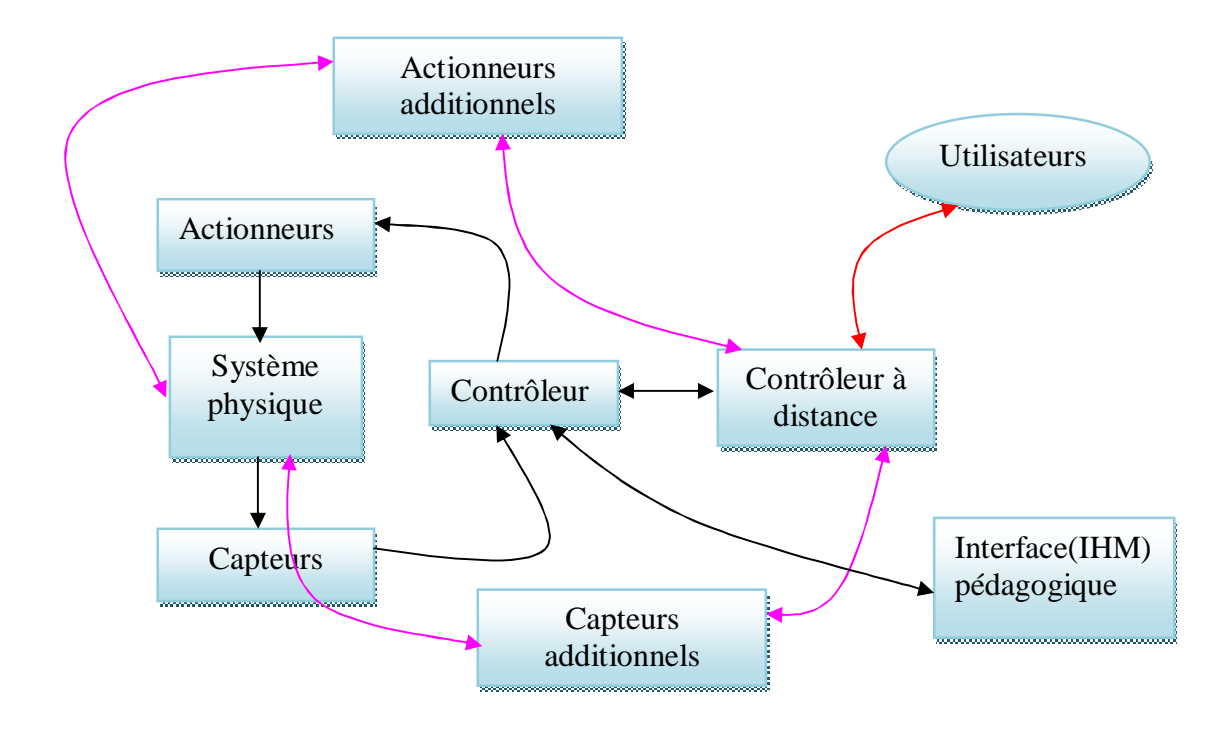

**Figure II.12 :** Architecture d'un R-lab adaptée d'un système pédagogique spécifique.

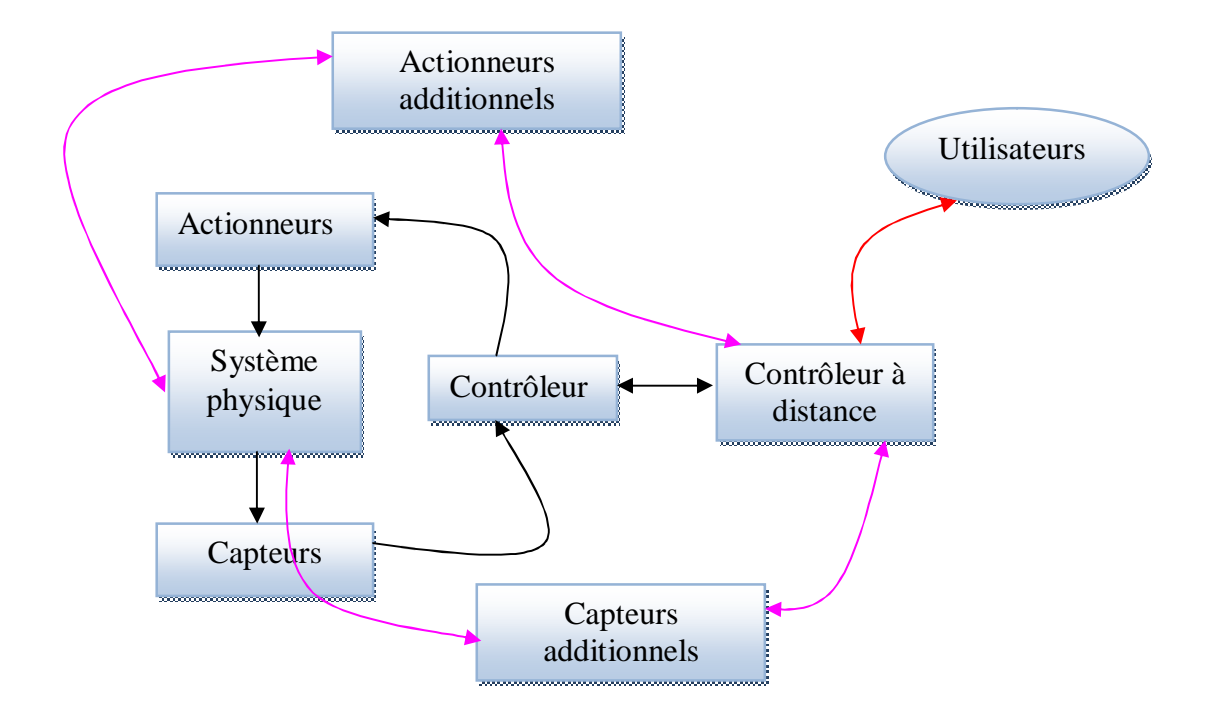

**Figure II.13 :** Architecture d'un R-lab adaptée d'un système réaliste.

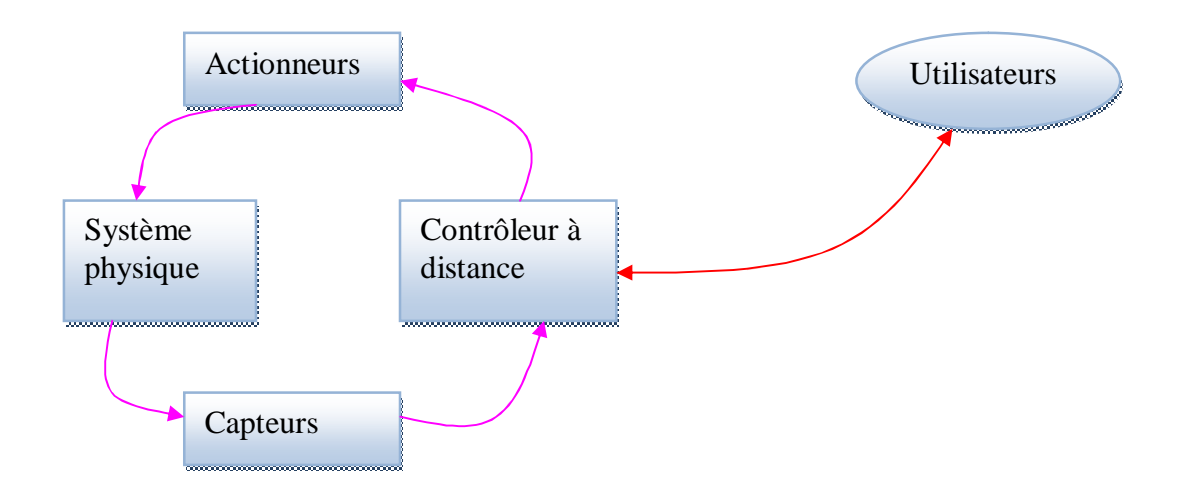

**Figure II.14 :** Architecture d'un R-lab adaptée d'un système réel.

### *Exemple d'un laboratoire à distance*

Dans un laboratoire à distance, les ordinateurs sont connectés au dispositif physique (instruments de mesure, bras mécanique, micro-robot…). En se connectant au laboratoire à distance, les apprenants peuvent contrôler et manipuler le dispositif physique. Une caméra vidéo peut être utilisée pour superviser en direct la scène réelle comme le montre la figure suivante :

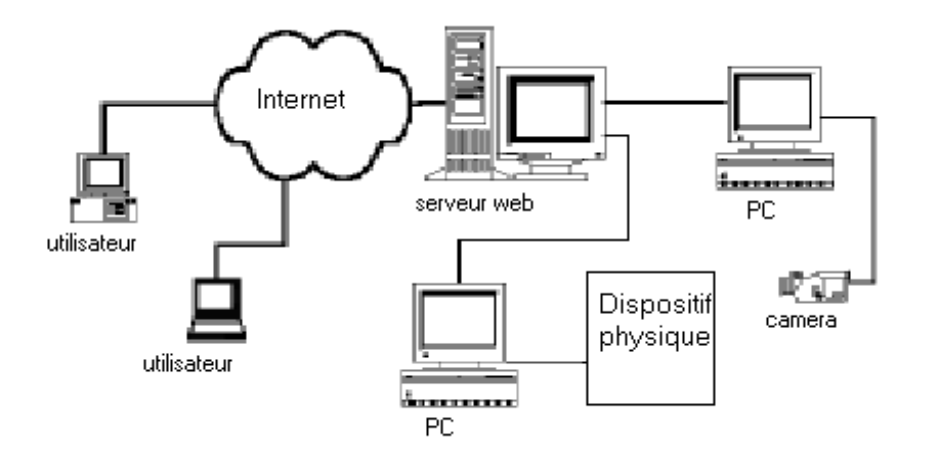

 **Figure II.15 :** Laboratoire à distance avec caméra de supervision **[Chen, 1999].**

## *Interactions dans les R-labs*

Dans toute plate forme d'accès à distance, la qualité des interactions entre les acteurs du système est primordiale **[Nippert, 2001]**. Dans un R-lab, il peut y avoir des interactions : apprenant-apprenant, formateur-apprenant, formateur-auteur, auteur-technicien, techniciensystème, auteur-système, apprenant-système, formateur-technicien et formateur-système, comme le montre la figure suivante :

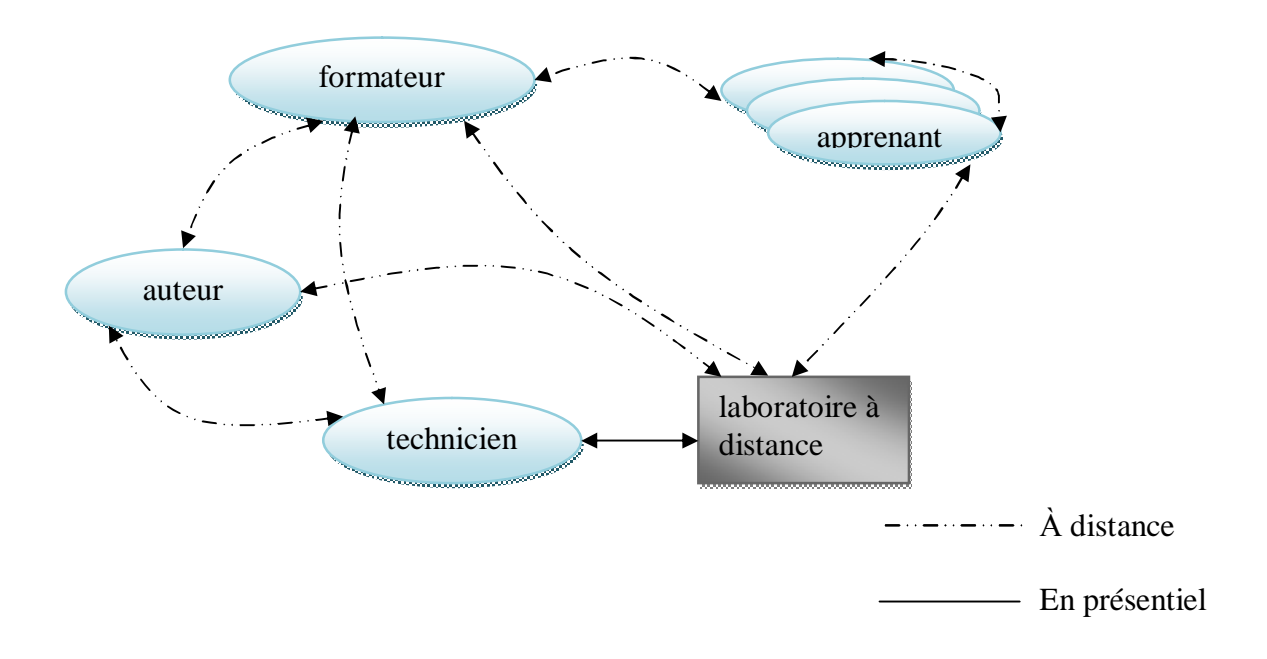

**Figure II.16 :** Les interactions dans un R-lab.

### **3. Laboratoires virtuels (Virtual-Labs)**

Une autre alternative au laboratoire local, lorsque celui-ci n'est pas envisageable, est de virtualiser le dispositif. Il s'agit d'une approche déjà ancienne, dont le rôle a déjà été discuté **[Smith & Pollard, 1986].**

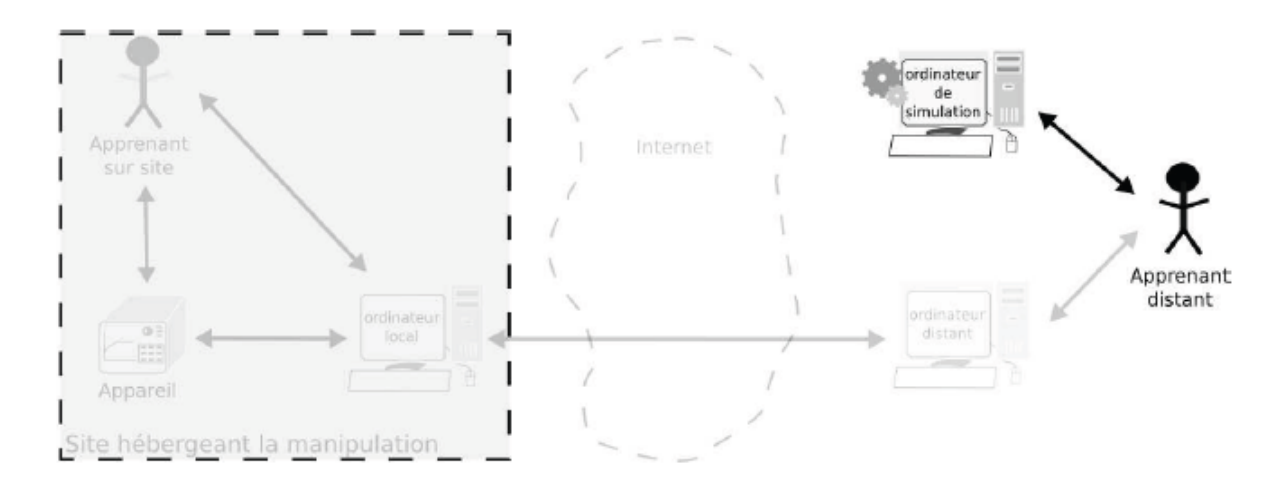

**Figure II.17 :** Les laboratoires virtuels.

En effet, plutôt que de construire toute une architecture logicielle sur Internet, connectant le LAN de l'étudiant au LAN du laboratoire, on peut imaginer établir un algorithme simulant le comportement du dispositif. De ce fait, la connexion à Internet n'est plus forcément nécessaire puisque l'on peut imaginer embarquer un client lourd sur l'ordinateur de l'étudiant. Bien sûr, dans le cas de clients légers et semi-légers, où l'algorithme est exécuté sur un serveur central, l'apprenant simule de la même façon son expérience.

Ainsi, la connexion avec l'appareil est complètement rompue, puisque le logiciel, guidé par son algorithme, remplace le dispositif réel. Evidemment, construire de tels algorithmes demande de s'appuyer sur des modèles représentant la manipulation réelle (difficile de modéliser très exactement la réalité dans toute sa complexité et ses aléas).

### *Architecture d'un laboratoire virtuel*

Plusieurs architectures ont été proposées pour les laboratoires virtuels notamment dans **[Remigiusz, 2006].** L'architecture type d'un laboratoire virtuel illustrée par la figure cidessous (Figure II.18) est composée de trois couches :

La première couche constitue le noyau du laboratoire virtuel, celle-ci est formée à son tour de composantes pédagogiques (feuille de TP, manipulation, objets virtuels et résultats). La deuxième couche constitue l'élément essentiel pour les laboratoires virtuels : l'interface. Elle joue le rôle d'une passerelle de communication entre les différents acteurs participant dans le laboratoire virtuel par la permission d'établir des interactions entre le noyau, les acteurs du processus d'apprentissage et les ressources pédagogiques (le fond documentaire). Le

laboratoire virtuel est enveloppé par une couche jugée indispensable pour le bon acheminement du travail pédagogique dénommée « ergonomie » **[Falz, 1999]**. Elle est un facteur très important du fait qu'elle ajoute une notion de réalisme au laboratoire virtuel.

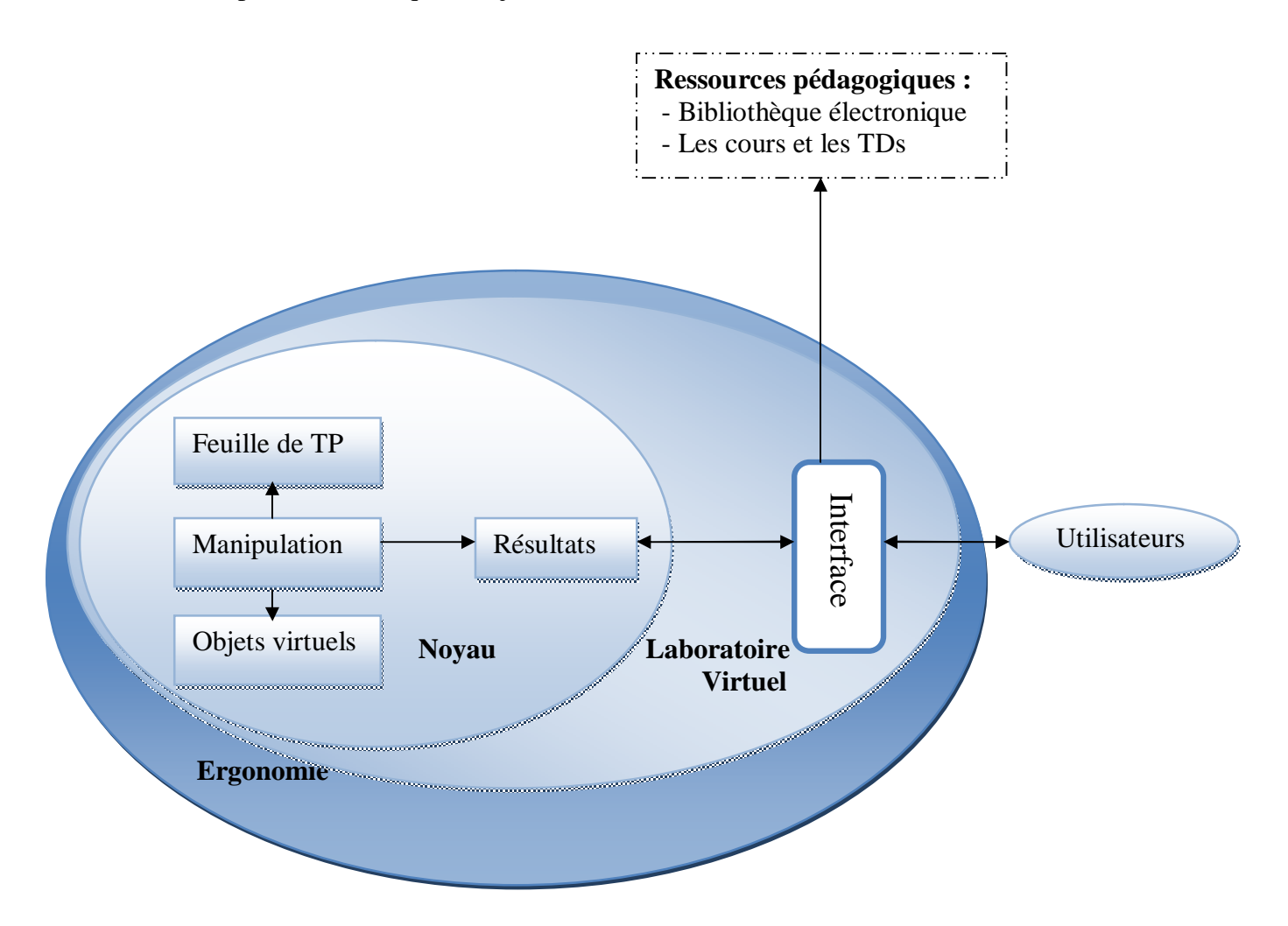

**Figure II.18 :** Architecture globale proposée d'un laboratoire virtuel.

# *Les interactions dans un laboratoire virtuel*

Les interactions sont des actions qui permettent d'introduire un certain dynamisme dans un laboratoire virtuel. Dans un V-lab, il existe trois types d'interaction : L'interaction hommesystème, l'interaction homme-homme et l'interaction système-système. Les interactions entre les différents acteurs, les ressources pédagogiques et le laboratoire virtuel sont réalisées via une interface, résumées dans la figure suivante :

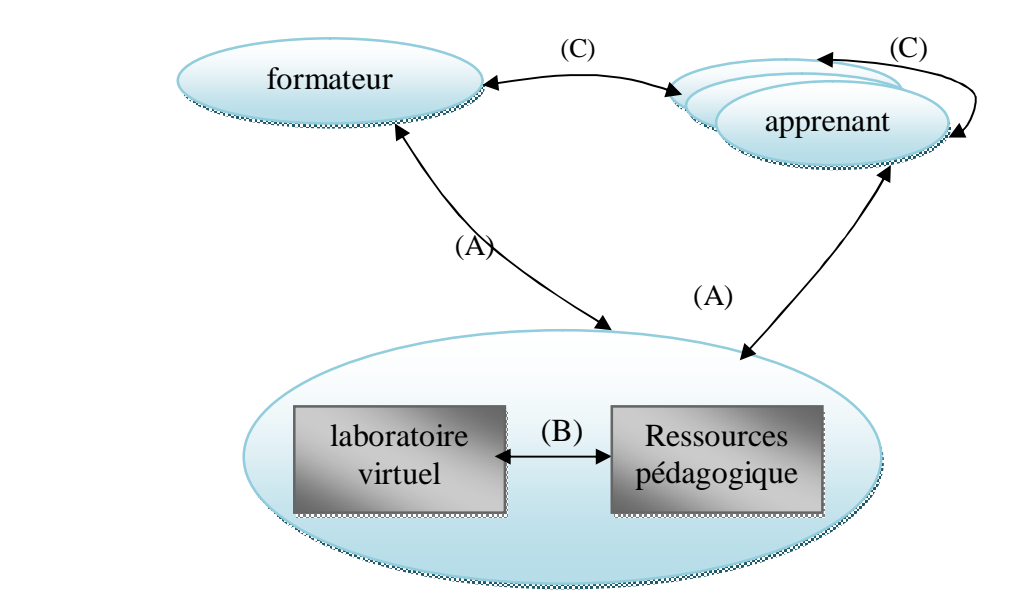

**Figure II.19 :** Les interactions dans un laboratoire virtuel.

### **Interaction Homme-Homme (C)**

Cette interaction peut être décomposée selon le type d'actions faites par l'intervenant en deux types ; interactions de collaboration et interactions d'assistance pédagogique :

• Communication entre les différents apprenants pour accomplir un travail collaboratif/coopératif.

• Communication entre les enseignants (enseignant constructeur du contenu pédagogique et enseignant tuteur ou animateur d'une séance pédagogique).

• Communication entre l'enseignant et l'apprenant : assistance pédagogique.

 $\bullet$  Etc...

### **Interaction Homme-Système (A)**

- Consultation des feuilles de TP.
- Sauvegarde des résultas de la manipulation.
- Résolution des TPs.
- MAJ du contenu pédagogique (feuille de TP).
- Visualisation des résultats des apprenants.
- Evaluation des apprenants.
- $\bullet$  Etc...

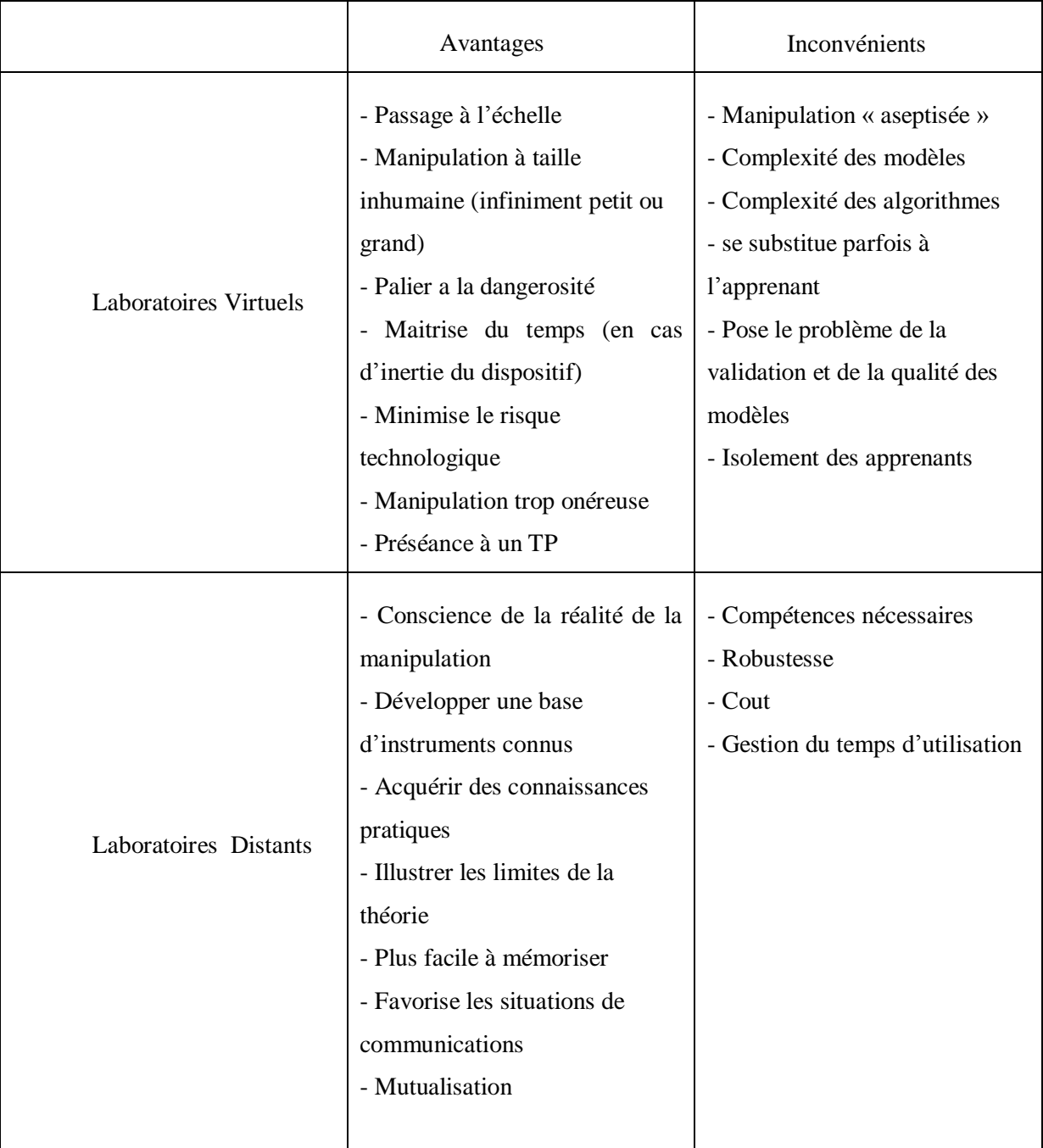

Le tableau ci-dessous est un récapitulatif des avantages et inconvénients des deux types de laboratoires déjà présentés dans les sections précédentes :

**Tableau II.1 :** Avantages et inconvénients des laboratoires Virtuels et laboratoires Distans

## **4. Laboratoires hybrides**

Enfin, il existe une autre classe de laboratoires visant à rallier le meilleur des deux mondes (distants et virtuels) : il s'agit des laboratoires hybrides. Ces laboratoires sont en partie composés de manipulations sur des dispositifs distants et réels, mais ils comportent des simulations, issues d'une étape de modélisation, comme pour les laboratoires virtuels.

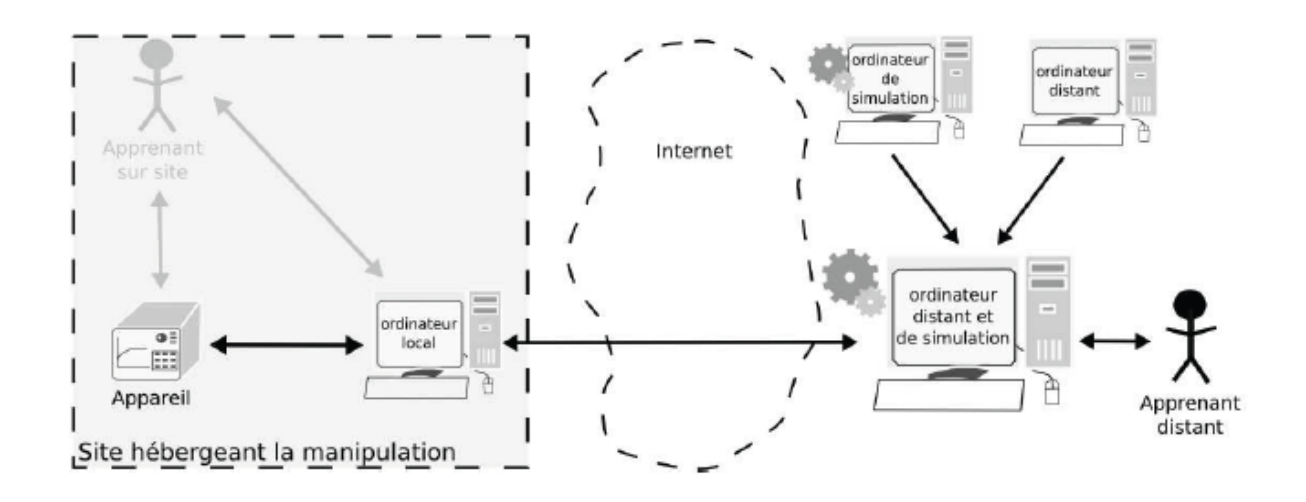

**Figure II.20 :** Les laboratoires hybrides.

Cela correspond à une catégorie de TP où l'on manipule un ensemble réel de dispositifs que l'on fait ensuite inter-opérer par simulations, dans l'optique d'une intégration à large échelle difficilement reproductible en laboratoire.

Les manipulations distantes, virtuelles ou hybrides se regroupent dans la famille des manipulations distantes que nous appelons les manipulations en ligne.

# **Travaux pratiques à distance**

# **Conclusion**

'intégration des travaux pratiques dans les environnements d'enseignement à distance implique une difficulté supplémentaire par rapport aux autres modes d'enseignements (télé-TD, télé-cours). L

Ce chapitre nous a permis de définir les activités de « *travaux pratiques* », qui servent de référence pédagogique pour les téléTPs.

Partant de cet état des lieux, nous avons pu définir précisément ce que représente le terme « *téléTP* » dans la littérature scientifique et les caractéristiques générales de ce mode particulier d'enseignement à distance.

*La mise en œuvre d'une plate-forme de téléTPs en chimie, cas : équilibrage acide-base*.

PDF created with pdfFactory Pro trial version [www.pdffactory.com](http://www.pdffactory.com)

# **Analyse et conception**

# **Sommaire**

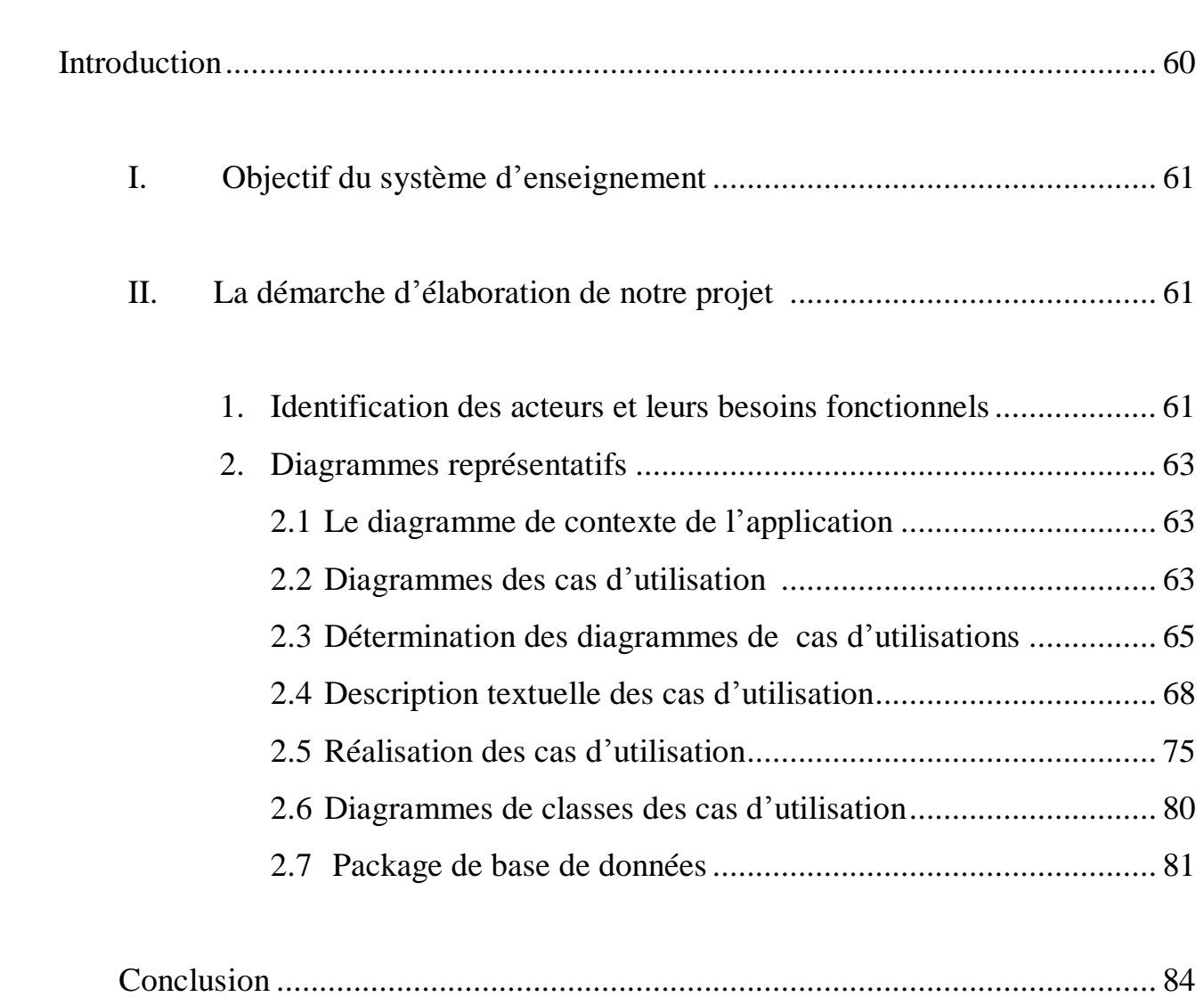

# **Analyse et Conception**

# **Introduction**

vant toute réalisation d'une application informatique ; il convient de suivre une démarche méthodologique et rigoureuse pour planifier et concevoir l'application, en mettant en évidence tout les objectifs tracés pour la bonne élaboration du projet souhaité. A

Dans notre cas l'objectif à atteindre est :

 « *La mise en œuvre d'une plate-forme de téléTPs en chimie, cas : équilibrage acidebase »* ;

Pour bien concevoir notre application, on pense, en premier lieu, à décrire l'architecture générale du système souhaité en précisant bien nos objectifs.

En second lieu, on décrira et on suivra un processus de développement d'une application web en utilisant le langage de modélisation très répondu UML et son extension pour le web.

# **I. Objectif du projet :**

Derrière cette application qu'on a réalisé, un objectif bien précis été visé, est celui d'assurer un enseignement de qualité a tout apprenant souhaitant approfondir ses connaissances dans le domaine de chimie chez soit et à son rythme par une simple navigation dans l'application.

Dans ce travail, on a adopté un système d'enseignement à distance permettant l'enseignement du module Chimie, et cela en proposant plusieurs cours, où chaque cours est un ensemble de chapitres suivi d'une suite d'exercices et des tests d'évaluations ; ainsi un TP d'équilibrage acide-base.

# **II. La démarche d'élaboration de notre projet :**

Le développement d'applications informatiques n'est pas une chose aisée. Un processus rigoureux permet de mener à terme des projets d'une façon fiable et renouvelable.

La conception d'applications web se distingue de la conception d'autres systèmes par deux activités majeurs : la répartition des objets sur le client ou le serveur et la définition de l'interface utilisateur sous forme de pages web.

### **1. Identification des acteurs et leurs besoins fonctionnels :**

Dans notre plate forme on distingue trois principaux acteurs, pour chaque acteur on a identifié les fonctionnalités lui permettant d'accomplir son rôle dans le système :

#### • **Administrateur :**

 $\overline{a}$ 

L'administrateur représente l'acteur chargé de réguler l'activité sur le système, il assure un ensemble d'actions tels que :

- Accès direct à la base de données de la plate-forme;
- Il s'occupe entre autre de l'inscription finale des acteurs dans la plate-forme (validation des prés inscriptions) ;
- Gestion des comptes utilisateurs (apprenants et formateurs);
- Gestion des sessions de prés inscriptions des acteurs ;
- Gestion des outils de communication.

### • **Formateur :**

Le formateur est la personne chargée de suivre les apprenants durant le processus d'apprentissage et cela en :

- Assurant le suivi du cours au prés des apprenants ;
- Communiquant avec ses apprenants via la messagerie interne, le forum ;
- Evaluant ses apprenants par des exercices et des tests d'évaluation.

### • **Apprenant :**

L'apprenant est toute personne qui suit un cours dans son propre espace réservé, il peut aussi :

- Consulter des cours, des exercices ;
- Communiquer avec les autres apprenants et son formateur via les outils collaboratifs
- (Forums, messagerie interne) ;
- Faire d'exercices et subir des évaluations ;
- Accéder a l'espace de TP et rédiger un compte rendu de TP.

### • **Auteur :**

L'auteur représente l'acteur chargé de gérer le contenu pédagogique, il assure un ensemble d'actions tels que :

- Dépôt de cours et d'exercices;
- Mise à jour des cours et des exercices ;
- Proposition des évaluations.

### • **Visiteur :**

 $\overline{a}$ 

Le visiteur est toute personne qui visite le site sans être ni un apprenant ni un formateur.

L'ensemble d'actions qu'un visiteur peut effectuer sont :

- Se préinscrire en tant qu'apprenant ;
- Se préinscrire en tant que formateur ;
- Se préinscrire en tant que auteur ;
- Contacter l'administrateur pour d'éventuelles informations ;
- Naviguer dans le site pour avoir une idée des possibilités des formations.

### **2.****Diagrammes représentatifs :**

### *2.1 Le diagramme de contexte de l'application :*

Le diagramme de contexte permet de spécifier le nombre d'instances d'acteurs connectés à ce système à un moment donné.

La définition des besoins fonctionnels des acteurs présentée dans le paragraphe **(II.1)** *(cf. §3.2.1)* nous permet de dégager le diagramme de contexte suivant :

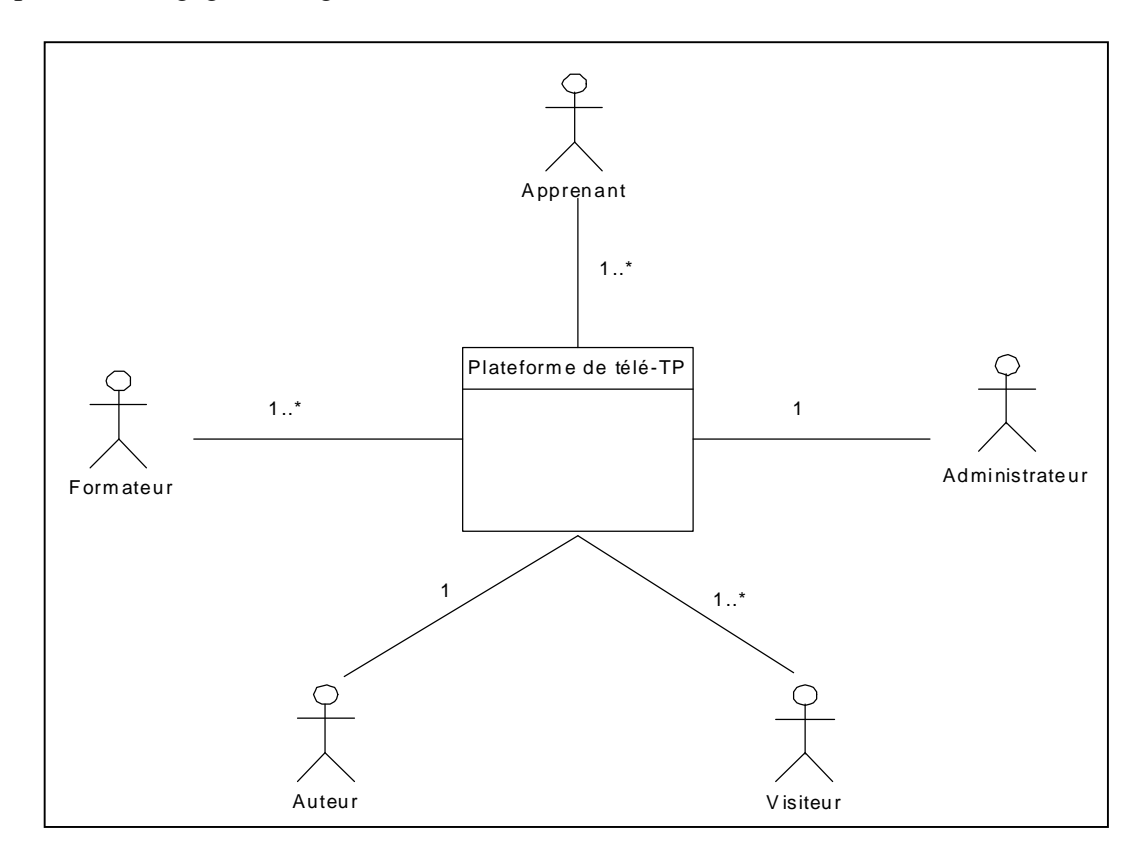

**Figure III.1 :** Diagramme de contexte de l'application.

### *2.2 Diagrammes des cas d'utilisation :*

Un cas d'utilisation décrit un ensemble de séquence dans lequel chaque séquence représente l'interaction des éléments qui se trouvent à l'extérieur du système (ses acteurs) avec le système luimême.

*La mise en œuvre d'une plate-forme de téléTPs en chimie, cas : équilibrage acide-base*.

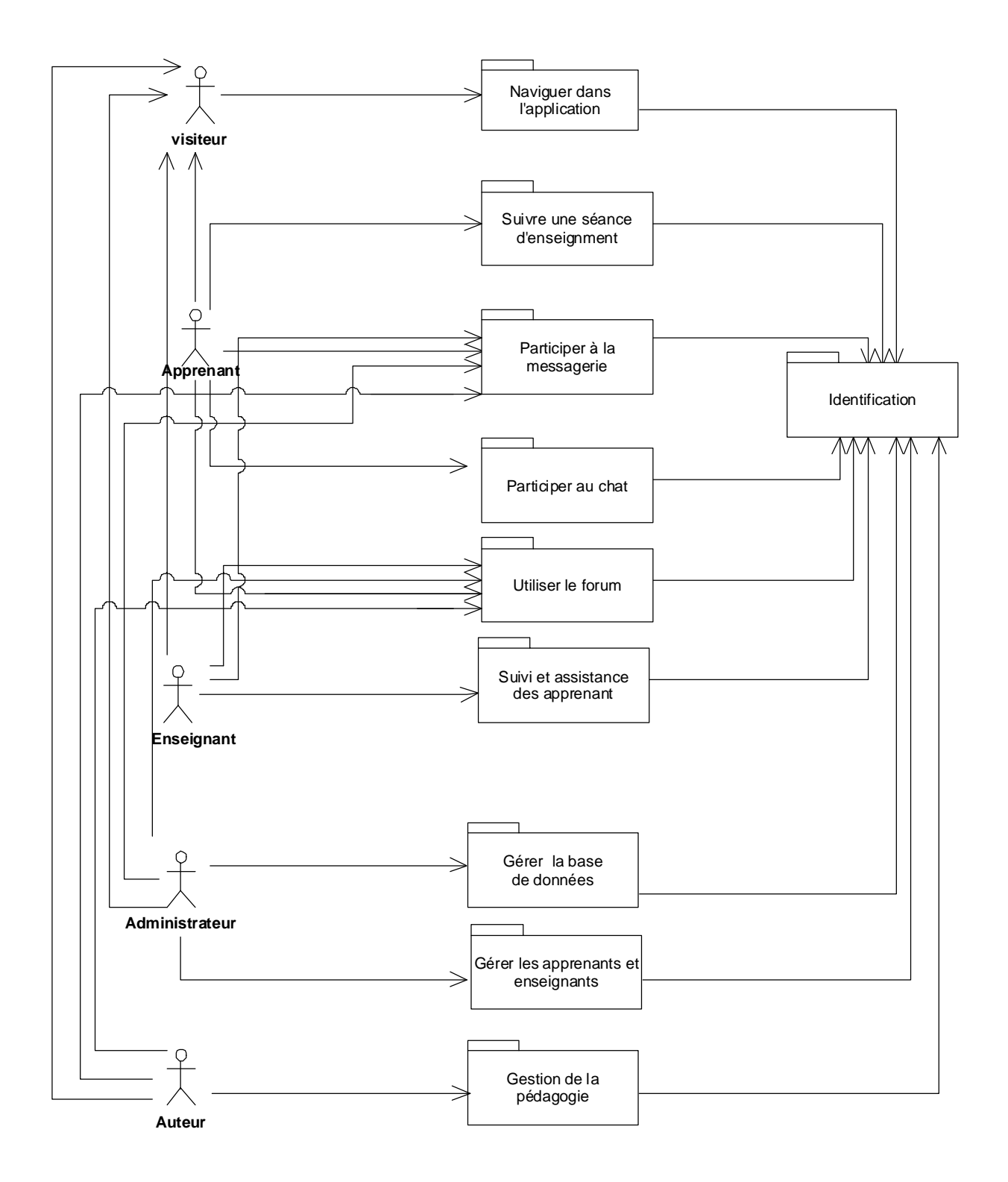

**Figure III.2 :** Structuration des activités en package.

*La mise en œuvre d'une plate-forme de téléTPs en chimie, cas : équilibrage acide-base*.

### *2.3 Détermination des diagrammes de cas d'utilisations :*

Etant donné que les acteurs et les packages de leurs activités sont identifiés, nous sommes en mesure de modéliser les cas d'utilisation de ces acteurs, qui sont des détails des packages définis dans la figure II-3.Un cas d'utilisation décrit ce que l'utilisateur veut fondamentalement faire avec le système. Il s'agit d'une représentation macroscopique des interactions entre acteurs et le système fondée sur une sémantique "faible" qui rend ce modèle aisément compréhensible par les utilisateurs.

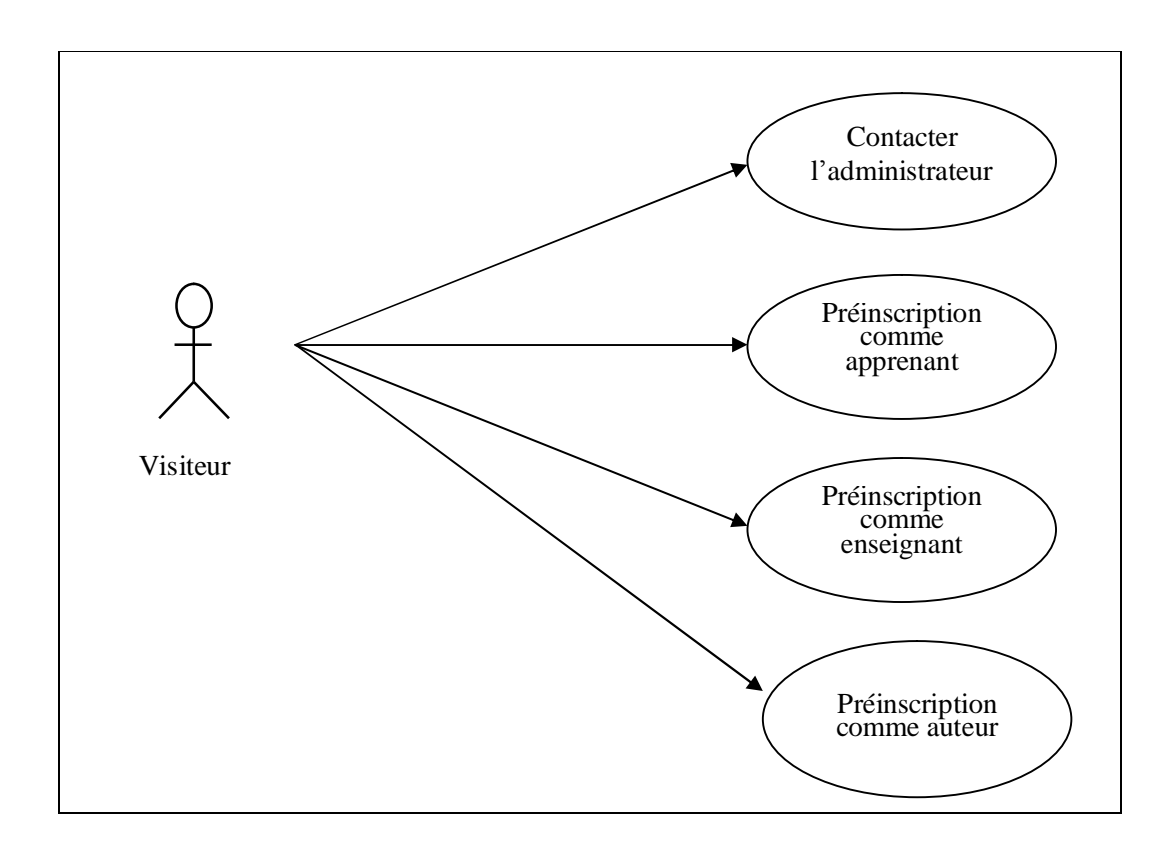

**Figure III.3** : Diagramme de cas d'utilisation pour le paquetage « naviguer dans l'application »

*La mise en œuvre d'une plate-forme de téléTPs en chimie, cas : équilibrage acide-base*.

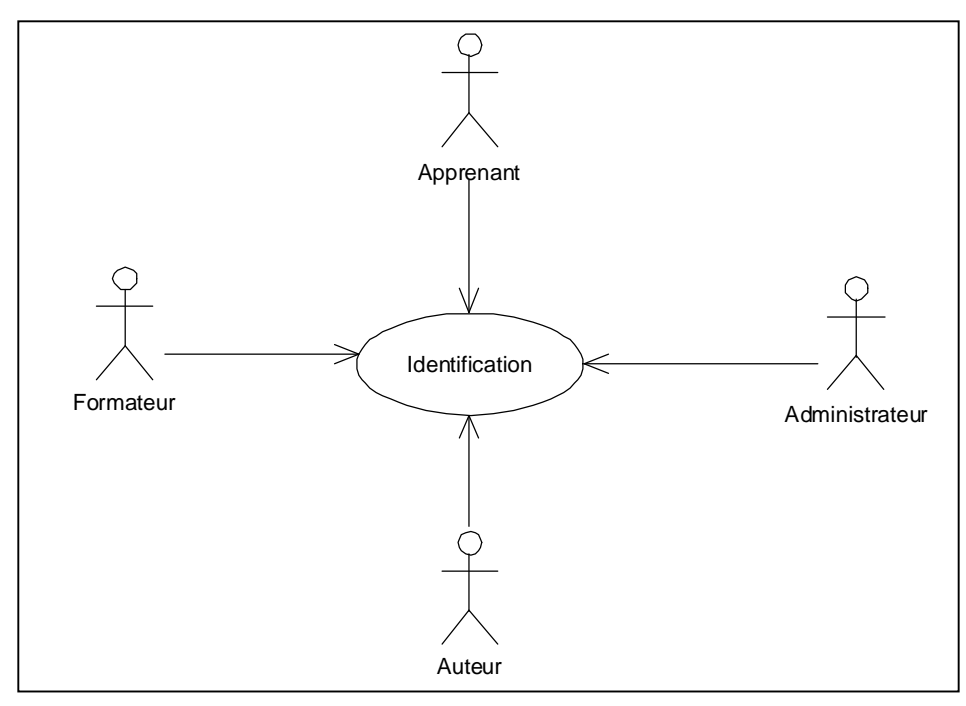

**Figure III.4** : Diagramme de cas d'utilisation pour le paquetage « identification ».

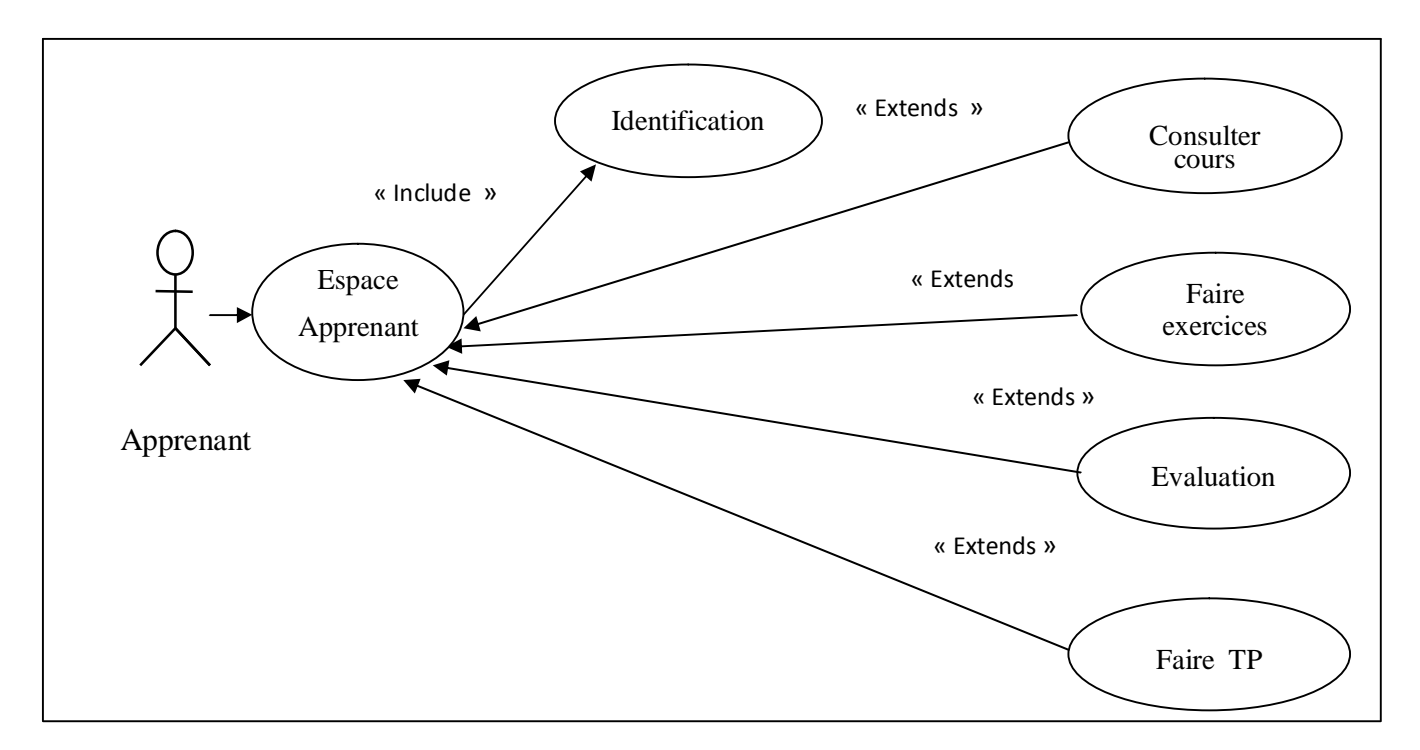

**Figure III.5 :** Diagramme de cas d'utilisation pour le paquetage « Suivre une séance d'enseignement »

*La mise en œuvre d'une plate-forme de téléTPs en chimie, cas : équilibrage acide-base*.

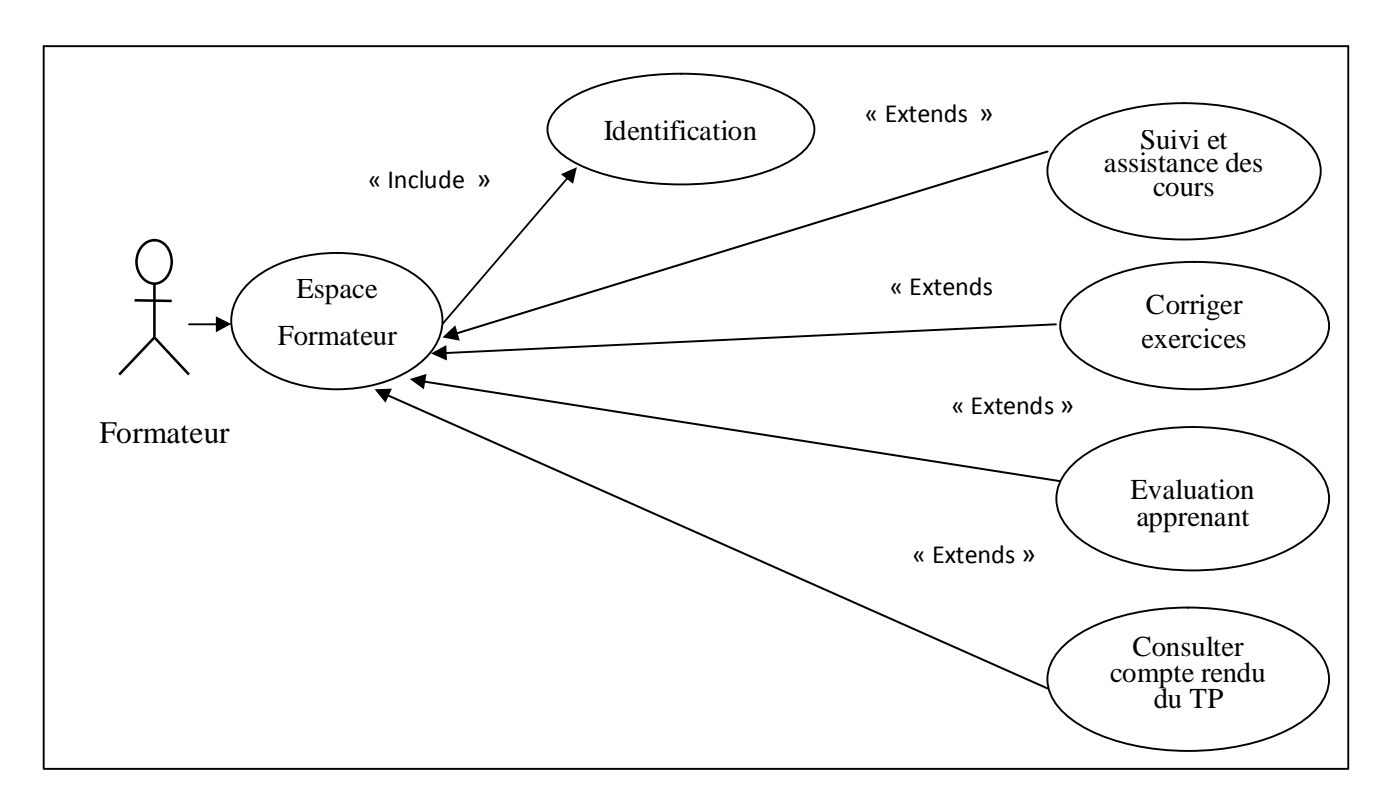

**Figure III.6 :** Diagramme de cas d'utilisations pour le paquetage «suivi et assistance des apprenants».

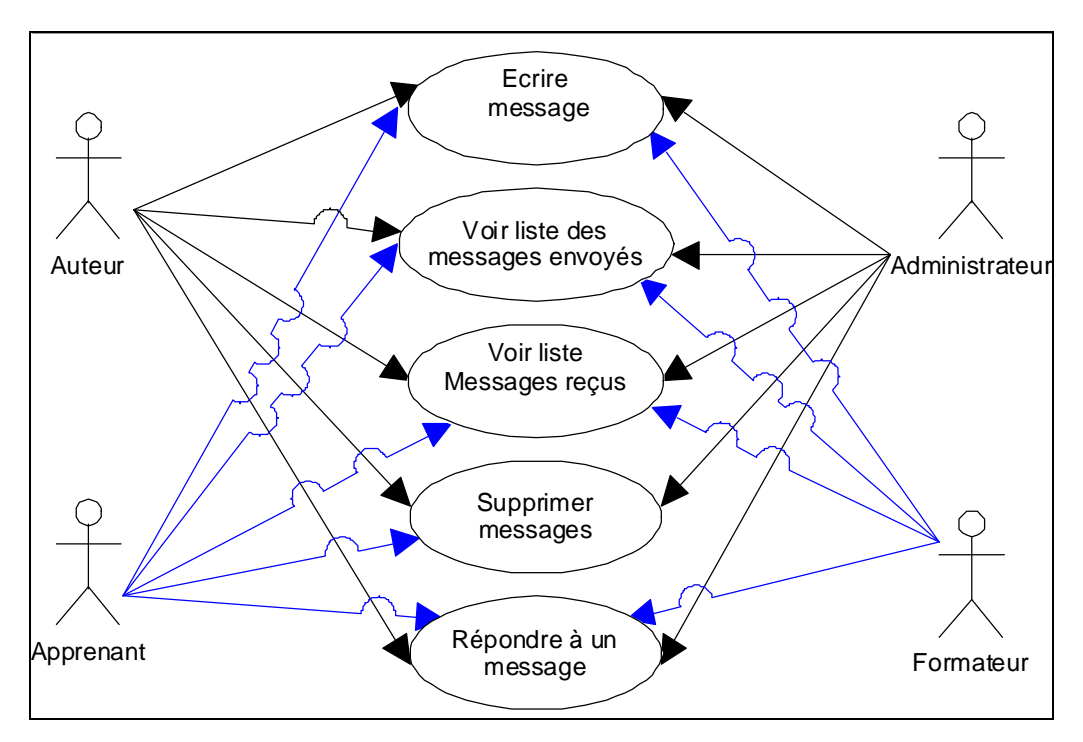

**Figure III.7**: Diagramme de cas d'utilisations pour le paquetage « participer à la messagerie ».

*La mise en œuvre d'une plate-forme de téléTPs en chimie, cas : équilibrage acide-base*.

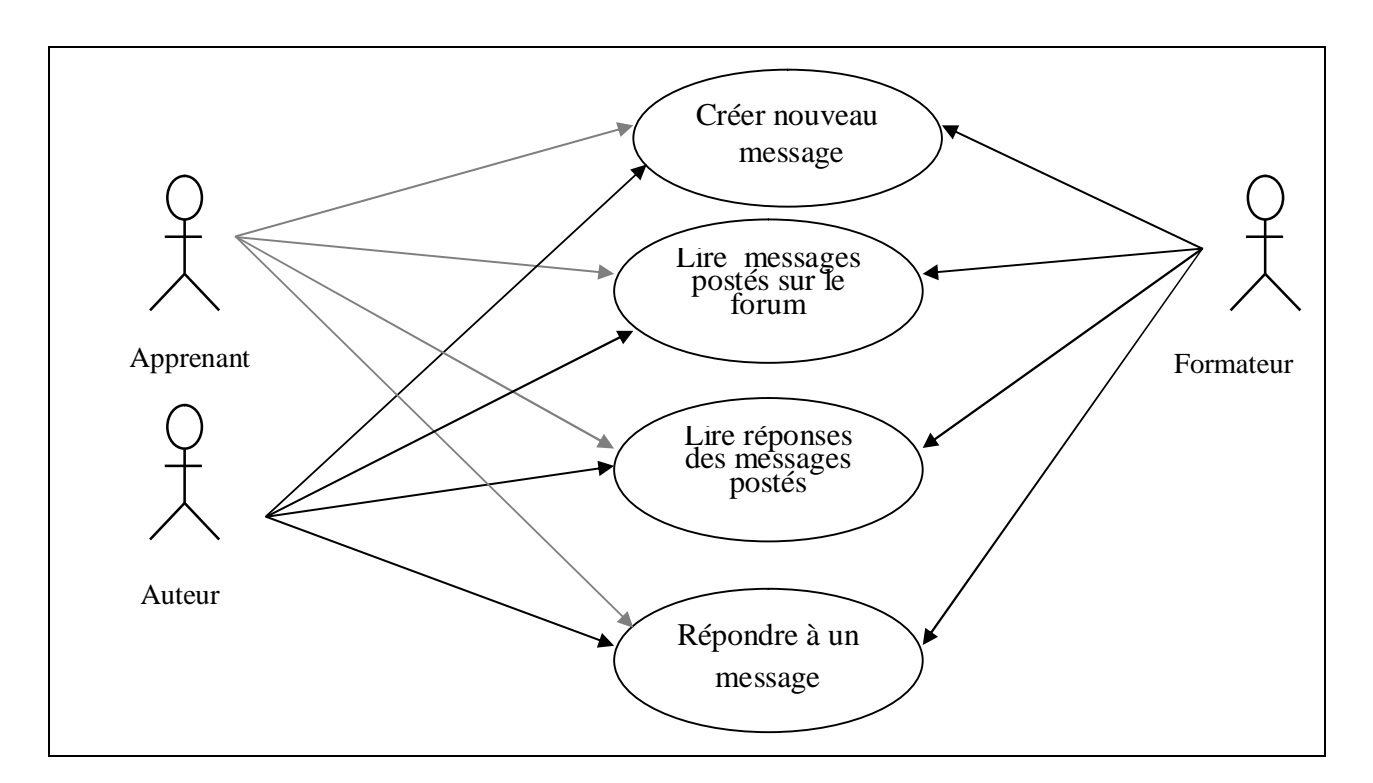

**Figure III.8 :** Diagramme de cas d'utilisation pour le paquetage « utiliser le forum ».

## **2.4** *Description textuelle des cas d'utilisation :*

 **Définition d'un scénario ;** un scénario décrit comment le système doit être utilisé, c'st un chemin logique traversant les cas d'utilisation (c'est l'exécution pas à pas d'un cas d'utilisation).

### • **Pré inscription :**

 **Titre** : Pré inscription.

 **Acteurs** : Visiteur.

## Ø **Scénario nominal 1 :**

1. L'utilisateur atteint le site ;

 $\overline{a}$ 

- 2. Le système affiche la page d'accueil ;
- 3. L'utilisateur clique sur le lien préinscription ;
- 4. Le système affiche le formulaire de pré inscription ;
- 5. L'utilisateur rempli le formulaire de pré inscription et clique sur le bouton « envoyer » pour le valider ;

- 6. Le système fait les contrôles suivants :
- ü Vérifie le remplissage des champs du formulaire obligatoires ;
- ü Vérifie dans la base de données si le login saisi n'est pas pris par un autre apprenant ;
- ü Vérifie que le premier mot de passe saisi est identique au mot de passe de confirmation ;

### Ø **Enchaînement alternatif 1 :**

**A** : *S'il y a des erreurs dans le formulaire.*

Le scénario nominal démarre à l'étape « 6»et enchaîne :

7. Le système signale les erreurs et propose de les corriger ;

Le scénario nominal démarre à l'étape « 5 ».

### Ø **Enchaînement alternatif 2 :**

 **B** : *S'il y a pas d'erreurs dans le formulaire*

Le scénario nominal démarre à l'étape « 6 » et enchaîne :

8. Le système affiche toutes les données saisies par l'utilisateur et propose de confirmer ou de mettre à jour les données du formulaire ;

#### Ø **Enchaînement alternatif 2.1 :**

#### **B.1** : *Si l'utilisateur valide le formulaire.*

L'enchaînement alternatif 2 démarre à l'étape « 7 » et enchaîne :

9. Le système enregistre l'utilisateur autant qu'apprenant ou formateur préinscrit, et lui envoyant un message contenant le login et le mot de passage de messagerie interne pour qu'il puisse confirmer son inscription en cas d'acceptation.

### Ø **Enchaînement alternatif 2.2 :**

#### **B.2** : *l'utilisateur décide de mettre à jour le formulaire.*

Le scénario nominal démarre à l'étape « 4 » avec un formulaire rempli des données à mettre à jour.

### • **Identification**

 **Titre** : Identification

 $\overline{a}$ 

 **Acteurs** : Apprenant, enseignant, auteur ou administrateur

### Ø **Scénario nominal 2 :**

- 1. L'utilisateur atteint sa page d'identification ;
- 2. Le système répond en affichant le formulaire d'identification en lui proposant de créer un compte, de s'identifier pour accéder à son propre espace ou encore de récupérer son mot de passe en cas d'oublie ;

### Ø **Enchaînement alternatif 1 :**

**A :** *L'utilisateur possède un compte* :

L'enchaînement alternatif 1 démarre à l'étape «2» et enchaîne :

- 3. L'utilisateur rempli le formulaire d'identification en tapant son login et mot de passe et valide en cliquant sur le bouton « Connexion » ;
- 4. Le système compare les données saisies par l'utilisateur avec celles de la base de données.

### Ø **Enchaînement alternatif 1.1 :**

**A.1** : *Login et mot de passe corrects.*

Le scénario nominal démarre à l'étape « 4 »et enchaîne :

5. Le système charge l'espace approprié à l'utilisateur.

### Ø **Enchaînement alternatif 1.2 :**

### **A.2** : *Login ou mot de passe incorrect*

Le scénario nominal démarre à l'étape « 4 »et enchaîne :

5. Le système redirige vers la page d'identification avec le message : « Echec de connexion, vérifiez votre login et mot de passe » ;

#### Ø **Enchaînement alternatif 2:**

**B :** L'utilisateur clique sur le lien «créer»

L'enchaînement alternatif 2 démarre à l'étape « 2» et enchaîne :

3. le système redirige vers la page d'accueil en incluant le formulaire de préinscription ;

### Ø **Enchaînement alternatif 3 :**

**C** : *L'utilisateur clique sur le lien « oublier ».*

 $\overline{a}$
L'enchaînement alternatif 1 démarre à l'étape « 2» et enchaîne :

3. Le système affiche la page de récupération de mot de passe avec un champ de formulaire invitant l'utilisateur à taper son login ;

- 4. L'utilisateur saisit son login et valide le formulaire ;
- 5. Le système compare les données transmises avec celles de la base de donnée ;

#### Ø **Enchaînement alternatif 3.1 :**

#### **C.1** : *Login correct.*

L'enchaînement alternatif démarre à l'étape « 5» et enchaîne :

- 6. Le système récupère le mot de passe et le login de la messagerie interne de l'utilisateur dans la base de données et envoie le mot de passe à ce login ;
- 7. Le système redirige vers la page d'accueil avec le message « Votre mot de passe est envoyé avec succès à votre compte dans la messagerie interne fournie lors de votre inscription;

#### Ø **Enchaînement alternatif 3.2 :**

#### **C.2** : *Login incorrect.*

L'enchaînement alternatif démarre à l'étape « 5» et enchaîne :

6. Le système redirige vers la page d'accueil avec le message « Votre login est incorrect ».

#### • **Suivre une séance d'enseignement**

**Titre** : Suivre une séance d'enseignement

**Acteur** : Apprenant.

 $\overline{a}$ 

#### Ø **Scénario nominal 3:**

- 1. Après identification, l'apprenant atteint sa page d'accueil.
- 2. Le système répond en affichant la page d'accueil. Sur la page se trouvent les liens hypertextes suivants : Cours, exercice, évaluation.

#### Ø **Enchaînement alternatif 1 :**

**A :** *l'apprenant décide de consulter le cours.*

Le scénario nominal démarre à l'étape « 2 » et enchaîne :

3. L'apprenant clique sur le lien «cours» ;

- 4. Le système charge depuis la base de données le cours associé à la dernière session de consultation du cours;
- 5. L'apprenant consulte son cours.

#### Ø **Enchaînement alternatif 2 :**

**B.** : *l'apprenant décide de faire un exercice.* 

Le scénario nominal démarre à l'étape « 2 » et enchaîne :

- 3. l'apprenant clique sur le lien « exercice » ;
- 4. le système charge l'exercice associé ou cours ;
- 5. l'apprenant fait l'exercice et l'envoi à la correction;

#### Ø **Enchaînement alternatif 3 :**

#### **D :** *l'apprenant décide de consulter les résultats de l'évaluation.*

Le scénario nominal démarre à l'étape « 2 » et enchaîne :

- 3. L'apprenant clique sur le lien « Evaluation » ;
- 4. Le système interroge la base de données et affiche un tableau regroupant les résultats de l'évaluation ;
- 5. L'apprenant consulte les résultats.

#### Ø **Enchaînement alternatif 4 :**

**A :** *l'apprenant décide de faire le TP.* 

Le scénario nominal démarre à l'étape « 2 » et enchaîne :

- 6. L'apprenant clique sur le lien «TP» ;
- 7. Le système répond en chargeant la page d'accès au TP qui contient deux liens, un qui permet d'afficher le scénario et le support du TP et l'autre permet l'accès a l'espace de travail ;
- 8. L'apprenant clique sur le lien « accéder a l'espace de travail » ;
- 9. Le système lui affiche la fenêtre de l'espace de travail.

#### • **Gestion des cours et exercices**

**Titre** : Gestion du contenu pédagogique.

**Acteur** : Auteur.

 $\overline{a}$ 

#### Ø **Scénario nominal 4 :**

- 1. Après identification, l'auteur atteint sa page d'accueil ;
- 2. Le système répond en affichant la page d'accueil. Sur la page figure le lien hypertexte «cours, exercices, évaluation» ;
- 3. L'auteur clique sur le lien « cours » ;
- 4. Le système interroge la base de données et retourne une page contenant la liste de tout les cours ;

#### Ø **Enchaînement alternatif 1 :**

**A :** *l'auteur décide de consulter un cours.* 

Le scénario nominal démarre à l'étape 4 et enchaîne :

5. L'auteur clique sur le lien « consultation » ;

6. Le système interroge la base de données et retourne une page contenant une liste de tous les chapitres constituant le cours à consulter.

7. L'auteur sélectionne un chapitre ;

8. Le système lance le téléchargement du cours en transférant ses différents chapitres au coté client (environnement de l'auteur) ;

#### Ø **Enchaînement alternatif 2 :**

**A :** *l'auteur décide d'ajouter un chapitre au contenu du cours.* 

Le scénario nominal démarre à l'étape 4 et enchaîne :

5. L'auteur clique sur le lien « ajouter » ;

6. Le système interroge la base de données et retourne une page contenant une liste de tous les cours ;

7. L'auteur « sélectionne » un cours le système affiche un formulaire proposant le nom du chapitre et son contenu ;

8. L'auteur clique sur le bouton « envoyer » ;

8. Le système interroge la base de données et retourne une page contenant une liste de tous les chapitres y compris celui ajouté et propose d'appuyer sur le bouton «valider».

*La mise en œuvre d'une plate-forme de téléTPs en chimie, cas : équilibrage acide-base*.

#### Ø **Enchaînement alternatif 2 :**

**A :** *l'auteur décide de supprimer un cours.* 

Le scénario nominal démarre à l'étape 4 et enchaîne :

5. L'auteur clique sur le lien « supprimer » ;

6. Le système interroge la base de données et retourne une page contenant une liste de tous les cours ;

7. L'auteur sélectionne le cours à supprimer en appuyant sur le bouton « confirmer » ;

8. Le système interroge la base de données et retourne une page confirmant la suppression avec succès.

#### • **Gérer les préinscriptions des apprenants**

 **Titre** : gérer les prés inscriptions des apprenants.

 **Acteur** : administrateur.

#### Ø **Scénario nominal 5:**

- 1. Après identification;
- 2. le système charge l'espace administrateur avec le lien « gestion des utilisateurs » ;

3. l'administrateur clique sur le lien « apprenants» ;

4. l'administrateur clique sur le lien «préinscrits»

5. le système affiche une liste à plusieurs entrées de tous les candidats ayant fait une préinscription et attendant une réponse ;

6. l'administrateur clique sur une entrée pour voir le profil ;

7. le système affiche le profil du candidat concerné et propose deux boutons « accepter » et « refuser » ;

#### Ø **Enchaînement alternatif 1 :**

**A :** *si le profil du candidat est correct.*

Le scénario nominal démarre à l'étape « 6 » et enchaîne;

7. l'administrateur clique sur le bouton « accepter » ;

8. le système ajoute le candidat a la table des apprenants et le supprime de la table des candidats, génère et envoi un message à l'apprenant lui confirmant son inscription ;

Le scénario nominal démarre au point « 4. ».

 $\overline{a}$ 

### *2.5 Réalisation des cas d'utilisation :*

Cette étape consiste à représenter des objets d'interface et de contrôle en page client et serveur. Les icônes utilisées pour représenter ces objets sont définies par l'extension UML pour le web (Voir **l'annexe UML**).

Dans la suite de ce paragraphe, on représentera les diagrammes de réalisation associés aux cas d'utilisation analysés précédents.

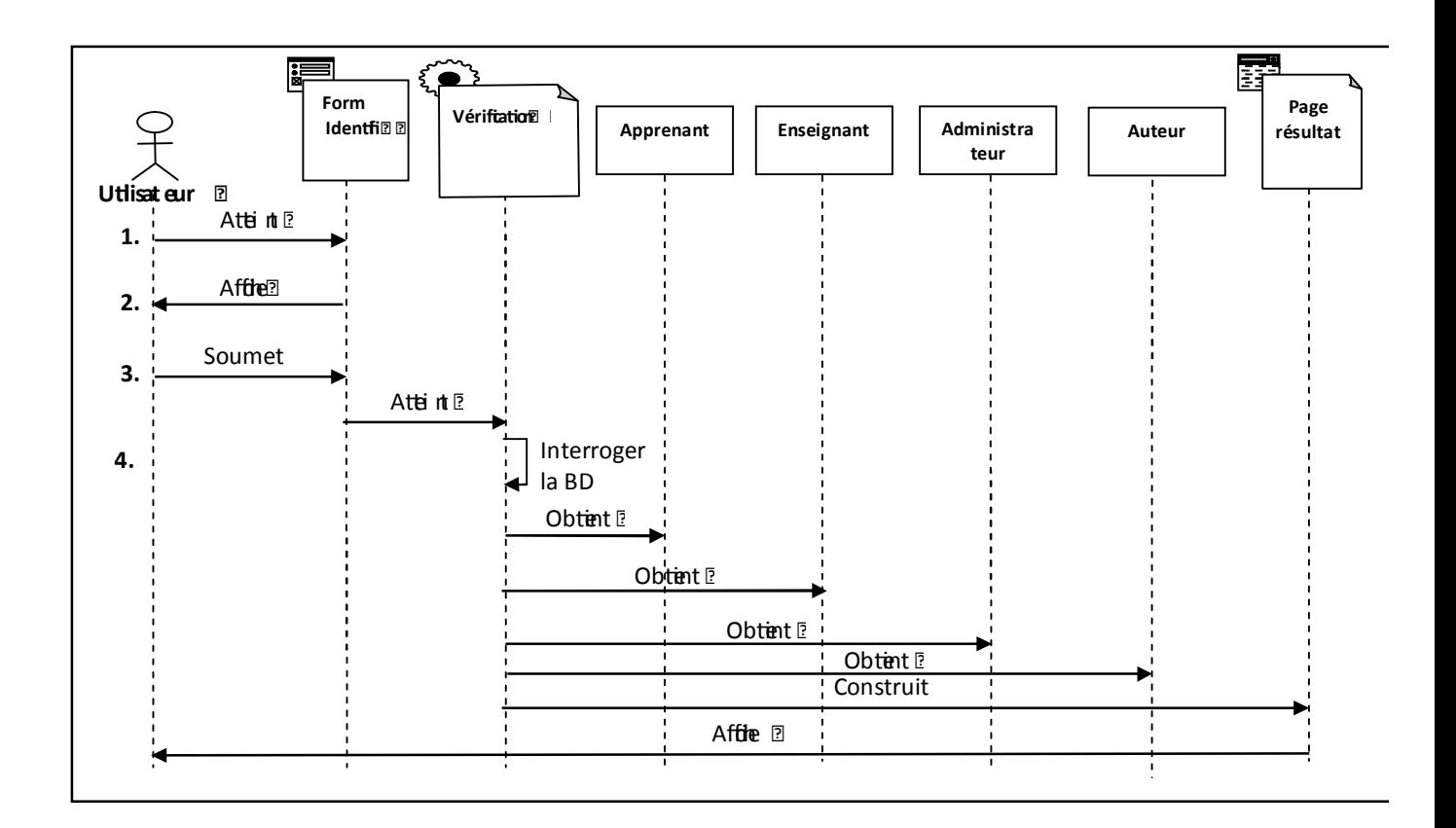

**Figure III.9**: Diagramme de séquence de réalisation de cas d'utilisation « identification »

*La mise en œuvre d'une plate-forme de téléTPs en chimie, cas : équilibrage acide-base*.

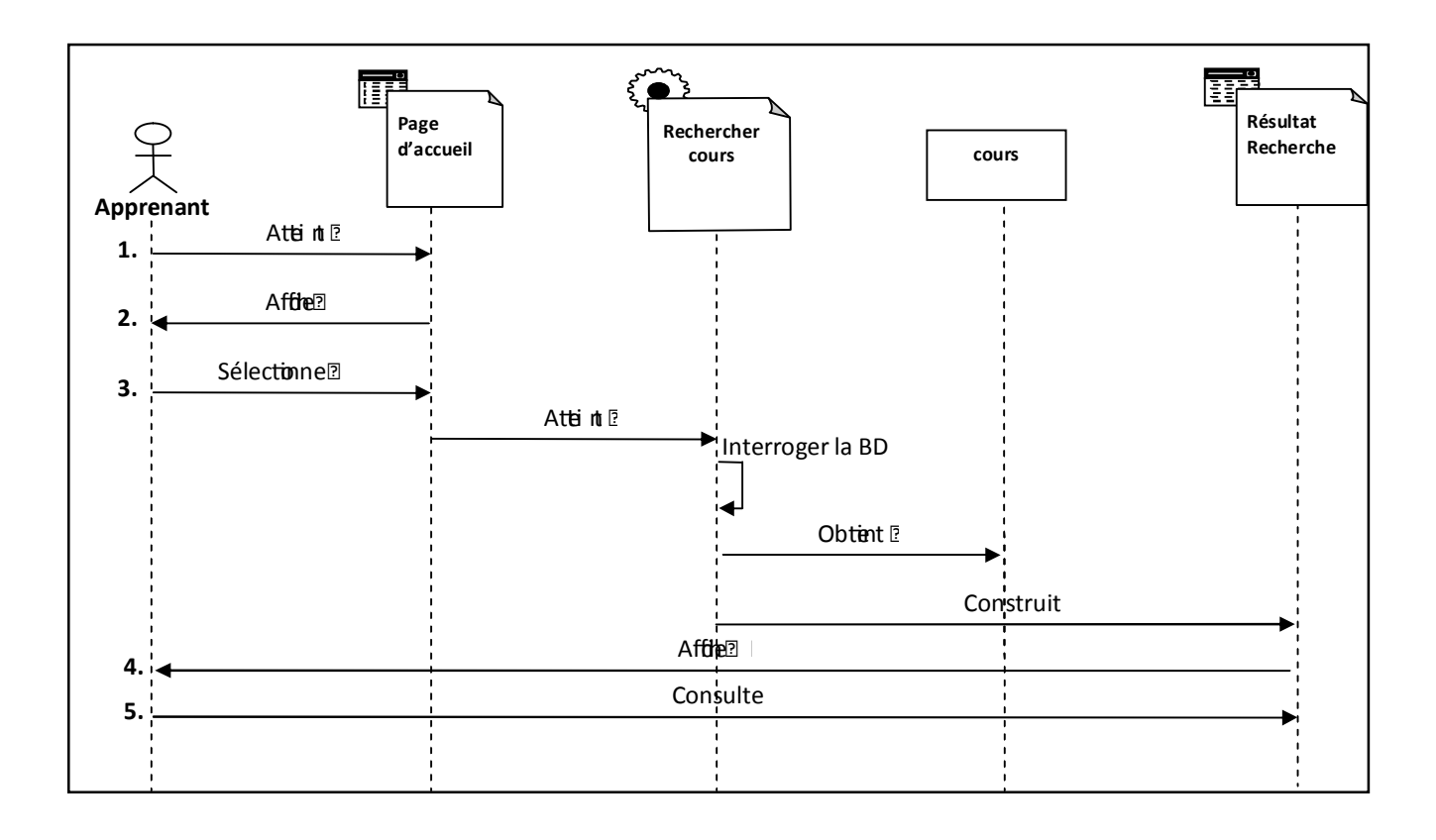

**Figure III.10 :** Diagramme de séquence de réalisation du cas d'utilisation « consulter cours ».

*La mise en œuvre d'une plate-forme de téléTPs en chimie, cas : équilibrage acide-base*.

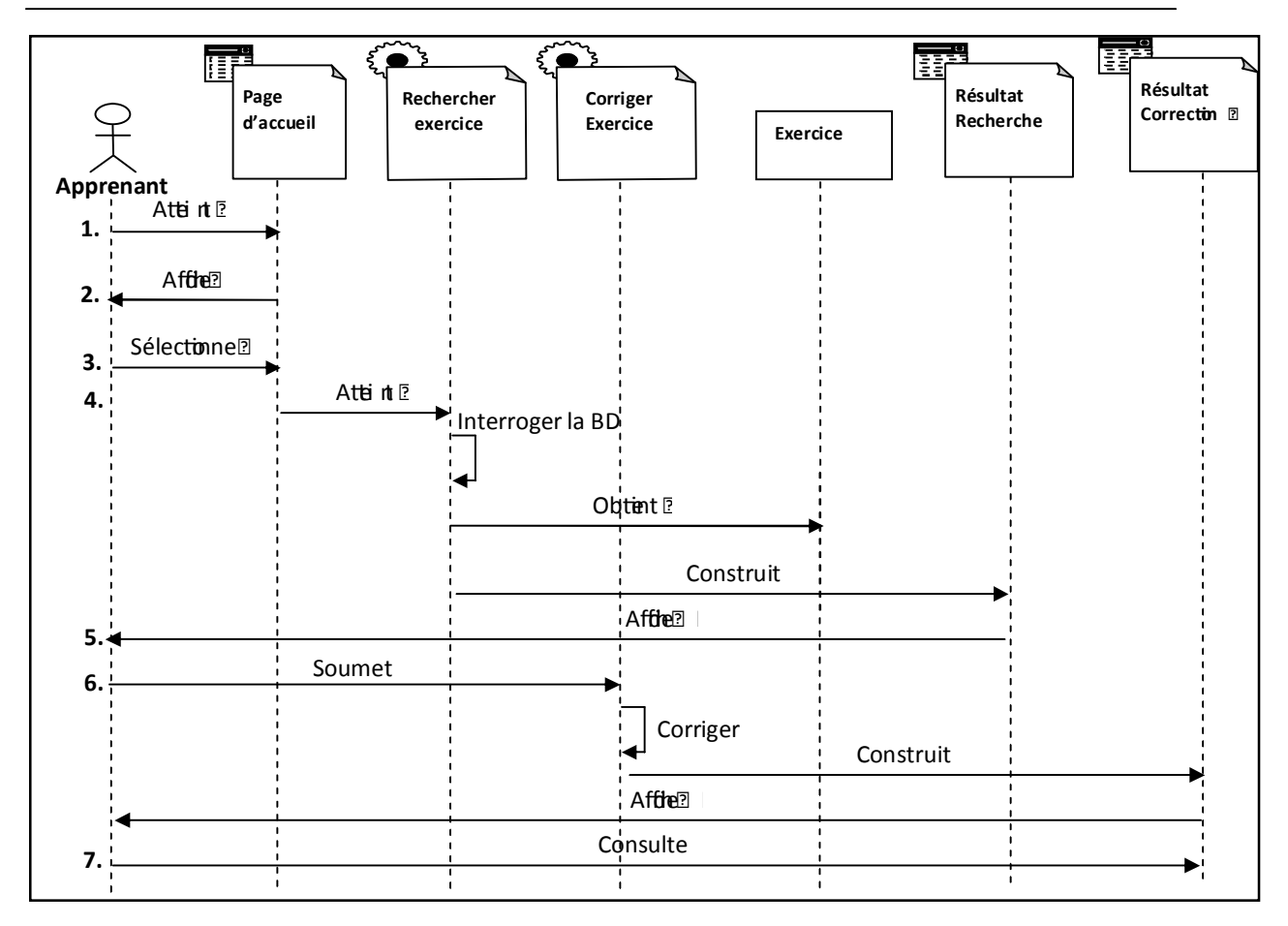

**Figure III.11 :** Diagramme de séquence de réalisation du cas d'utilisation « faire exercice ».

*La mise en œuvre d'une plate-forme de téléTPs en chimie, cas : équilibrage acide-base*.

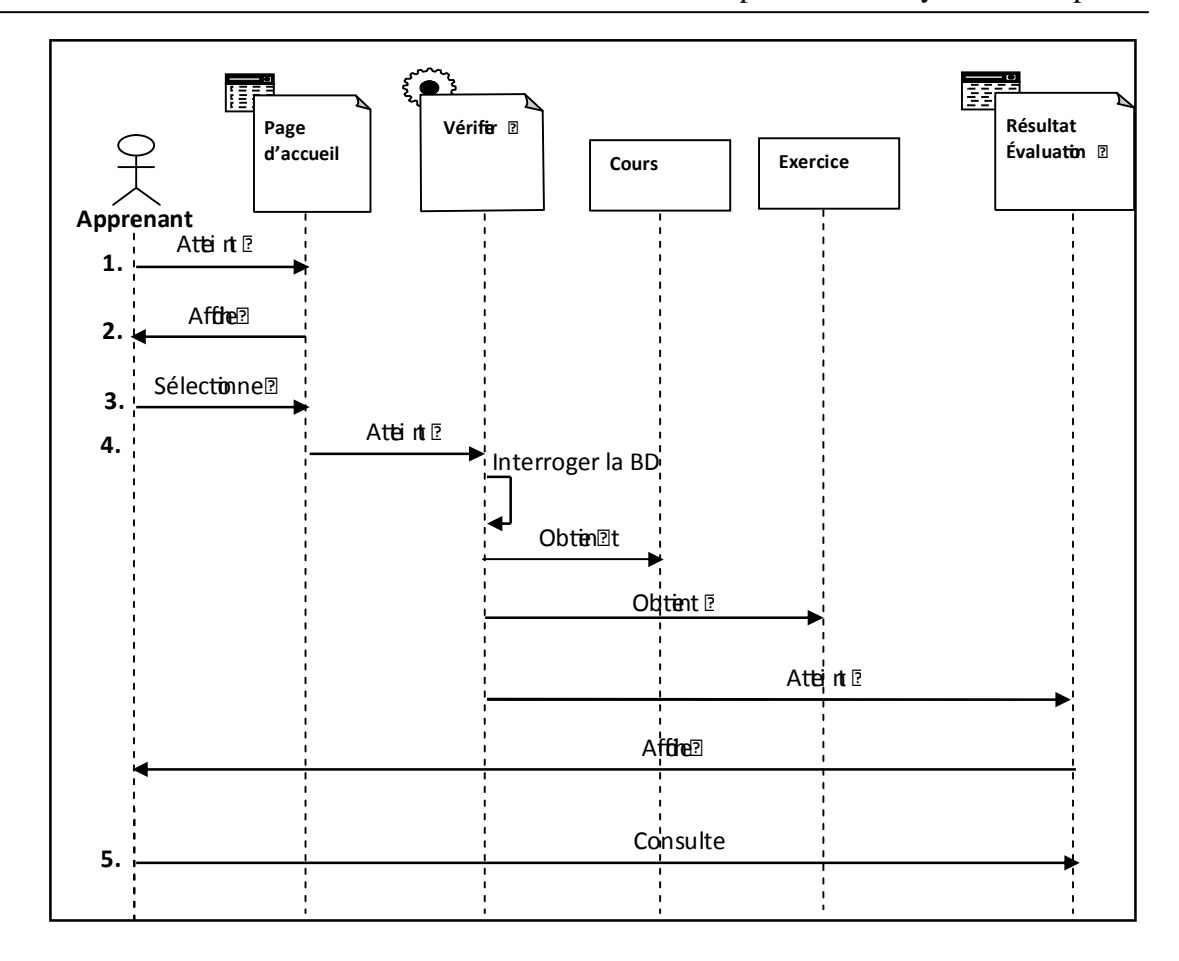

**Figure III.12 :** Diagramme de séquence de réalisation du cas d'utilisation « évaluation ».

*La mise en œuvre d'une plate-forme de téléTPs en chimie, cas : équilibrage acide-base*.

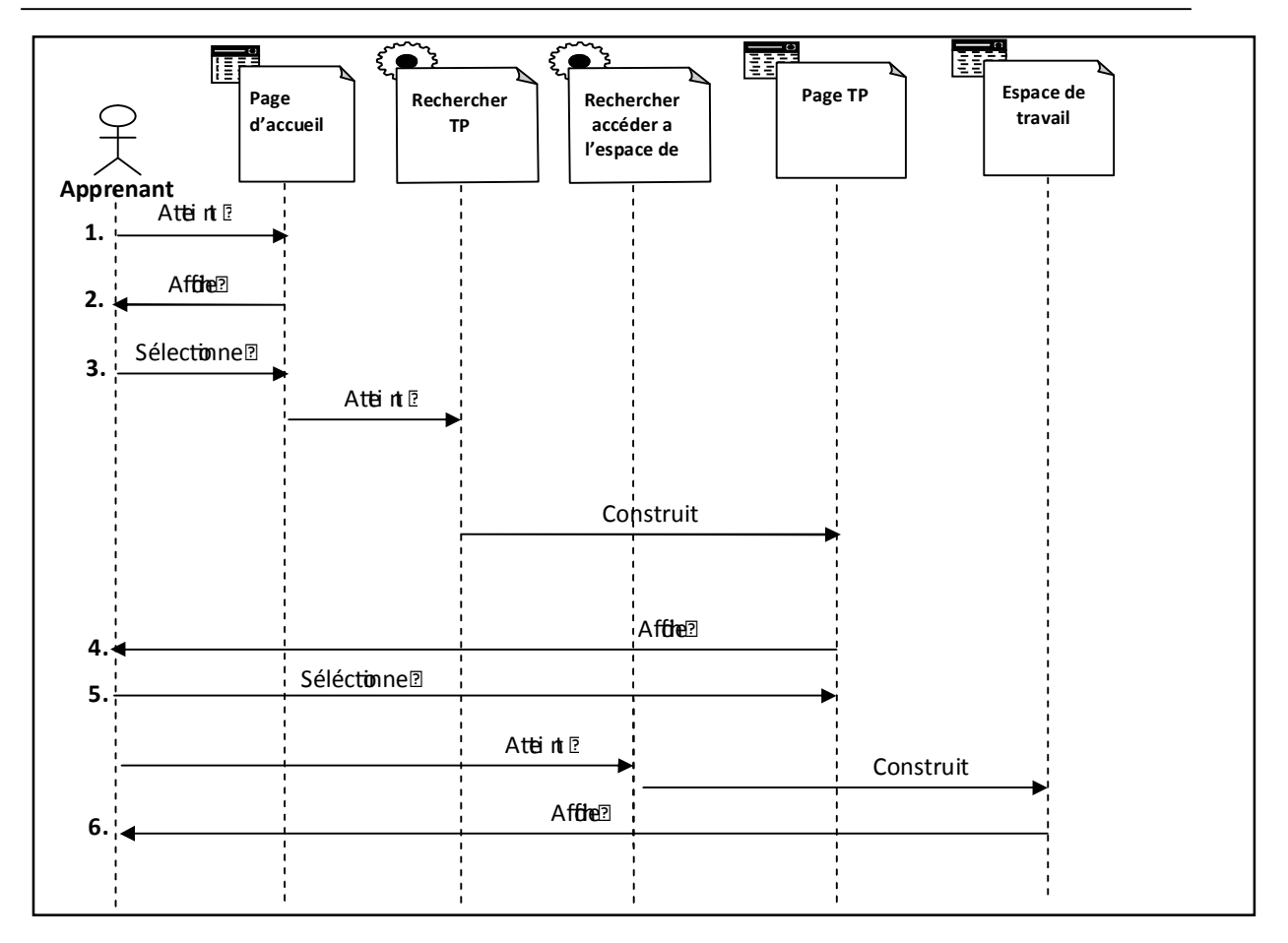

**Figure III.13 :** Diagramme de séquence de réalisation du cas d'utilisation « Faire TP».

*La mise en œuvre d'une plate-forme de téléTPs en chimie, cas : équilibrage acide-base*.

## **2.6** *Diagrammes de classes des cas d'utilisation*

Pour exprimer les relations existantes entre les pages client et serveur nous devrons construire les diagrammes de classes.

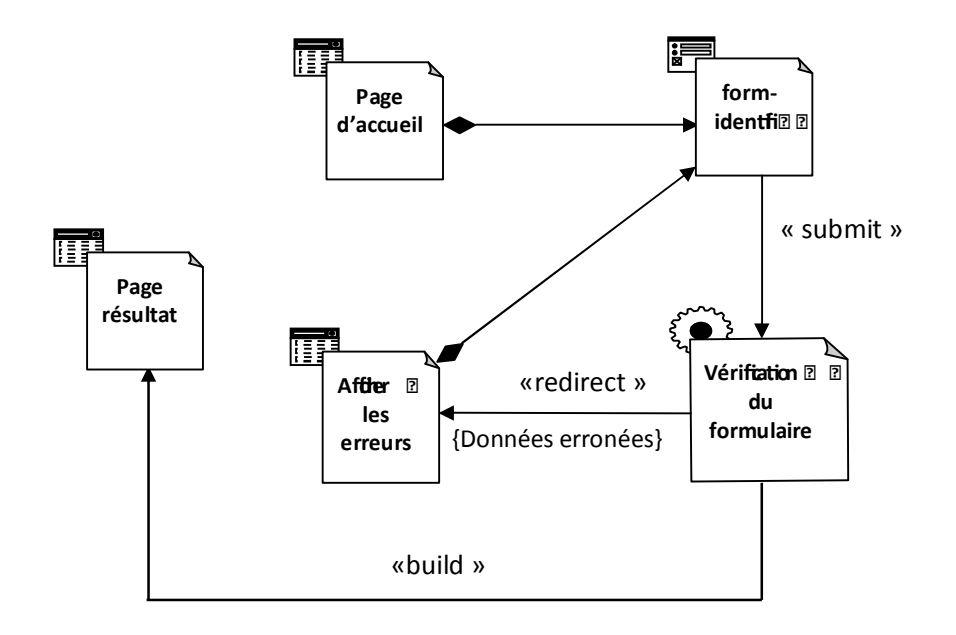

**Figure III.14** : Diagramme de classe général de cas d'utilisation « identification ».

*La mise en œuvre d'une plate-forme de téléTPs en chimie, cas : équilibrage acide-base*.

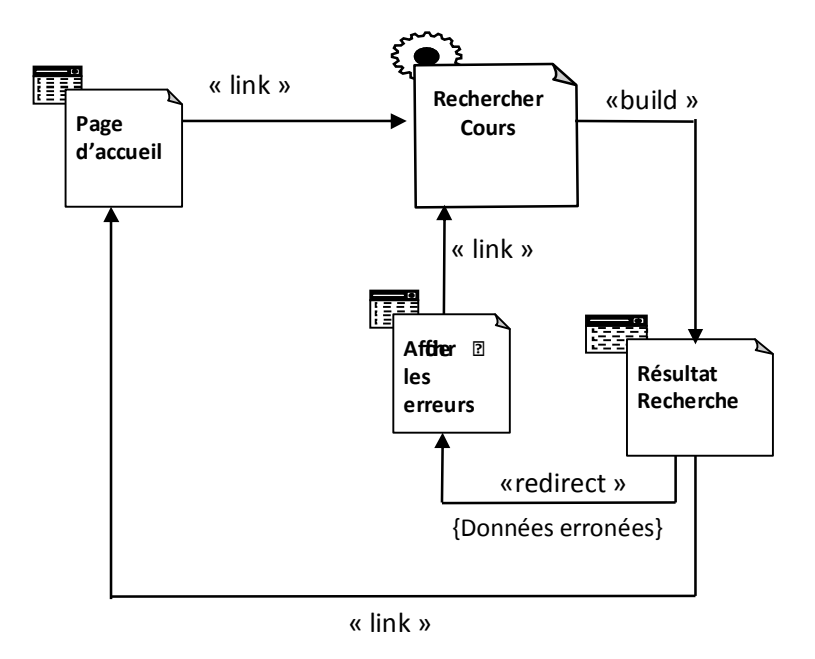

**Figure III.15 :** Diagramme de classe général de cas d'utilisation « consulter cours ».

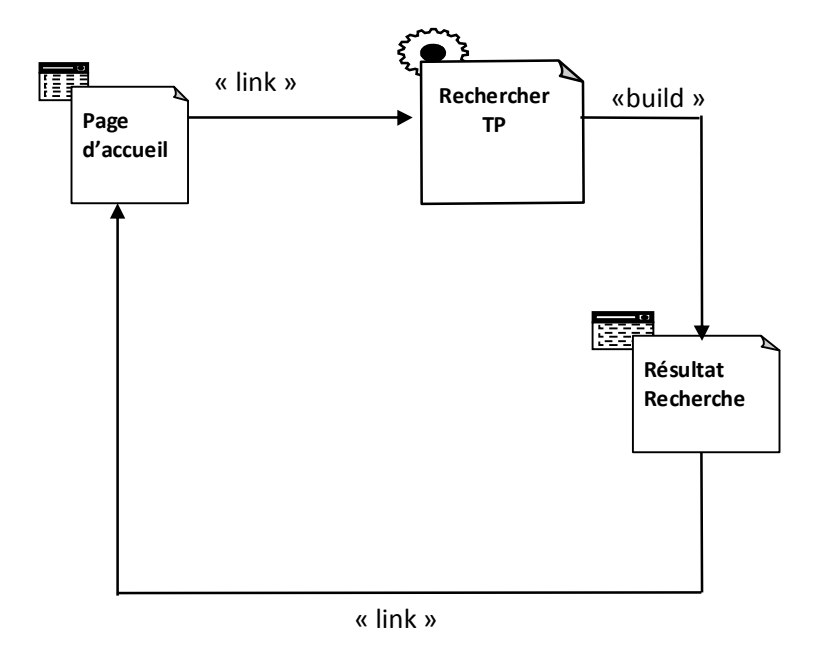

**Figure III.16:** Diagramme de classe général de cas d'utilisation « Faire TP ».

## **2.7** *Package de base de données*

 $\overline{a}$ 

**a. Le niveau conceptuel de la base de données** 

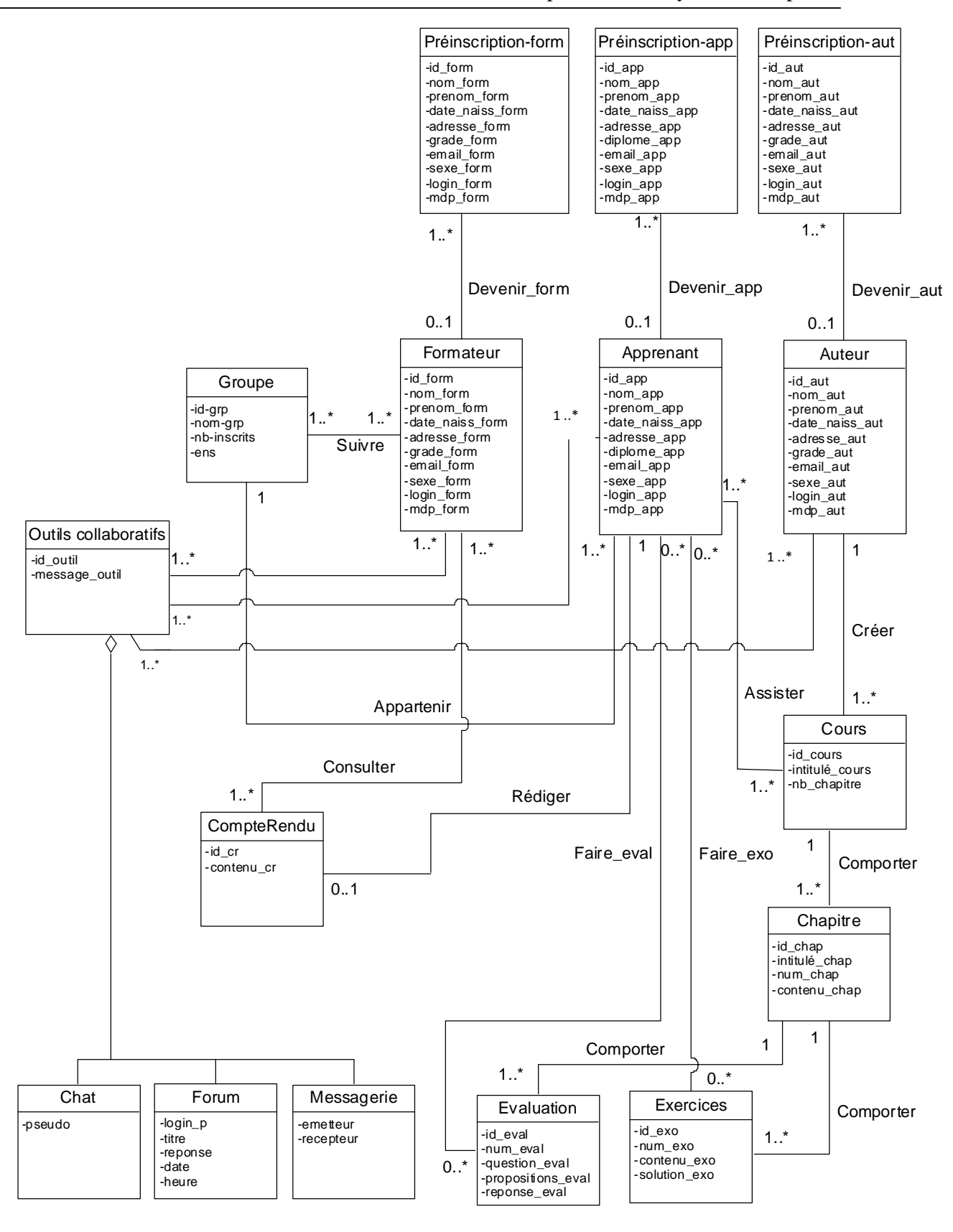

**Figure III.17: Diagramme de classe générale** 

*La mise en œuvre d'une plate-forme de téléTPs en chimie, cas : équilibrage acide-base*.

#### **b. Le niveau logique de la base de données**

Apprenant (**id\_app**,nom\_app,prénom\_app,date\_naiss\_app,adresse\_app,email\_app,sexe\_app, login\_app,mdp\_app).

Assister (**id\_app,id\_cours**).

Auteur (**id\_aut**,nom\_aut,prénom\_aut,date\_naiss\_aut,adresse\_aut,email\_aut,sexe\_aut, login\_aut,mdp\_aut,**id\_cours**\*).

Chapitre (**id\_chap**,intitulé\_chap,num\_chap,contenu\_chap,solution,**id\_exo\*,id\_eval\***).

Chat (**id\_chat**,message\_chat,pseudo).

- CompteRendu (**id\_cr**,contenu\_cr,**id\_app\***).
- Consulter(**id\_form,id\_cr**).
- Cours (**id\_cours**,intitulé\_cours,nb\_chapitre,**id\_chap\***).

Evaluation (**id\_eval**,num\_eval,question\_eval,propositions\_eval,reponse\_eval).

Exercices (**id\_exo**,num\_exo,contenu\_exo,solution\_exo).

- Faire\_eval (**id\_app,id\_eval**).
- Faire\_exo (**id\_app,id\_exo**).

Formateur (**id\_ form**,nom\_ form,prénom\_ form,date\_naiss\_ form,adresse\_ form,email\_ form, sexe\_form, login\_ form,mdp\_ form).

Forum (*id\_forum*,message\_forumlogin\_p,titre,reponse,date,heure).

Groupe (**id\_grp**,nom\_grp,nb\_inscrits,ens,**id\_app\***).

Messagerie (**id\_messagerie**,message\_messagerie,emetteur,recepteur).

Participer (**id\_m,id\_outil**).

 $\overline{a}$ 

Préinscription\_app (**id\_app**,nom\_app,prénom\_app,date\_naiss,adresse,email,sexe,login,mdp).

Préinscription\_aut (**id\_aut**,nom\_aut,prénom\_aut,date\_naiss,adresse,email,sexe,login,mdp).

Préinscription\_form (**id\_form**,nom\_form,prénom\_form,date\_naiss,adresse,email,sexe,login,mdp). Suivre(**id\_form,id\_grp**).

# **Analyse et conception**

# **Conclusion**

 l'issue de ce chapitre, nous avons introduit les objectifs de notre application. Pour les atteindre, nous avons proposé une solution fondée sur une analyse et une conception modélisées à l'aide du langage de modélisation unifié UML. Pour cela nous avons : A

- Spécifier les divers cas d'utilisations de notre système ;
- Conçu les diagrammes des cas d'utilisations, de séquence et de déploiement ;
- Elaboré un diagramme de classe.

Le chapitre suivant sera consacré à la mise en œuvre de notre système, en présentant les outils de développement utilisés et les différentes fonctionnalités de notre application a travers ses différentes interfaces.

PDF created with pdfFactory Pro trial version [www.pdffactory.com](http://www.pdffactory.com)

# **Mise en œuvre**

## **Sommaire**

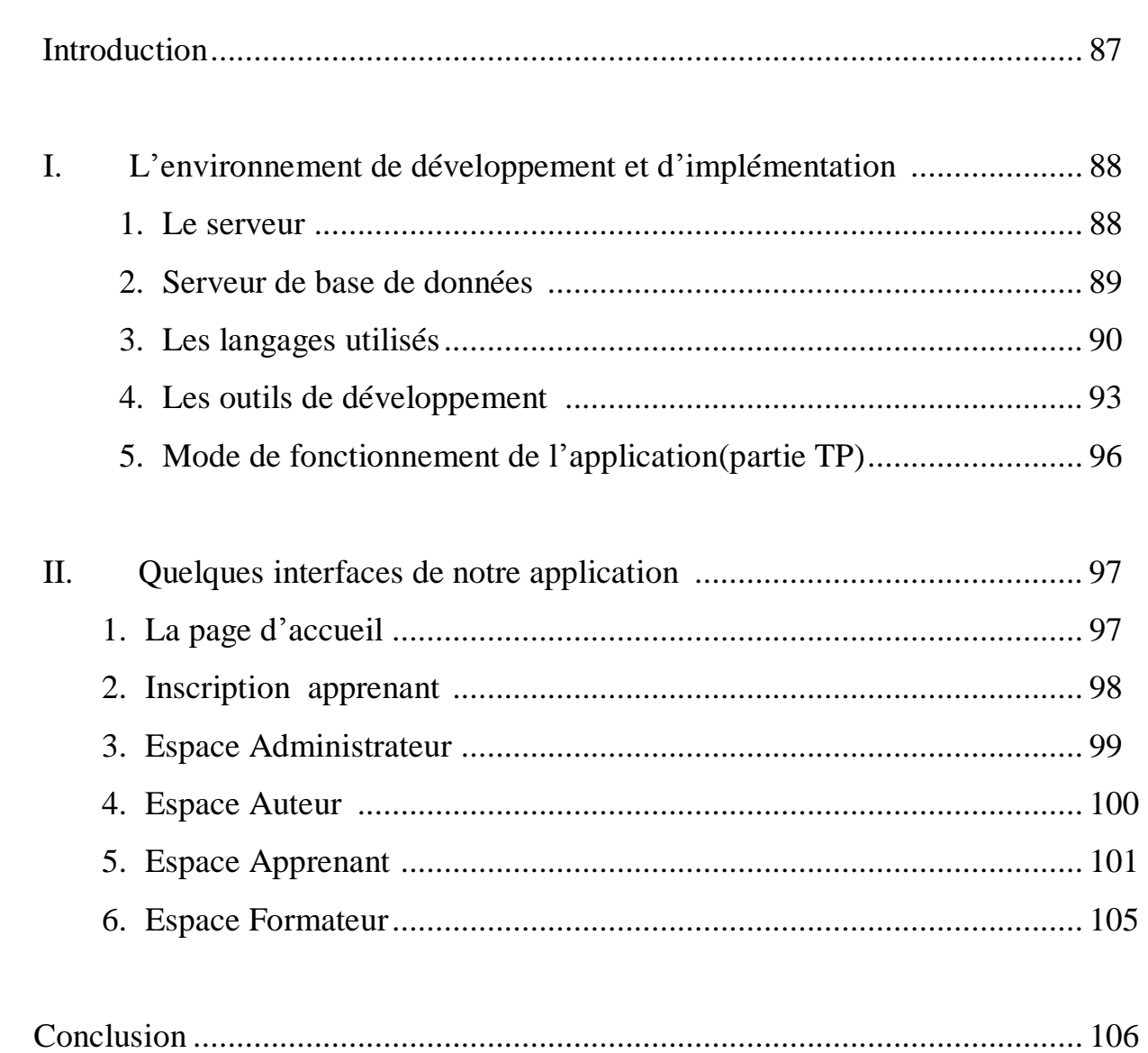

# **Mise en œuvre**

# **Introduction**

fin de mettre en œuvre les fonctionnalités de notre système d'enseignement, nous allons présenter dans ce chapitre son implémentation, commençant par la description de l'environnement de développement et d'implémentation de notre application, ensuite nous nous focaliserons sur la construction des composants spécifiques au web, et plus spécialement les pages web ainsi que la présentation des interfaces essentielles de notre application. A

## **I. L'environnement de développement et d'implémentation :**

Dans ce paragraphe, nous allons décrire l'environnement utilisé pour le développement et l'implémentation de notre application web.

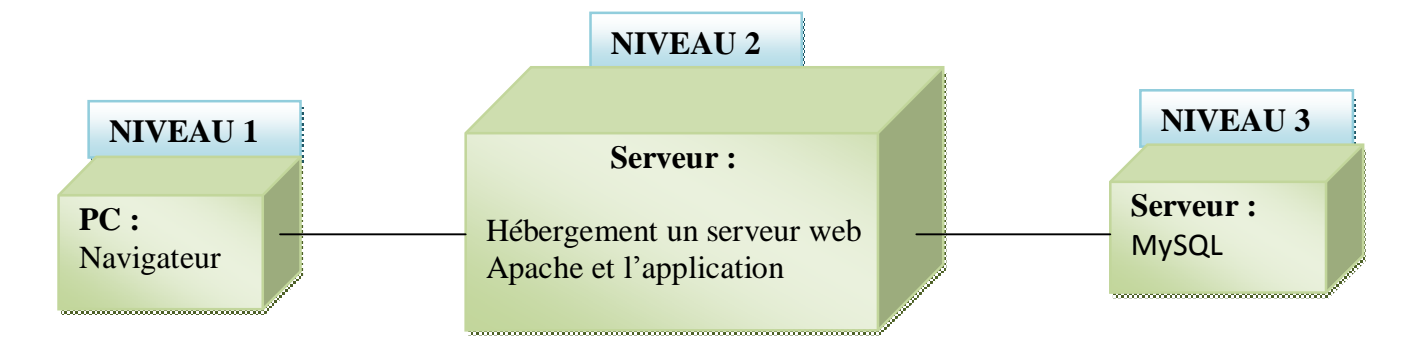

**Figure IV.1 :** Schéma de déploiement.

#### **1. Le serveur :**

Un serveur Web est un logiciel permettant à des clients d'accéder à des pages Web, c'est-à-dire des fichiers au format HTML à partir d'un navigateur (aussi appelé browser) installé sur leur ordinateur distant.

Un serveur Web est donc un logiciel capable d'interpréter les requêtes HTTP arrivant sur le port associé au protocole HTTP (par défaut le port 80), et de fournir une réponse avec ce même protocole.

 Les principaux serveurs Web sont: Apache, Microsoft IIS (Internet Information Server), Microsoft PWS (Personal Web Server).

Afin d'exécuter et de tester notre application durant la partie réalisation, nous avons opté pour l'utilisation d'Apache WebServer.

L'ancêtre Apache est le serveur libre développé par le National Center for Supercomputing Applications de l'université de l'Illinois .l'évolution de ce serveur s'est arrêtée lorsque le responsable a quitté le NCSA en1994, les utilisateurs ont continué à corriger les bugs et à créer des extensions qu'ils distribuaient sous forme de "patches " (bouts de programmes ajoutés par les

*La mise en œuvre d'une plate-forme de téléTPs en chimie, cas : équilibrage acide-base*.

utilisateurs des NCSA pour étendre les fonctionnalités d'Apache)d'où le nom "a patchee Server" la version1.0 de Apache a été disponible le 1 Décembre 1995.

Notre choix s'est porté sur le serveur Appache pour les raisons suivantes :

- ü Apache est aujourd'hui le serveur le plus répandu sur Internet;
- ü Il s'agit à la base d'une application fonctionnant sous les systèmes d'exploitation de la famille Unix, mais il a désormais été porté sur les différents autres systèmes dont Windows ;
- ü C'est un logiciel libre ;
- ü Il est extensible, modulaire et configurable ;
- ü Un niveau élevé de performance des exigences matérielles modestes ;
- ü C'est un serveur gratuit (peut être téléchargé à partir du site du groupe Apache à l'adresse '<http://www.apache.org>') ;
- ü Robuste et sécurisé ;

#### **2. Serveur de base de données : [Leierer et Stoll, 2000]:**

#### **2.1 Serveur MySQL**

 Est un véritable serveur de bases de données SQL multiutilisateurs et multitraitements, Cela permet d'établir des connexions rapides et d'utiliser la même mémoire cache pour plusieurs requêtes.

MYSQL est basé sur une bibliothèque de gestion de donnée éprouvée depuis de nombreuses années et faisant appel à des index d'arbres binaires. Grâce à cela, le cœur du système peut afficher une performance remarquable, tout particulièrement dans les accès indexés.

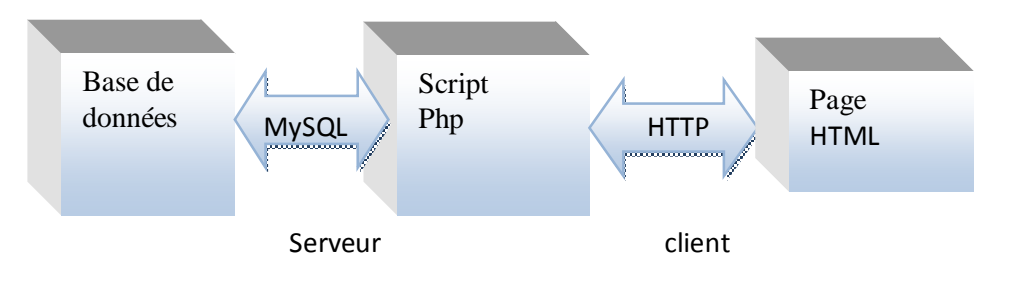

**Figure IV.2 :** Serveur MYSQL.

*La mise en œuvre d'une plate-forme de téléTPs en chimie, cas : équilibrage acide-base*.

### **2.2 Fonctionnalités de MySQL**

La liste suivante décrit quelques fonctionnalités importantes de MYSQL :

- § **Multitraitement :** MySQL est multitraitement en utilisant les threads du noyau. Il peut utiliser plusieurs CPU
- § **Langues :** Le serveur peut fournir au client les messages d'erreurs en plusieurs langues.
- § **Langages:** Les applications de bases de données MySQL peuvent être écrites en C, C++, Eiffel, JAVA, PERL, PHP, PYTHON et TCL.
- § **Multi plateformes :** Prise en charge de plus de 20 plates-formes de système d'exploitation Windows, UNIX et LINUX.
- § **Tables :** MySQL stocke chaque table sous forme de fichier distinct dans le répertoire de la base de données. La taille maximale d'une table comprise entre 4Go et la taille maximale de fichier acceptée par le système d'exploitation. Le mélange des tables de différentes bases de données est supporté dans une même requête.
- § **Système de droits flexibles et sécurisé :** Système de droits flexible et sécurisé de mots de passe, et qui autorise une vérification faite sur l'hôte : le serveur détermine l'identité du client grâce à l'hôte depuis lequel il se connecte et le nom d'utilisateur qu'il spécifie. Puis, l'associer avec les droits d'utilisation des commandes select, insert, update et delete sur cette base (le serveur vérifie chaque requête émise pour voir si elle est autorisée).

### **3. Les langages utilisés :**

#### **3.1 Le langage PHP : (Personnal Home Page) [Leierer et Stoll, 2000]**

PHP est un langage de script coté serveur, incorporé au document HTML, mais exécuté par le serveur Web et non par le client. Conçu pour réaliser des pages dynamiques, le résultat du script est un document HTML standard, sans trace du script exécuté préalablement garantissant ainsi une compatibilité avec tous les navigateurs disponibles.

Les raisons qui nous ont amenées à choisir le langage PHP sont nombreuses. Nous citons les suivantes :

- •Le PHP est rapide : compilé en tant que module Apache, les temps d'exécution sont plus courts , surtout sous Unix ;
- simplicité d'écriture de scripts ;

l

- •Le PHP est multi plates formes : il fonctionne sous Windows, Unix….
- •Le PHP gère très bien les requêtes SQL : On peut facilement écrire des programmes qui affichent des données extraites de bases SQL, ou qui stockent des données postées par un formulaire dans une table SQL. Le PHP sait communiquer avec presque tous les SGBD (Oracle, MySQL, DB2, SQL Server, Access ….)mais l plus utilisé avec ce langage est MySQL, un SGBD gratuit disponible sor les plates formesUnix, Linux, Windows ;
- •Le PHP fournit une multitude de fonctions : couvrant presque tous les besoins pour un développeur de sites Internet : prise en charge de XML, génération de PDF (Portables Document Format), création d'images, compression/décompression, statistiques, cryptologie, génération d'email….
- gratuité et disponibilité du code source ;
- intégration au sein de nombreux serveurs Web (Apache, Microsoft IIS, ...);
- simplicité d'interfaçage avec des bases de données (de nombreux SGBD sont supportés, mais le plus utilisé avec ce langage est MySQL, un SGBD gratuit disponible sur les plates formes Unix, Linux, et Windows).

#### Ø **Fonctionnement de PHP**

Le serveur Web reconnaît de l'extension des fichiers, différente de celle des pages HTML simples, si le document appelé par le client comporte du code PHP.

- 1. Le serveur Web lance l'interpréteur PHP ;
- 2. L'interpréteur PHP traduit le document demandé et exécute le code source de la page ;

3. les commandes figurant dans la page interprétées et le résultat prend la forme d'une page HTML publiée à la place du code source dans le même document ;

4. la page modifiée est envoyée au client pour y être affichée par le navigateur ;

De cette façon, la page Web est créée dynamiquement, c'est-à-dire au moment même où le client est en dialogue avec le serveur.

#### **3.2 Le langage HTML : (Hyper Text Markup Language)**

HTML est un langage de description de document il utilise des marqueurs explicites (appelés tags ou balises) qui précisent la structure et la mise en forme du contenu du document. Ces marqueurs seront reconnus par les navigateurs, et interprétés comme des directives, afin de

*La mise en œuvre d'une plate-forme de téléTPs en chimie, cas : équilibrage acide-base*.

réaliser la présentation attendue sur le poste client. Il inclue des informations variées (textes, images, sons, animations ….) et permet d'établir des relations cohérentes entre ces informations grâce aux liens hypertextes.

#### **3.3 Le langage JavaScript :**

 JavaScript est l'un des principaux langages utilisés pour la programmation de pages Web. Il est parfaitement adapté au développement pour l'Internet, car il s'agit d'un langage de scripts (interprété lors de l'exécution, plutôt qu'un langage compilé).il n'exige aucune configuration spéciale des serveurs web, et il permet en quelques lignes de code de dynamiser une page.

#### **3.4 Le langage de requête MySQL : (S**tructured **Q**uery **L**anguage)

 C'est un langage standard (langage standardisé en 1992) qui permet de communiquer avec la plupart des SGBD en utilisant la même syntaxe. Toutefois, chaque SGBD possède sa propre interface permettant d'établir une connexion.

#### **3.5 Le langage JAVA :**

Java est un langage de programmation a usage général, évolué et orienté objet dont la syntaxe est proche de C. il existe deux type de programme en java : les applets et les applications. Une application autonome (stand alone program) est une application qui s'exécute sous le control directe du système d'exploitation. Une applet est une application qui est chargée par un navigateur et qui est exécutée sous le control d'un plugin de ce dernier.

La source est compilé en pseudo code ou byte code puis exécuter par un interpréteur java :

La Java Virtuel Machine(JVM). Ce concept est a la base de slogan de Sun pour java : WORA

(write once, run anywhere : écrire une fois, exécuter partout). En effet, le byte code, s'il ne contient pas de code spécifique a une plate-forme particulière peut être exécuté et obtenir quasiment les mêmes résultats sur toutes les machines disposant d'une JVM.

Comme la plupart des langages récents, java est orienté objet. Chaque fichier source contient la définition d'une ou plusieurs classe qui sont utilisées l'une avec les autres pour former une application. Java n'est pas complètement objet car il défini des types primitifs (entier, caractères, flottant, booléen,…).

La sécurité fait partie intégrante du système d'exécution et du compilateur. Un programme java planté ne menace pas le système d'exploitation. Il ne peut pas y avoir d'accès direct a la mémoire.

*La mise en œuvre d'une plate-forme de téléTPs en chimie, cas : équilibrage acide-base*.

Les principales différences entre une applet et une application sont :

Les applets n'ont pas de méthode main () : la méthode main () est appelée par la JVM pour exécuter une application.

Les applets ne peuvent pas être testé avec l'interpréteur de commande mais doivent être intégrés a une page HTML, elle est visualiser avec un navigateur disposant d'un plugin qui gère les applets java ou tester avec applet viewer.

#### **4. Les outils de développement :**

#### **4.1 EasyPHP**

EasyPHP est un utilitaire qui Install et configure automatiquement un environnement de travail complet pour le développement et le test des applications Web. Il regroupe un serveur web apache, un serveur de base de données MySQL et le langage PHP ainsi que des outils qui facilitent le développement tel l'administrateur de bases de données MySQL, PhpMyAdmin.

#### *a. PhpMyAdmin :*

PhpMyAdmin est un utilitaire rendant plus conviviale l'administration de base de données MySQL. Il consiste en un ensemble de scripts PHP permettant d'administrer des bases de données MySQL en passant par un navigateur web.

#### Ø **Les fonctions de PhpMyAdmin :**

- Création et suppression de base de données ;
- Création, modification, copie et suppression de table ;
- Edition, ajout et suppression de champ;
- Exécution des commandes SQL ;
- Création d'index ;
- Chargement de fichier dans des tables.

#### **4.2 Eclipse 3.5.1**

l

Eclipse est un environnement de développement intégré (IDE) dont le but est de fournir une plateforme modulaire pour permettre de réaliser des développements informatiques. I.B.M est à l'origine du développement d'Eclipse qui est d'ailleurs toujours au cœur de son outil Websphere

Studio Workbench (WSW), lui même à la base de la famille des derniers outils de développement en java d'I.B.M.

L'image suivante présente l'interface de travail sous Eclipse.

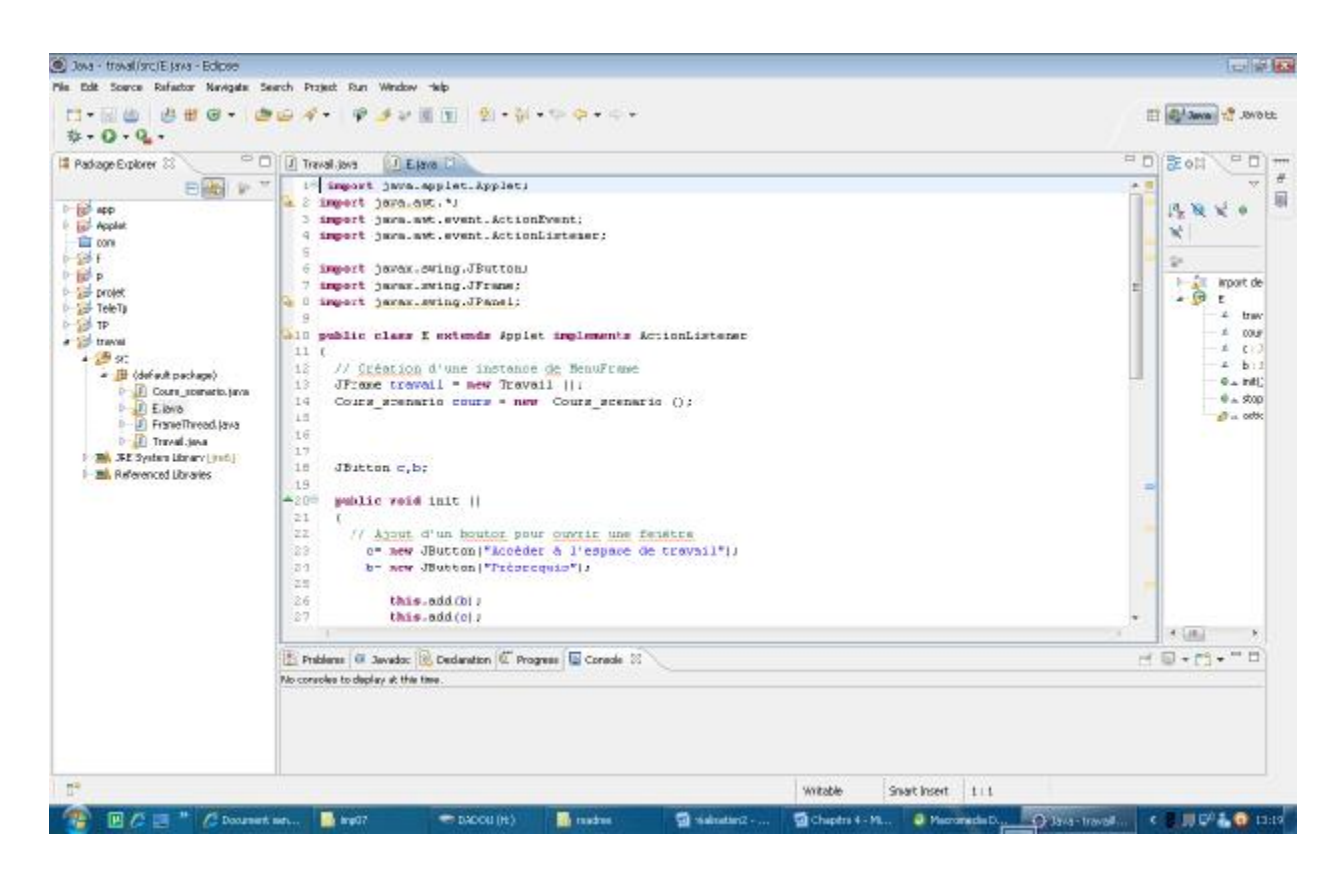

**Figure IV.3 :** Espace de travail de l'environnement de développement Eclipse

## **4.3 Autres Outils :**

l

#### *a. Dreamweaver® 8*

Sous Windows, Dreamweaver propose une présentation intégrée en une seule fenêtre. Dans l'espace de travail intégré, toutes les fenêtres et tous les panneaux sont rassemblés dans une grande fenêtre d'application. C**'**est un éditeur de page HTML, convivial et simple à utiliser.

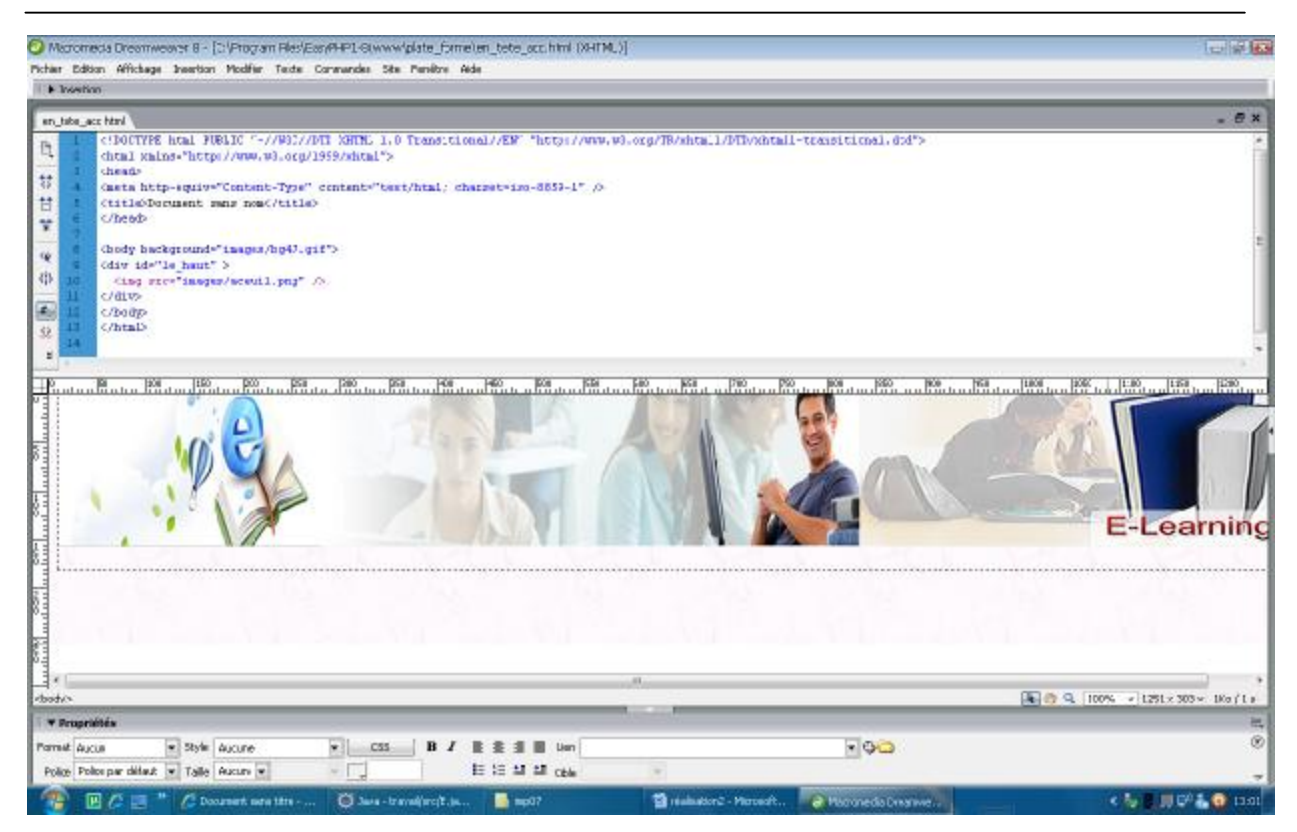

**Figure IV.4 :** Espace de travail de Dreamweavre

### *b. Flash Professional 8 :*

Flash est un outil de programmation qui permet aux concepteurs et aux développeurs de créer des présentations des applications et d'autres types de contenus qui permettent une interaction avec l'utilisateur.les projets flash peuvent inclure des animations simples, du contenu vidéo, des présentations complexes, des applications ainsi que tout élément s'y rapportant. En règle générale, les éléments de contenu conçus avec flash son appeles applications, même s'il peut s'agir d'une simple animation. Vous pouvez enrichir vos applications flash en y ajoutant des images, du son, de la vidéo et des effets spéciaux.

## **4.4 Navigateurs :**

l

Un **navigateur Web** est un logiciel conçu pour consulter le World Wide Web. Techniquement, c'est au minimum un client HTTP. Le terme *navigateur web* (ou *navigateur Internet*) est inspiré de Netscape Navigator. D'autres termes sont utilisées notamment *browser*, en anglais**.** 

Dans notre cas on a opté pour Internet explorer:

#### ü **Internet explorer**

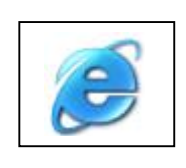

Windows Internet Explorer, ou plus simplement Internet Explorer, est le navigateur web de Microsoft, installé par défaut avec Windows. Depuis qu'il a détrôné Netscape Navigator à la fin des années 1990, c'est le navigateur Web le plus utilisé au monde. Aujourd'hui, son principal concurrent est Mozilla Firefox.

#### **5. Mode de fonctionnement de l'application (partie TP)**

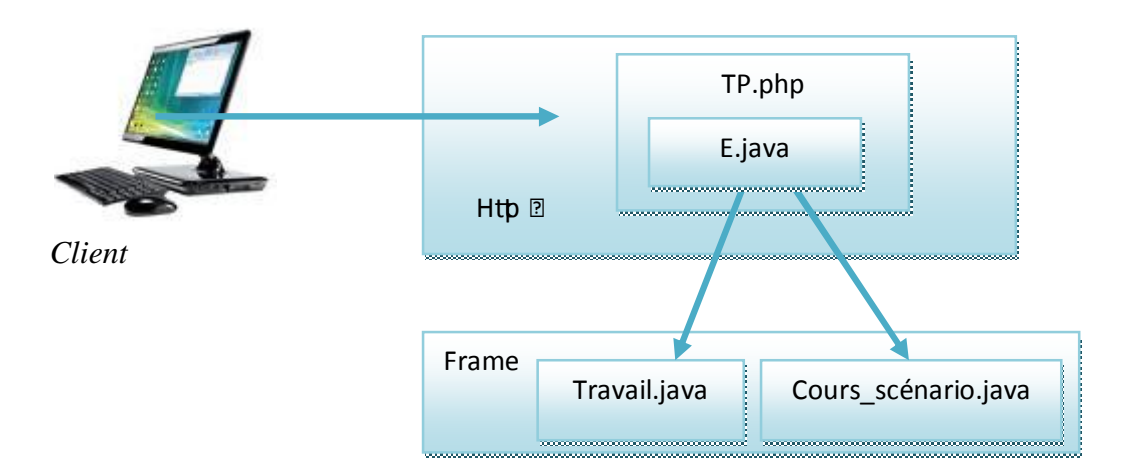

**Figure IV.5 :** mode de fonctionnement de la partie TP

Pour accéder à l'espace de travail l'apprenant doit cliquer sur le lien TP et le système lui affiche la page web (tp.php) qui contient une applet (E.java). Cette applet contient deux liens, l'un permet l'accès a l'espace de travail de TP (Accéder à l'espace du travail) et donc lance le frame(Travail.java) et l'autre permet l'accès au scénario du TP et le support du TP (Prérequis) et donc lance le frame (Cours\_scénario.java).

*La mise en œuvre d'une plate-forme de téléTPs en chimie, cas : équilibrage acide-base*.

## **II. Quelques interfaces de notre application :**

Pour réaliser une application Web il faut tenir compte de la qualité de l'interface homme/machine et permettre une meilleure adéquation de notre application aux besoins des différents utilisateurs (administrateur, apprenant, formateur) pour faciliter la navigation aux utilisateurs de l'application. Dans ce qui suit nous proposons quelques interfaces de notre Application.

## **1. La page d'accueil**

 C'est la première page qui s'affiche lorsqu'un utilisateur saisit l'adresse : « <http://127.0.0.1/plate-forme/> » dans son navigateur localement.

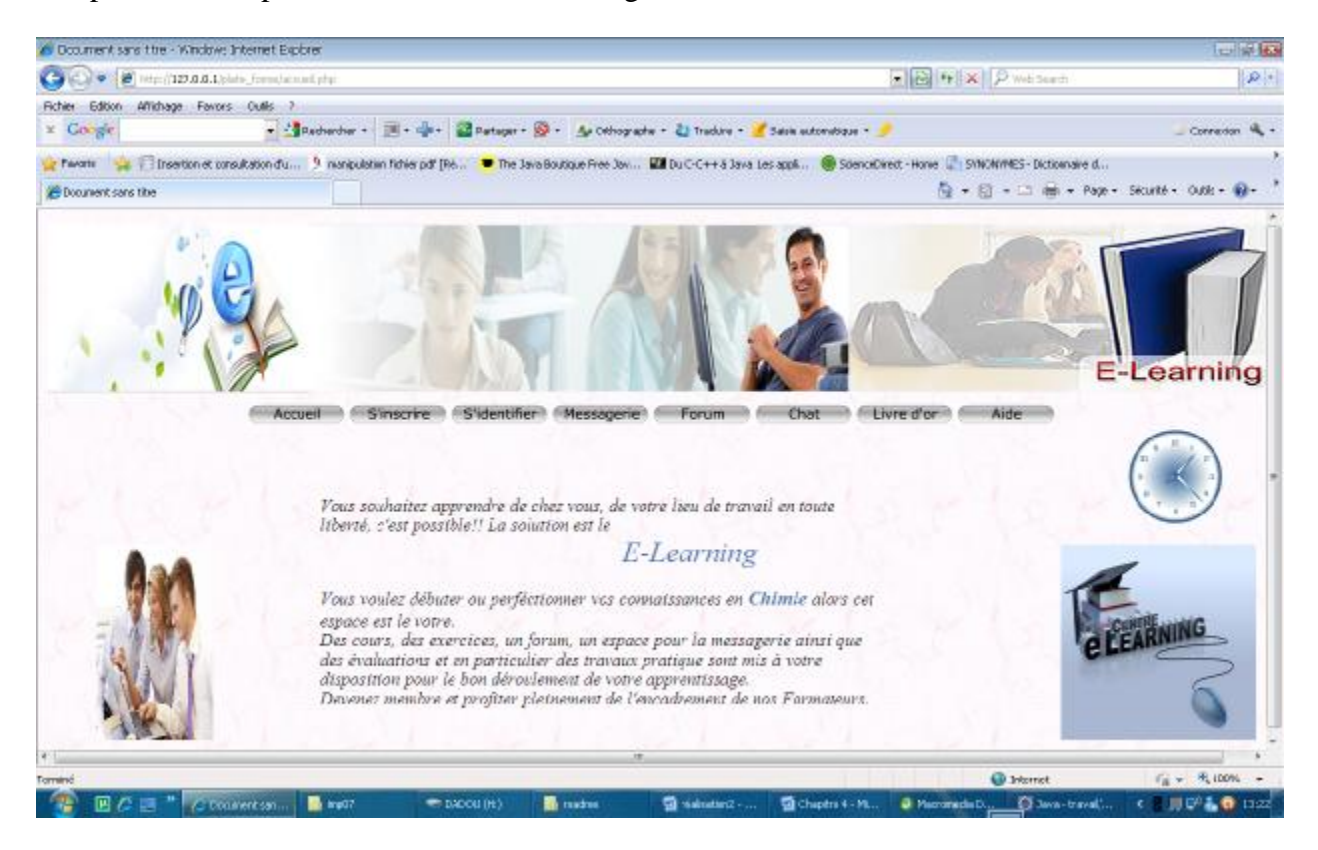

**Figure IV.6** : Interface page d'accueil.

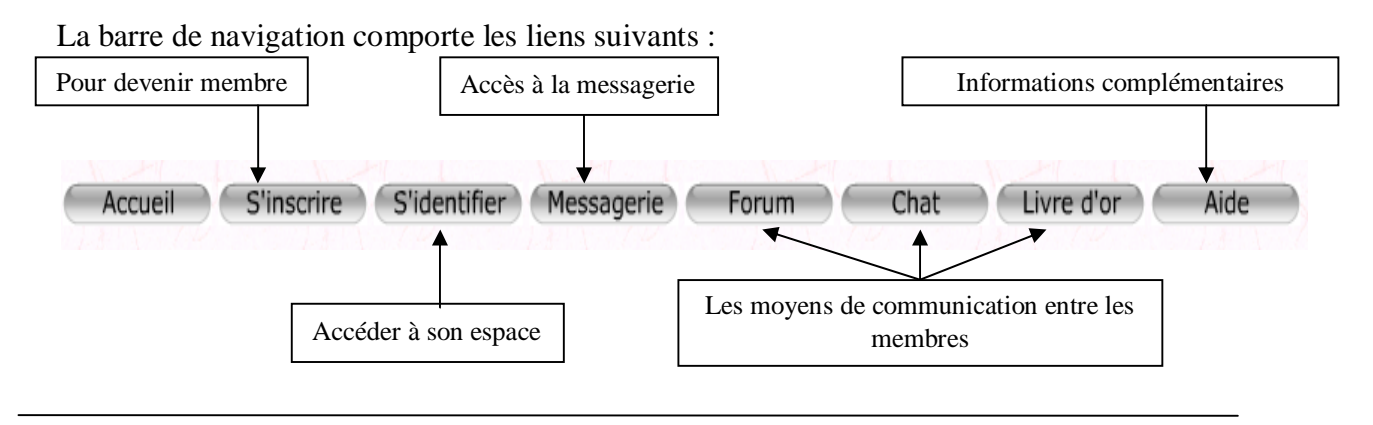

## **2. Inscription apprenant :**

Si l'utilisateur clique sur «s'inscrire », un choix d'adhésion (apprenant, formateur) lui sera proposer et qui s'affiche dans le cadre principal de la page d'accueil.

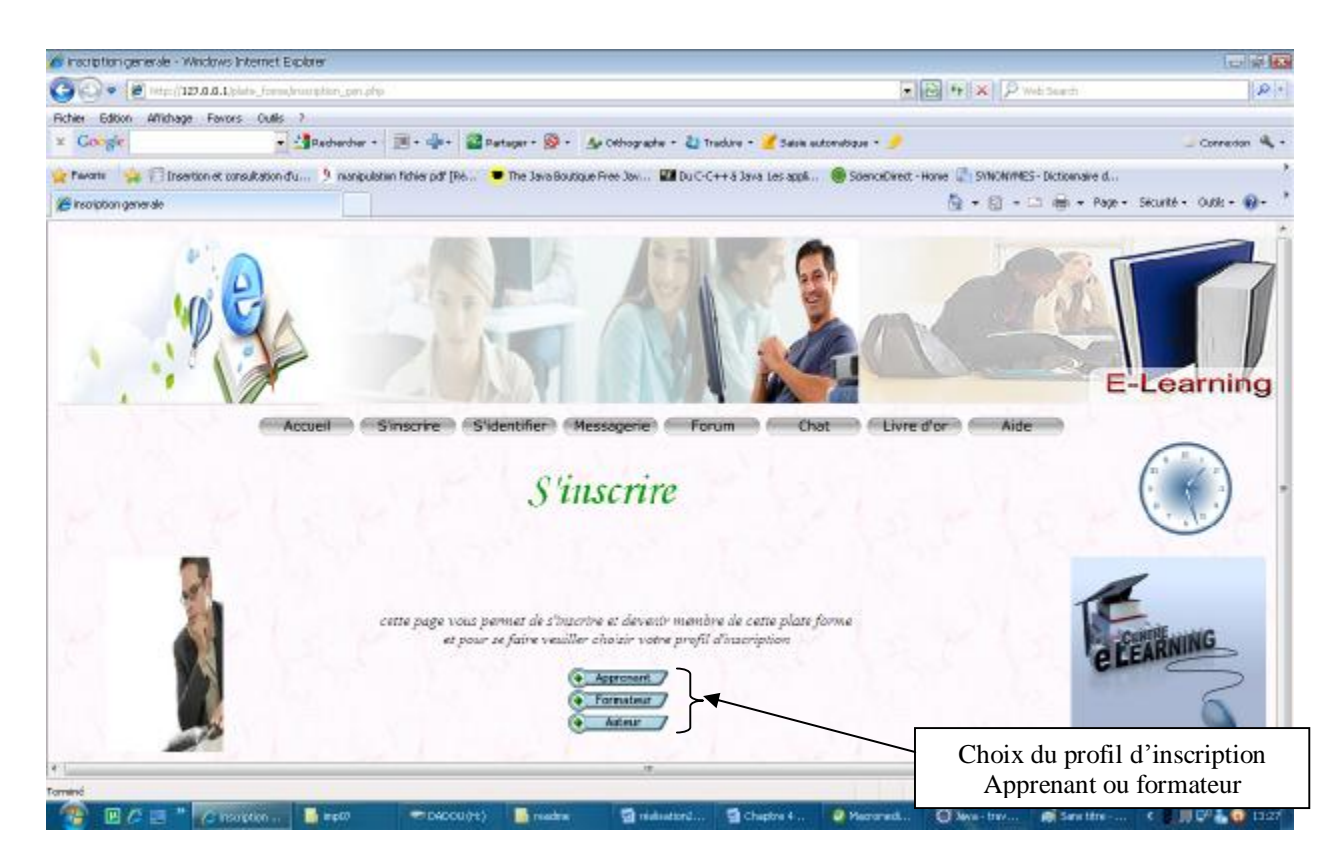

**Figure IV.7** : Interface d'inscription à la plate forme.

| Nom                       |                                              |
|---------------------------|----------------------------------------------|
| Prenom                    |                                              |
| sexe                      | $masculin$ $\rightarrow$                     |
| Date de naissance         | jour -<br>mois<br>annee $\blacktriangledown$ |
| adresse                   |                                              |
| e_mail                    |                                              |
| Diplome                   | Bac                                          |
| login                     |                                              |
| mot de passe              |                                              |
| confirmet le mot de passe |                                              |
| login messagerie          |                                              |

**Figure IV.8**: Formulaire d'inscription Apprenant.

*La mise en œuvre d'une plate-forme de téléTPs en chimie, cas : équilibrage acide-base*.

## **3. Espace Administrateur :**

L'espace qui permet à l'administrateur la gestion globale de la plate forme.

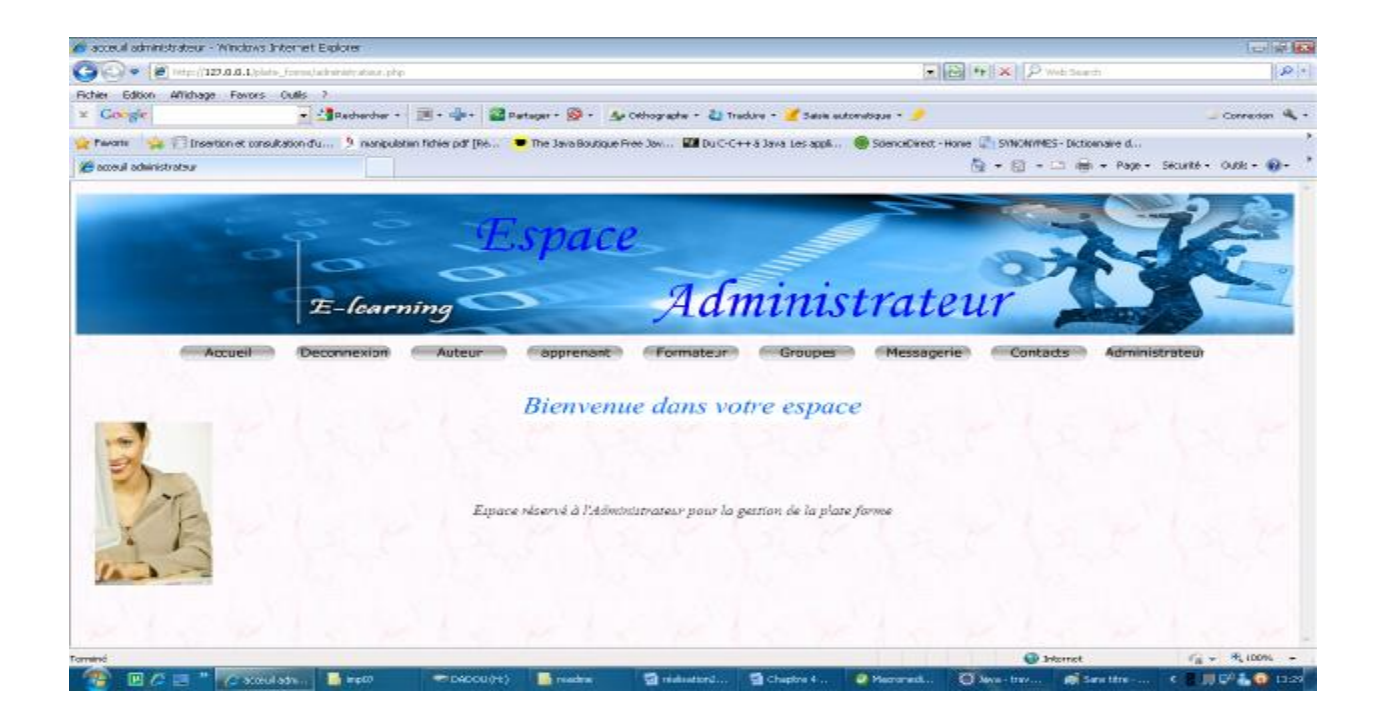

 **Figure IV.9 :** Interface espace Administrateur.

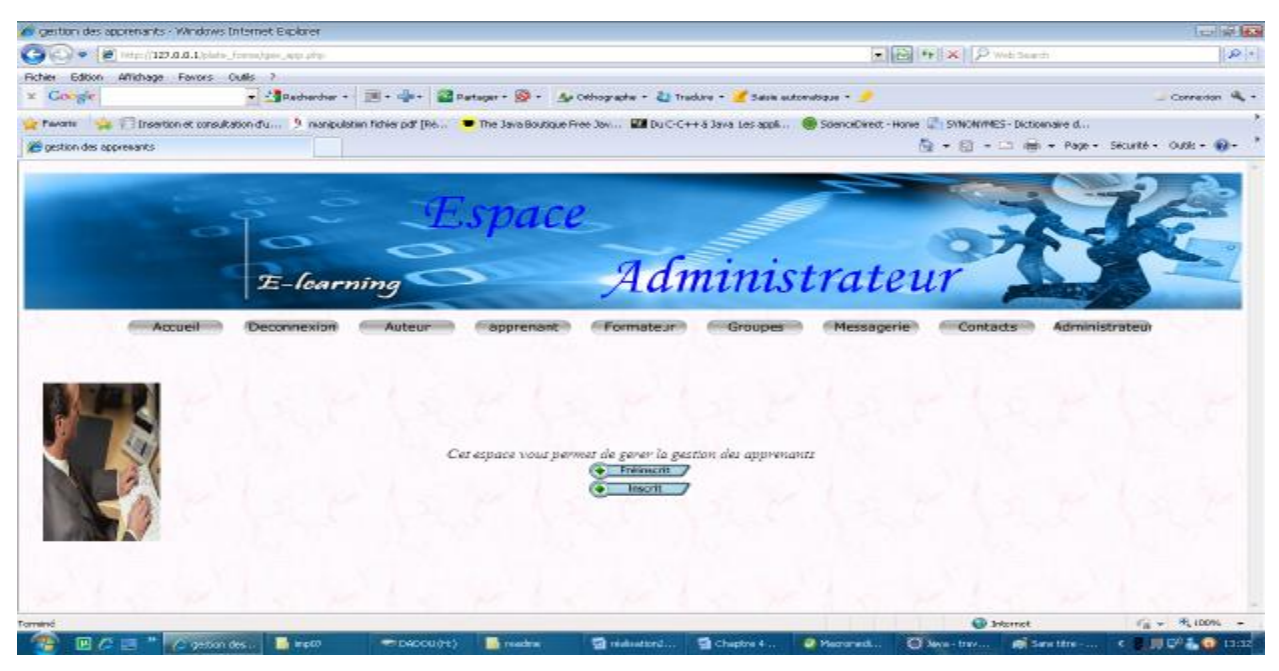

## **a. Gestion des préinscrits :**

### **Figure IV.10 :** Interface gestion des préinscrits.

*La mise en œuvre d'une plate-forme de téléTPs en chimie, cas : équilibrage acide-base*.

## PDF created with pdfFactory Pro trial version [www.pdffactory.com](http://www.pdffactory.com)

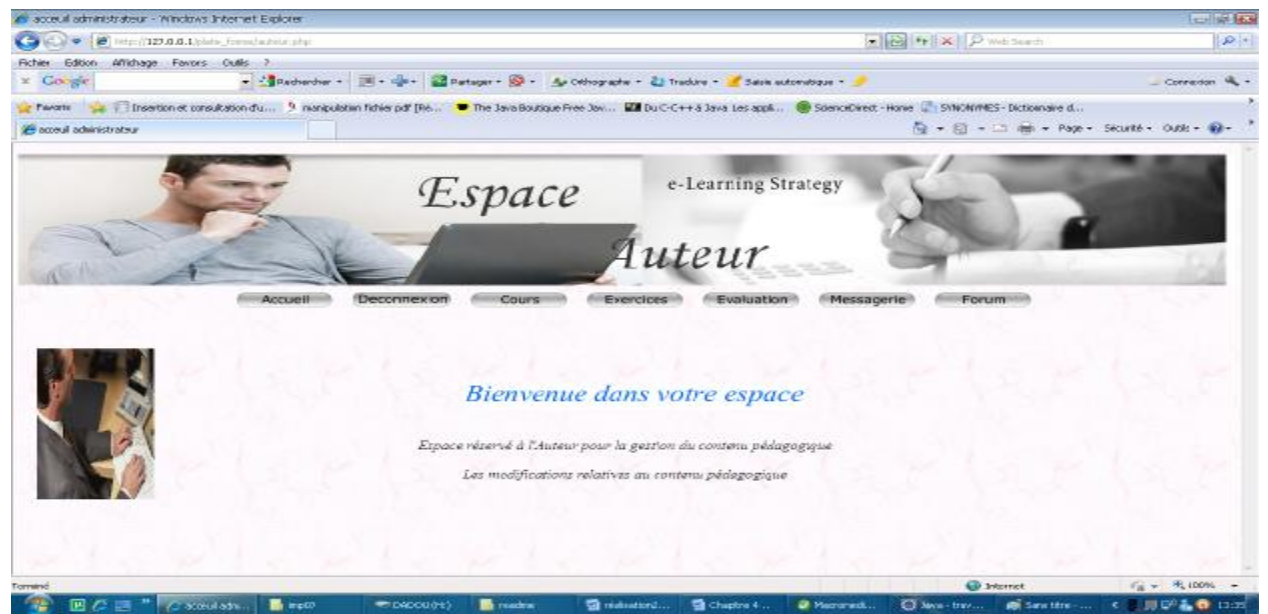

## **4. Espace Auteur :**

**Figure IV.11 :** Interface Auteur.

## *a. Ajout des cours :*

L'auteur clique sur le lien ajouté pour ajouter un cours et un formulaire du cours s'affiche dans le cadre de la page d'accueil auteur.

L'auteur remplit le formulaire et clique sur créer le formulaire associé aux chapitres constituant le cours s'affiche dans le cadre de la page d'accueil auteur. Autant de fois que le nombre de chapitres spécifiés dans le formulaire cours.

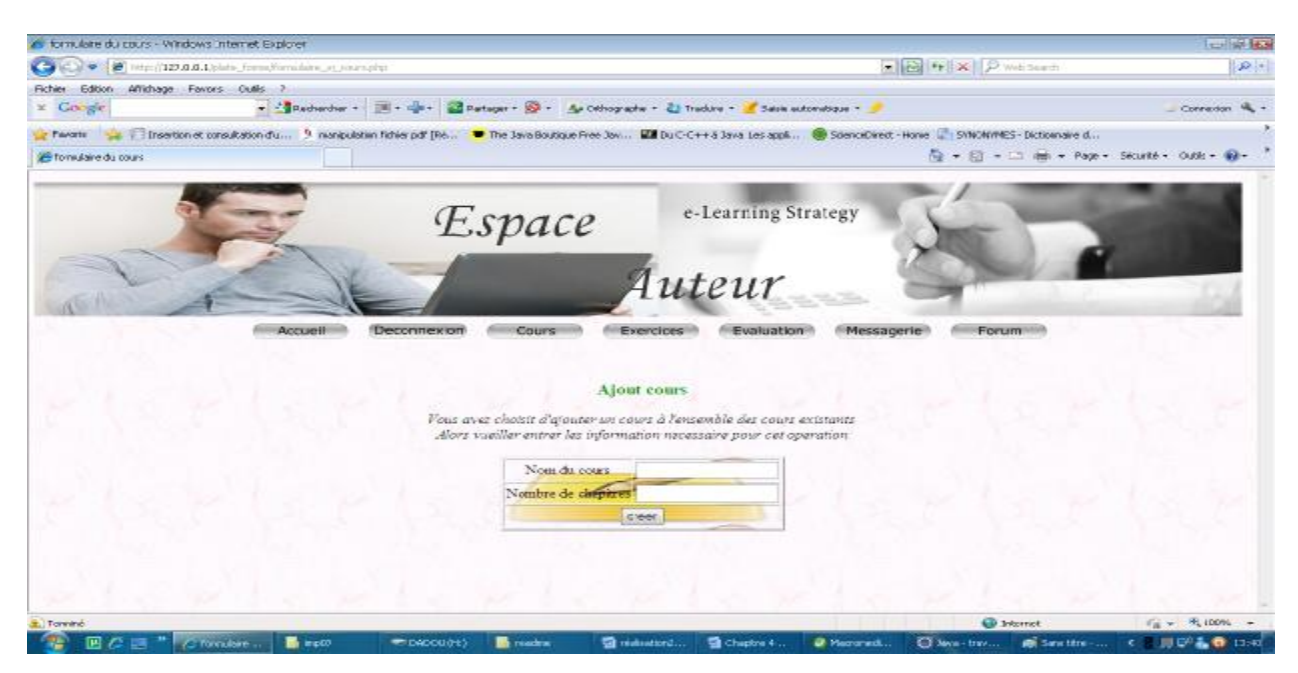

**Figure IV.12 :** Interface formulaire ajout cours.

*La mise en œuvre d'une plate-forme de téléTPs en chimie, cas : équilibrage acide-base*.

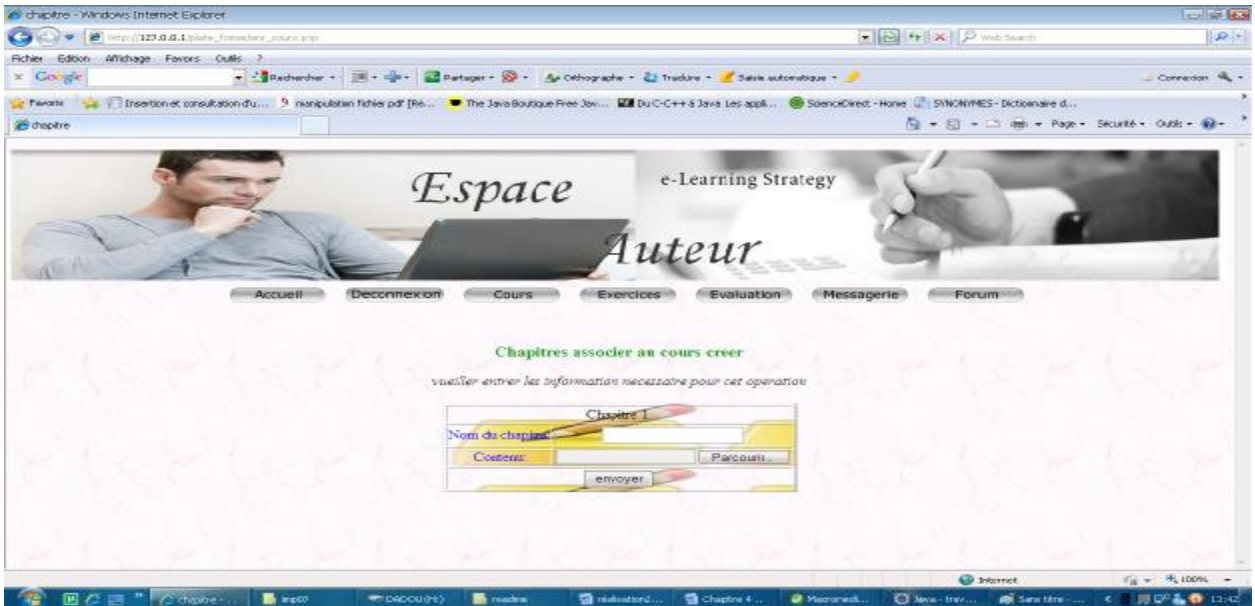

**Figure IV.13 :** Interface formulaire ajout chapitre.

L'auteur remplit le formulaire et clique sur envoyer une fenêtre récapitulative s'affiche pour valider la création, le cours sera créer.

## **5. Espace Apprenant**

L'espace qui permet aux apprenants d'utiliser les fonctionnalités de la plate forme qui lui sont offertes.

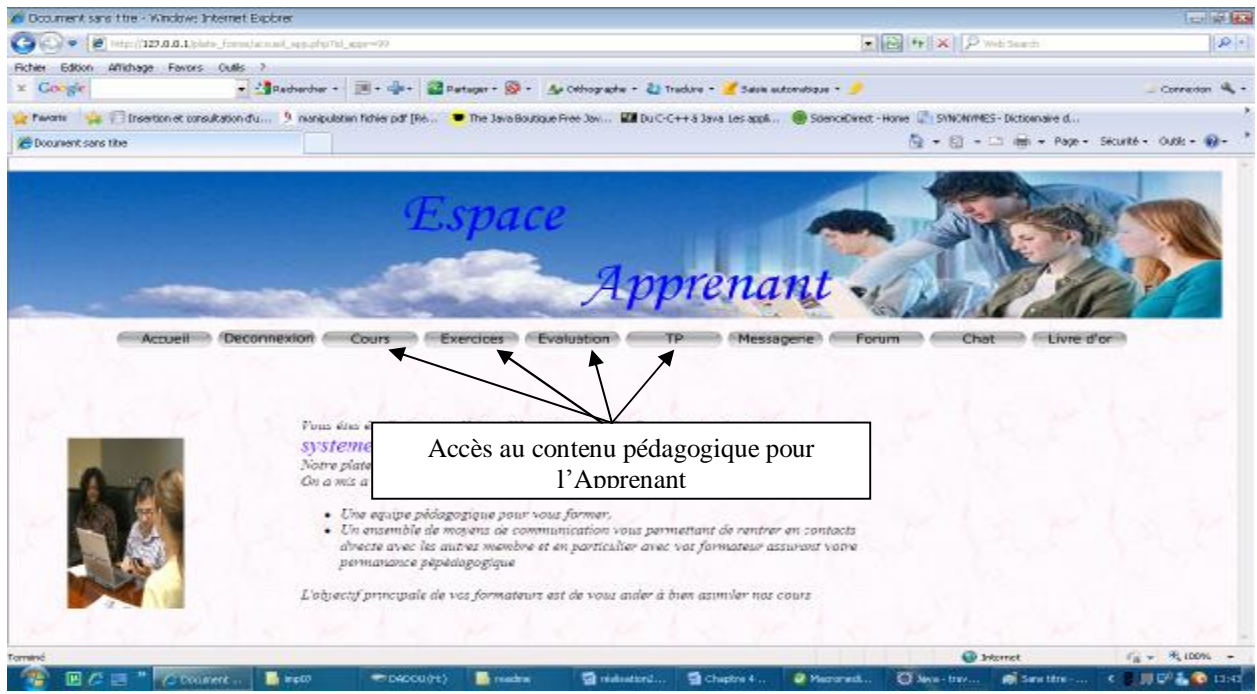

**Figure IV.14 :** Interface espace Apprenant.

*La mise en œuvre d'une plate-forme de téléTPs en chimie, cas : équilibrage acide-base*.

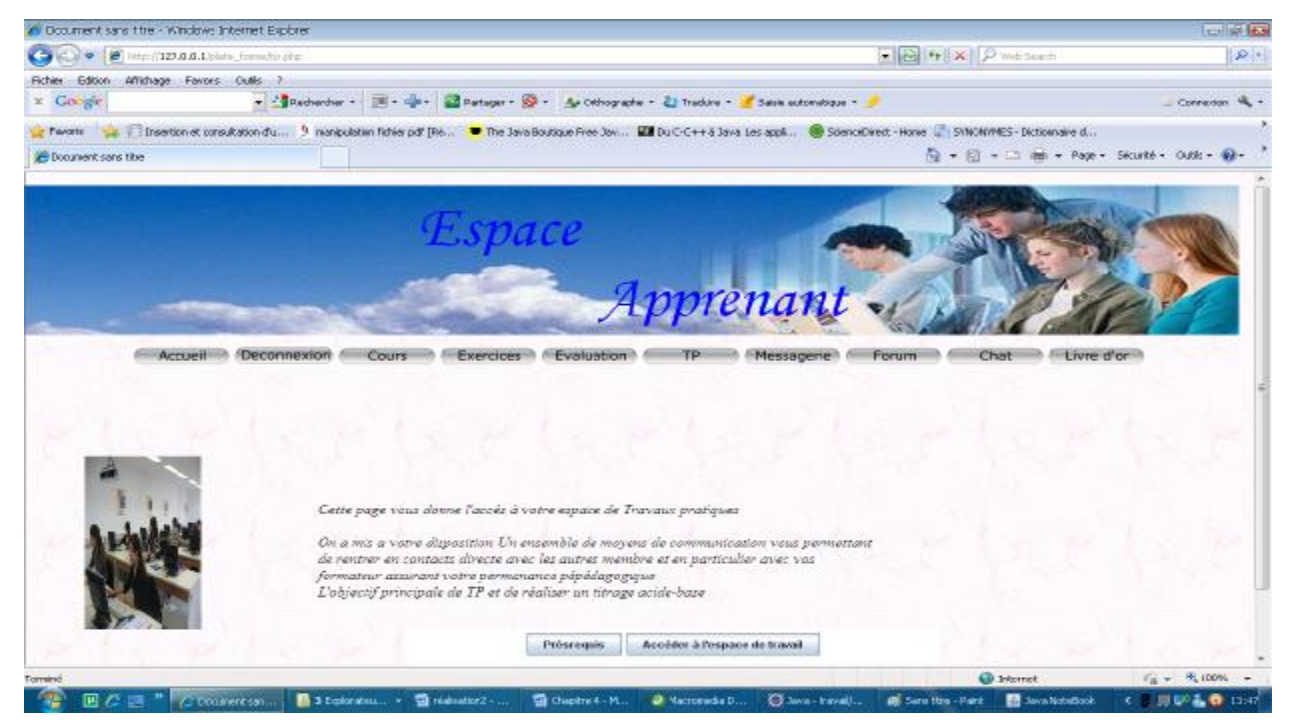

## *a. Quelques interfaces de déroulement du TP*

**Figure IV.15.1 :** Interface accéder a l'espace de travail du TP.

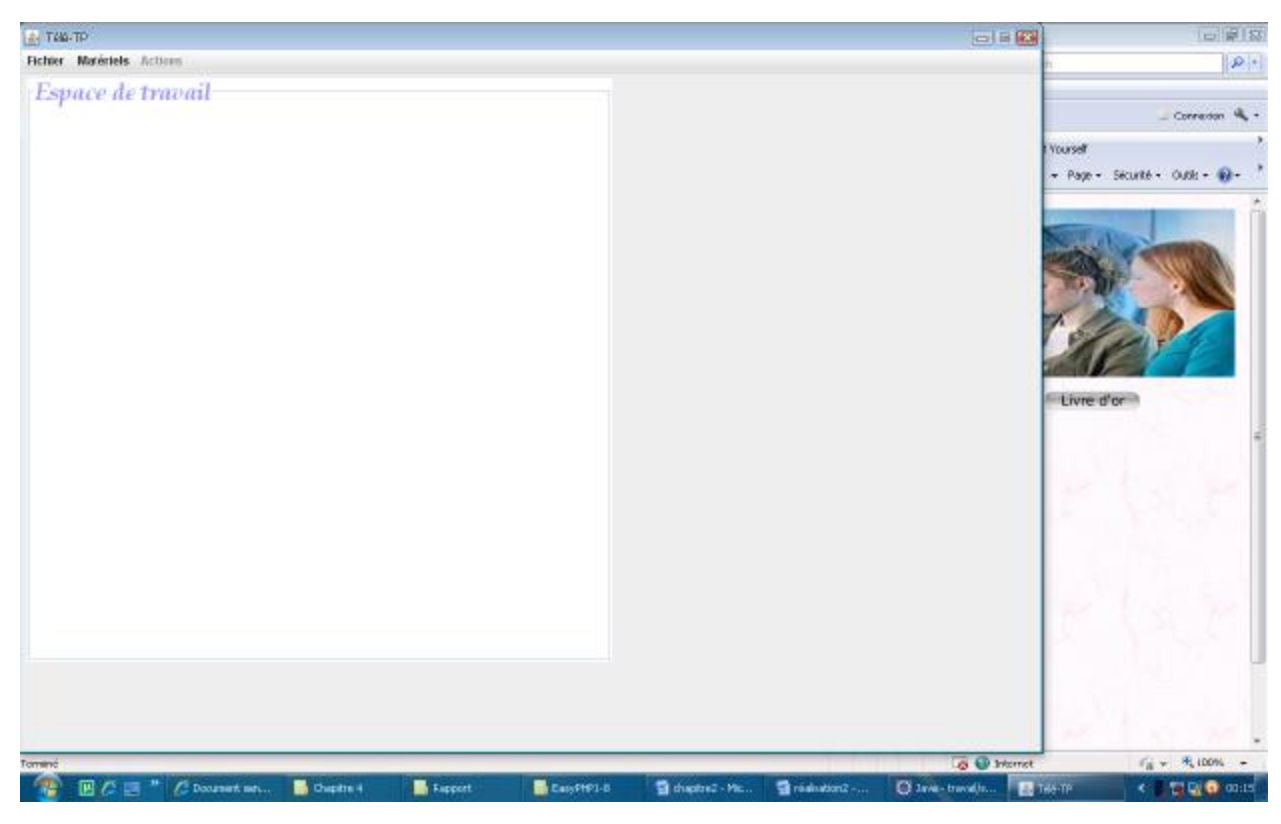

**Figure IV.15.2 :** Interface de l'espace de travail du TP.

*La mise en œuvre d'une plate-forme de téléTPs en chimie, cas : équilibrage acide-base*.

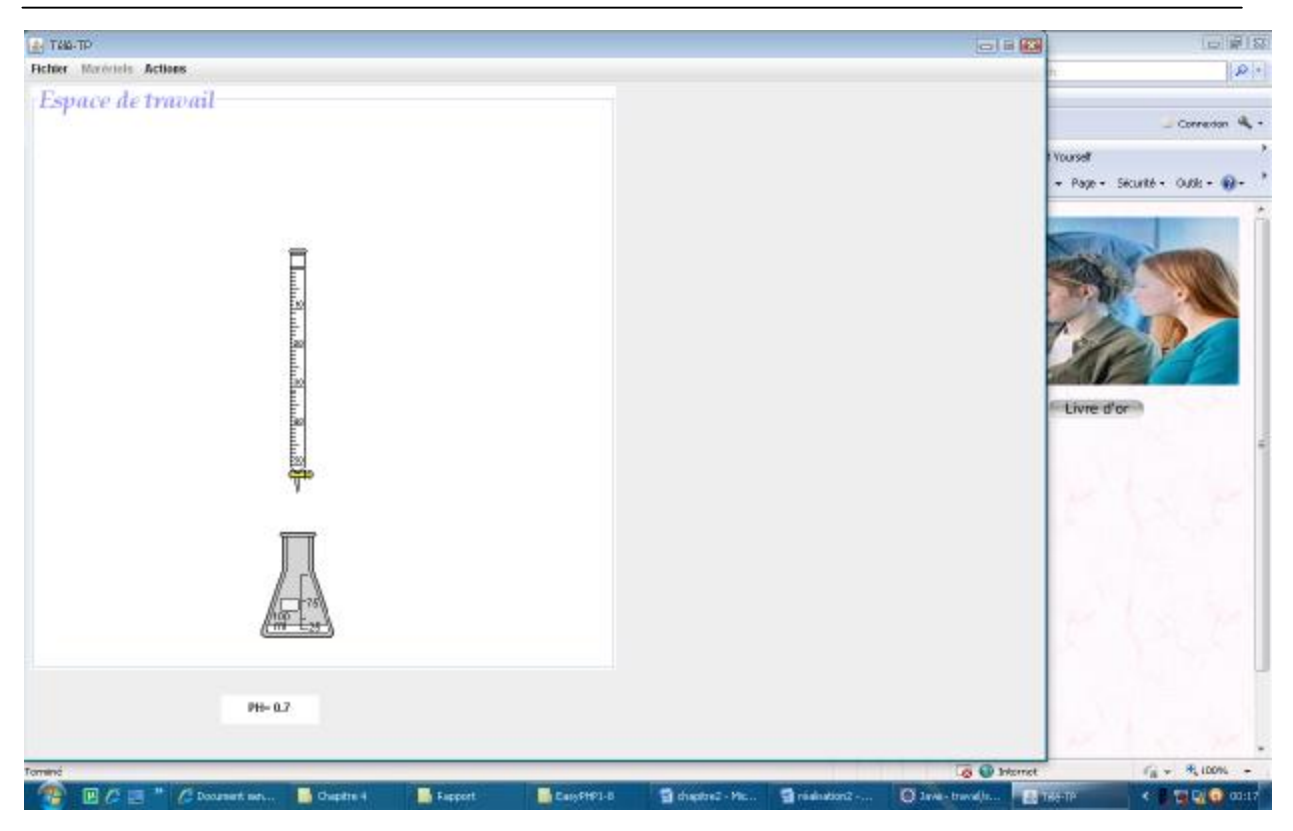

**Figure IV.15.3:** Avant l'opération d'équilibrage

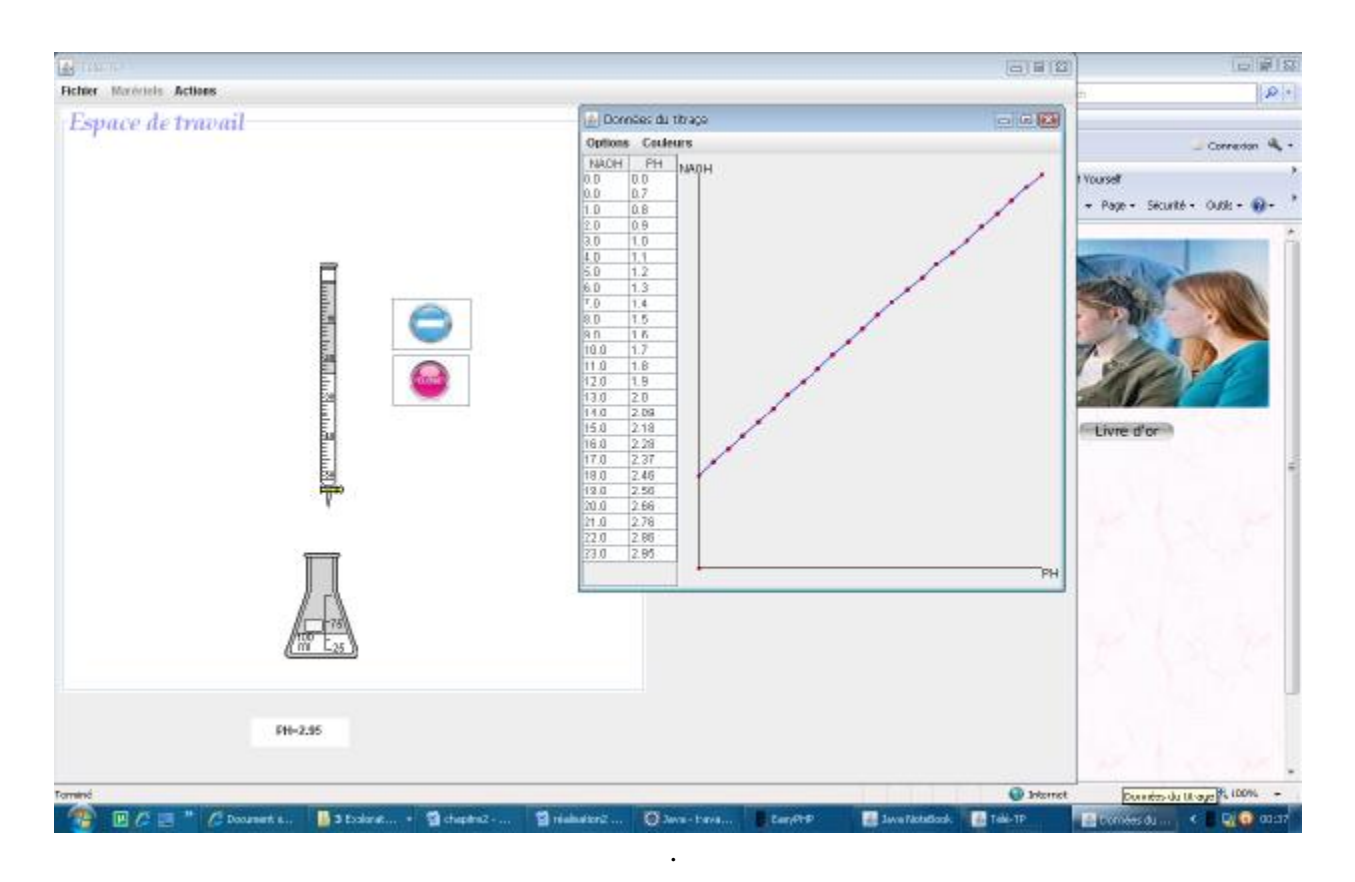

**Figure IV.15.4 :** Pendant l'opération d'équilibrage

*La mise en œuvre d'une plate-forme de téléTPs en chimie, cas : équilibrage acide-base*.

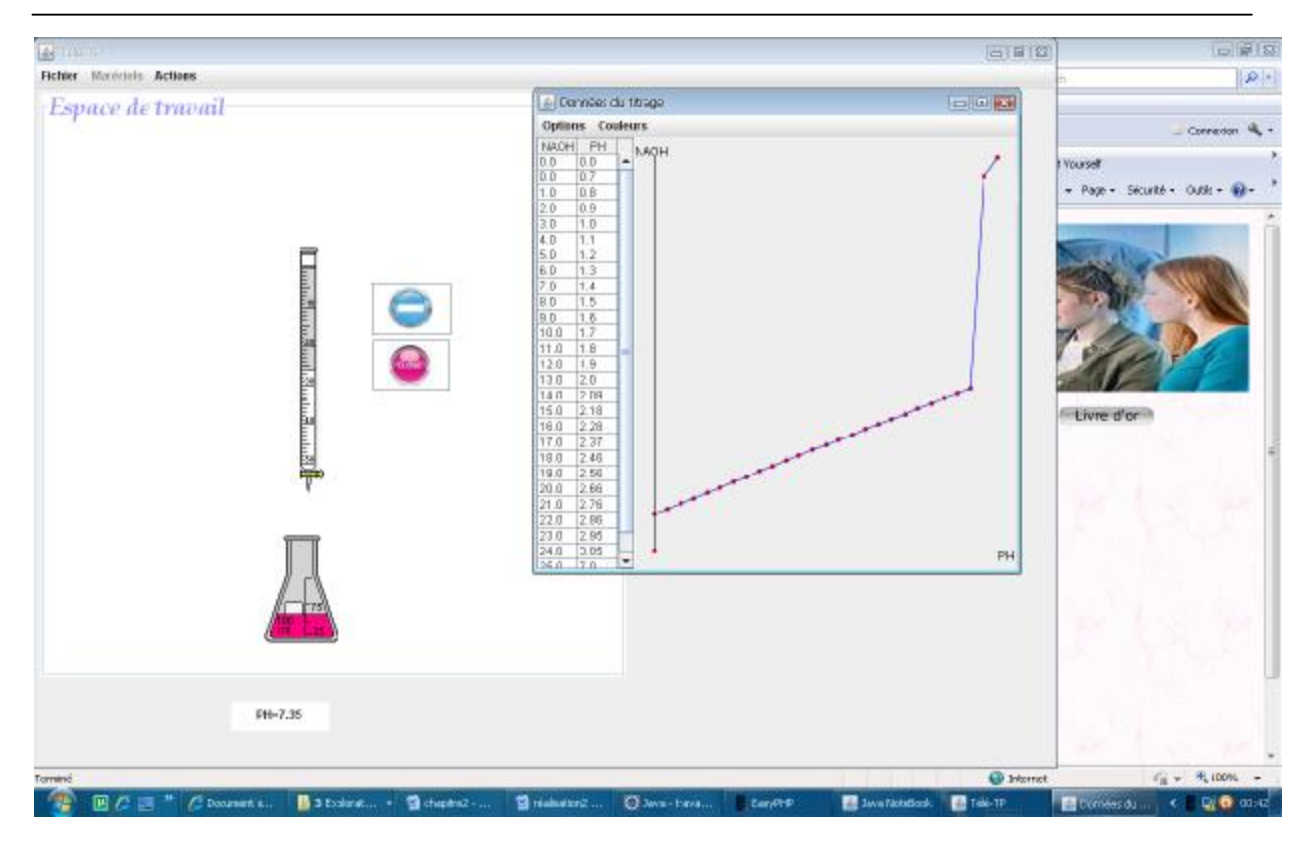

. **Figure IV.15.5 :** Atteinte de point d'équilibrage

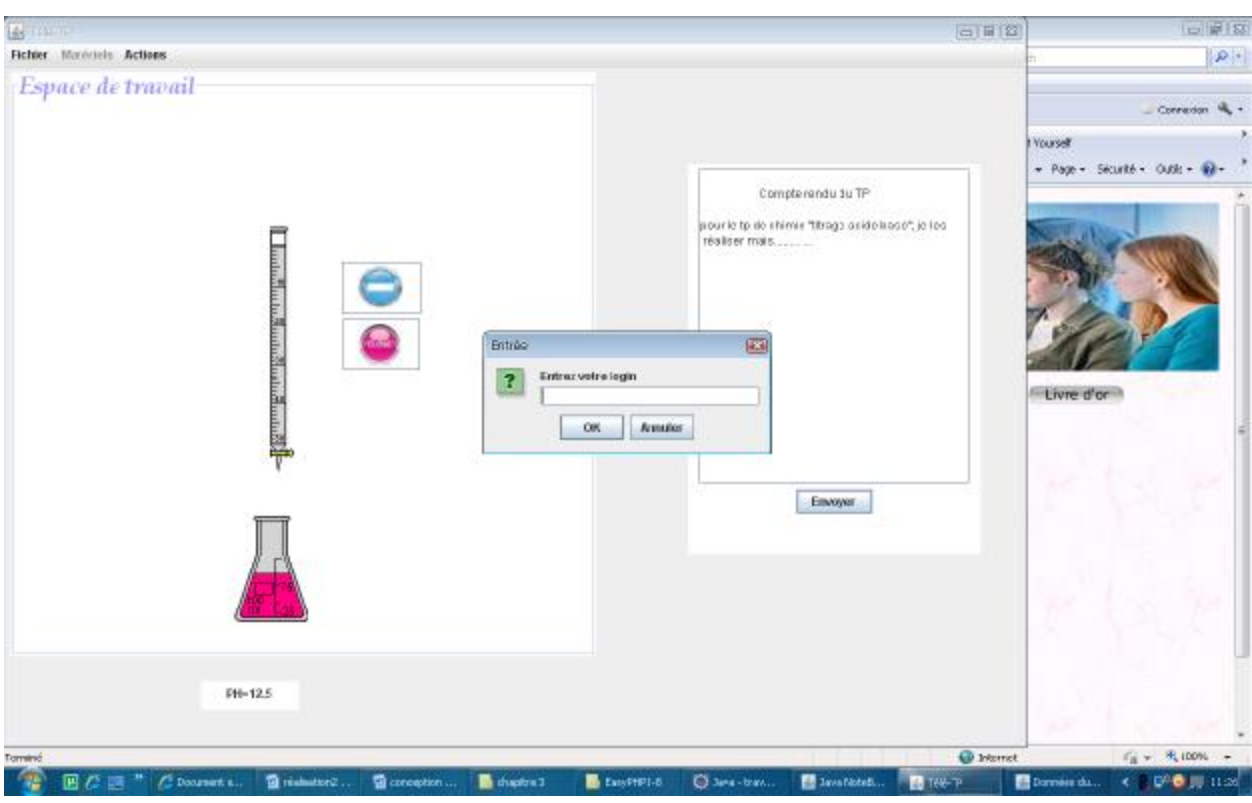

**Figure IV.15.6:** Interface permettant la rédaction du compte rendu

*La mise en œuvre d'une plate-forme de téléTPs en chimie, cas : équilibrage acide-base*.

## **6. Espace Formateur**

L'espace qui permet aux formateurs d'assurer le suivi du cours y compris celui des apprenants

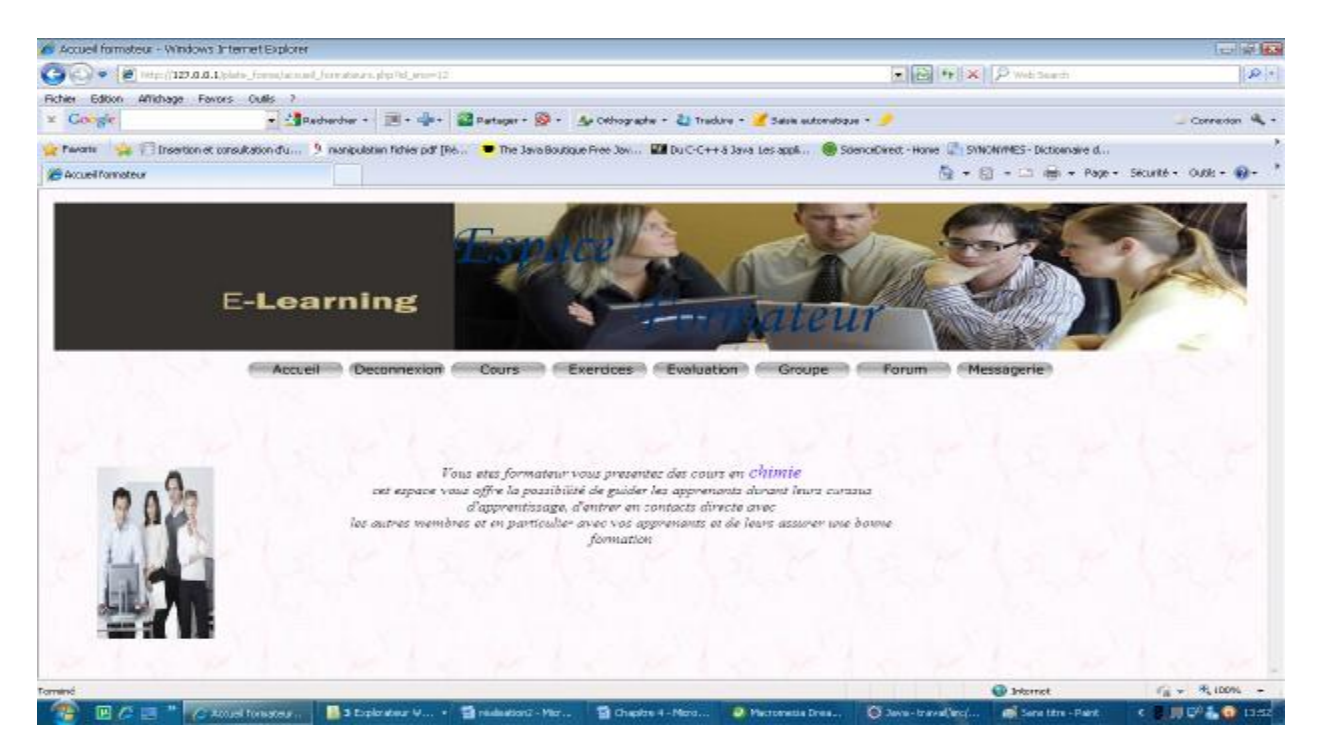

**Figure IV.16** Interface espace Formateur.

*La mise en œuvre d'une plate-forme de téléTPs en chimie, cas : équilibrage acide-base*.

## **Mise en œuvre**

# **Conclusion**

ans ce chapitre, nous avons présenté l'environnement de développement et l'implémentation de notre application. Nous avons également présenté quelques interfaces relatives à la gestion et le suivi des apprenants dans notre plate forme de f ormation à distance. D

*La mise en œuvre d'une plate-forme de téléTPs en chimie, cas : équilibrage acide-base*.

ׇ֧֬
PDF created with pdfFactory Pro trial version [www.pdffactory.com](http://www.pdffactory.com)

# **Conclusion générale**

es dix dernières années, les « *Sciences et Technologies de l'Information et de la Communication (STIC)* » ont donné naissance aux « *Technologies de l'Information et de la Communication dans les Enseignements (TICE)* », dont une des thématiques est la téléformation et aux Environnements Informatiques pour l'Apprentissage Humain (**EIAH**). C

L'essor d'Internet a amené le développement d'ensembles de dispositifs de formation qui reposent essentiellement sur des enseignements conceptuels ou des études de cas, sous la forme de téléCours, téléTD ou téléProjets, sans possibilité de réelles activités pratiques.

Pourtant, le campus virtuel de demain doit intégrer ce type d'activités au sein d'un ensemble de téléactivités pédagogiques afin de confronter réellement l'apprenant aux dispositifs technologiques, que ce soit en formation initiale (secondaire ou supérieure) ou continue (monde économique).

L'objectif de notre travail était de concevoir et de réaliser une plate forme de travaux pratiques à distance en chimie (Cas : Equilibrage acide base), Cette plate-forme devrait implémenter des outils permettant de couvrir les besoins des différents acteurs afin de pouvoir conduire un processus d'enseignement de qualité.

Ce travail peut ce résumer en deux parties :

- Ø Dans la première partie (Chapitre I et Chapitre II), nous avons fait une étude théorique liée à l'enseignement à distance (Chapitre I) et les téléTPs (Chapitre II) ;
- Ø Dans la deuxième partie (Chapitre III), nous avons opté pour le langage de modélisation UML, en s'appuyant sur son extension pour le web afin de bien concevoir notre système.
- Ø Dans la troisième partie (Chapitre IV), nous avons concrétisé notre modèle conceptuel en réalisant une application qui répond aux objectifs fixés.

## **Les bénéfices de notre travail :**

Le travail que nous avons accompli nous a permis :

- Ø D'avoir les notions de bases d'une nouvelle discipline en pleine expansion si bien applicable à l'enseignement en ligne : la e-formation.
- Ø L'étude théorique effectuée autour des téléTPs nous a permet d'acquérir un nouveau concept liée à la téléformation et son apport dans ce domaine.
- Ø De nous initier aux différentes étapes à suivre pour la conduite d'un vrai projet informatique en incluant la définition des besoins, l'étude de faisabilité en réalisant des maquettes et la transformation des modèles de la conception en codes sources exécutables.
- Ø D'acquérir de nouvelles connaissances sur les langages HTML, JAVAScript, le PHP, MYSQL, JAVA, le langage de modélisation UML et aussi d'utiliser et de maîtriser plusieurs logiciels tels que Macromadia Dreamweaver, Macromedia Flash, l'environnement de développement java Eclipse et le système de gestion de bases de données MySql PHP MyAdmin intégré dans le logiciel Easy PHP.

#### **Bilan et perspectives :**

La plateforme que nous avons réalisée offre des outils de base nécessaires pour approcher au maximum les méthodes traditionnelles de l'enseignement : un espace public (partagé) et des espaces personnalisés pour les différents acteurs (Apprenants, Formateurs, Administrateur,Auteur), des outils de communication et surtout de l'interactivité pour simuler au mieux la pédagogie réelle.

Pour des éventuelles améliorations, nous avons dégagé un ensemble de perspectives à savoir :

- ü La généricité de l'espace de travail offert a l'apprenant en un laboratoire simulant au mieux les TPs de chimie.
- ü L'intégration d'un module de gestion des accès concurrents aux dispositifs technologiques.
- ü La conception d'un modèle de TPs pour l'édition des scénarios.

PDF created with pdfFactory Pro trial version [www.pdffactory.com](http://www.pdffactory.com)

# **Annexe UML**

## **I. Introduction :**

La notation UML est une fusion des notations de Booch, OMT et OOSE et d'autres notations. Les concepteurs de cette notation ont recherché avant tout la simplicité. Les symboles embrouillés, redondants ou superflus ont été éliminés en faveur d'un meilleur rendu visuel.

UML n'est pas une notation fermée : elle est générée, extensible et configurable par l'utilisateur UML, aussi elle ne cherche pas la spécification à outrance, il n'y a pas une représentation graphique pour tous les concepts imaginables ; en cas de besoins particuliers, des précisions peuvent être apportées au moyen de mécanisme d'extension et de commentaire textuel.

Dans cette annexe nous présentons la notation UML, ainsi que son extension pour le web utilisée dans notre mémoire, ainsi que sa schématisation dans l'AGL. (Pour plus de détails sur UML, consulter les livres traitant ce langage dont une liste figure en bibliographie).

#### **II. Les briques de base d'UML :**

La terminologie d'UML inclut trois sortes de briques :

- Des éléments.
- Des relations.
- Des diagrammes.

#### **III. Elements d'UML :**

#### **1. Les éléments structurels :**

Les éléments structurels sont représentés par des noms dans les modèles UML. Ce sont les parties les plus statiques d'un modèle : ils représentent des éléments conceptuels ou physiques.

#### **1.1. La classe :**

Elle représente un ensemble d'éléments qui partagent les mêmes attributs, les mêmes opérations, les mêmes relations et les mêmes sémantiques.

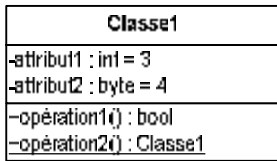

#### **Figure 01 : Classes**

#### **1.2. Les classes-associations :**

Il est possible de représenter une association par une classe pour ajouter, par exemple, des attributs et des opérations dans l'association. Une classe de ce type, appelée **classe- associative**  ou **classe-association**, possède à la fois les caractéristiques d'une classe et d'une association, et peut à ce titre participer dans d'autres relations dans le modèle.

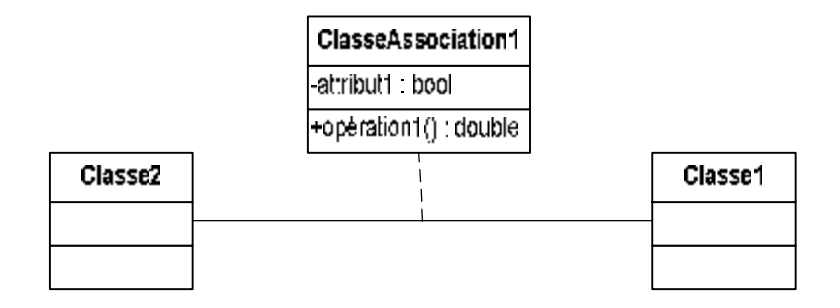

**Figure 02 : Classe d'association** 

#### **1.3. Les cas d'utilisation :**

Un cas d'utilisation est la description d'une séquence d'actions exécutées par un système pour conduire à un résultat qui peut être constaté par un acteur particulier .Il sert à structurer les éléments comportementaux d'un modèle et est réalisé par une collaboration comme le montre la **Figure A-03** , un cas d'utilisation est représenté par une ellipse en trait plein qui, en règle générale, contient seulement son nom.

*La mise en œuvre d'une plate-forme de téléTPs en chimie, cas : équilibrage acide-base*.

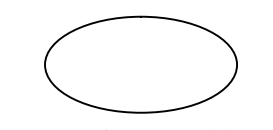

**Figure 03 : Cas d'utilisation** 

#### **2. Les éléments comportementaux :**

Les éléments comportementaux représentent les parties dynamiques des modèles UML. Ce sont les verbes du modèle et ils représentent son comportement dans le temps et dans l'espace.

## **2.1 Les interactions :**

Une interaction est un comportement qui comprend un ensemble de messages échangés au sein d'un groupe d'éléments, dans un contexte particulier, pour atteindre un but bien défini. Le comportement d'un ensemble d'objets ou celui d'une opération individuelle peut être précisé par une interaction .Cette dernière implique un certain nombre d'éléments, y compris des messages, des séquences d'actions (comportement induit par un message) et des liens (relations entre des éléments).Comme le montre la **Figure B-04 ,** un message est représenté par une ligne fléchée, qui indique le nom de son opération.

Affter<sub>2</sub>

**Figure 04 : Message** 

# **3. Les éléments de regroupement :**

Ξ

Les éléments de regroupements représentent les parties organisationnelles des modèles UML. Ce sont des boîtes dans lesquelles un modèle peut être décomposé. Il existe un seul type fondamental d'éléments de regroupement : le « paquetage ».

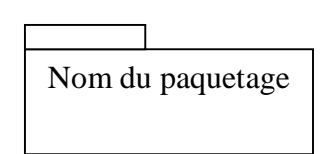

 **Figure 05 : Paquetage** 

*La mise en œuvre d'une plate-forme de téléTPs en chimie, cas : équilibrage acide-base*.

#### **4. Les éléments d'annotation :**

Les éléments d'annotation représentent les parties explicatives des modèles UML. Ce sont les commentaires qui peuvent accompagner tout élément dans un modèle, à des fins de description, d'exploitation et de remarque .Il existe un type fondamental d'éléments d'annotation appelé « note » qui est simplement un symbole utilisé pour représenter les contraintes et les commentaires rattachés à un élément ou un ensemble d'éléments.

Comme le montre la **Figure C-06,** une note est représentée par un rectangle écorné qui contient un commentaire textuel ou graphique

> Voici une note !

#### **Figure 06 : Note**

#### **IV. Relation dans UML :**

#### **1. Dépendance :**

C'est une relation sémantique entre deux éléments selon laquelle un changement apporté à l'un (élément indépendant) peut affecter la sémantique de l'autre (élément dépendant) comme le montre la **Figure D-07, une** dépendance est représentée par une ligne en pointillés qui peut être fléchée ; elle comprend parfois une étiquette.

> **Figure 07 : Dépendance**

#### **2. Association :**

.

Une association est une relation structurelle qui décrit un ensemble de liens, un lien constituant une relation entre différents objets .L'agrégation est un type particulier d'association, qui représente une relation structurelle entre un tout et ses parties. Comme le montre la **Figure E-08,** une association est représentée par une ligne qui peut être fléchée ; elle comprend parfois une étiquette et souvent d'autres décorations, comme la multiplicité et les noms de rôles.

> $0.1$  \* Rôle A Gold a Brezhon e Brezhon e Robert Brezhon e Robert Brezhon e Robert Brezhon e Robert Brezhon e Robert B

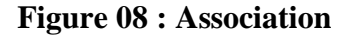

*La mise en œuvre d'une plate-forme de téléTPs en chimie, cas : équilibrage acide-base*.

#### **3. Généralisation :**

Une généralisation est une relation de spécialisation selon laquelle les attributs de l'élément spécialisé (l'enfant) peuvent se substituer aux attributs de l'élément généralisé (le parent).De cette manière, l'enfant partage la structure et le comportement du parent. Comme le montre la **Figure F-09,** une relation de généralisation est représentée par une flèche dont le trait est plein et dont la pointe creuse est dirigée vers le parent.

#### **Figure 09 : Généralisation**

#### **4. Réalisation :**

La réalisation est une relation sémantique utilisée principalement soit pour indiquer qu'une interface est réalisée par une classe, soit pour indiquer qu'un cas d'utilisation est réalisé par une collaboration d'objets. On la représente par :

#### **Figure 10 : Réalisation**

#### **V. Extensibilité :**

UML comporte des mécanismes qui permettent d'étendre la syntaxe et la sémantique du langage.

#### **1. Stéréotypes :**

.

Les stéréotypes représentent de nouveaux éléments de modélisation, ils constituent un moyen de classer les éléments de la modélisation et facilitent l'élaboration du méta modèle d'UML.

Ils s'appliquent principalement aux classes et rendent possible l'identification d'une typologie de classe souvent nécessaire lorsqu'on manipule un grand nombre de classes.

Le nom du stéréotype est indiqué entre guillemets.

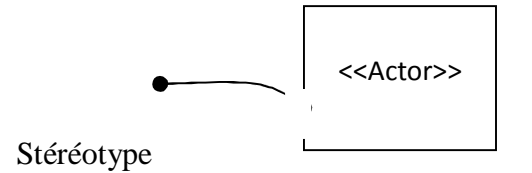

 **Figure 11 : Schéma représentatif d'une classe stéréotypée** 

**2. Les contraintes:** Une contrainte est une note ayant une valeur sémantique particulière pour un élément de la modélisation, elle s'écrit entre accolades {}, elle peut concerner plusieurs éléments

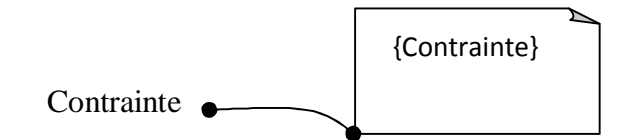

**Figure 12 : Schéma représentatif d'une contrainte**

#### **VI. Diagrammes dans UML :**

Un diagramme est une représentation graphique d'un ensemble d'éléments qui constituent un système. La plupart du temps, il se présente sous la forme d'un graphe connexe où les sommets correspondent aux éléments et les arcs aux relations. Les diagrammes servent à visualiser un système sous différentes perspectives et sont donc des projections d'un système.

# **1. Le diagramme de classes:**

Le diagramme de classes est un diagramme structurel qui exprime d'une manière générale la structure statique d'un système en termes de classes, d'interfaces et de collaborations, ainsi que leurs relations.

# **2. Le diagramme d'objets :**

Le diagramme d'objets appelé aussi diagramme d'instance représente aussi une structure statique et montre des objets et des liens.

Les notations retenues pour les diagrammes d'objets sont dérivées de celles des diagrammes des classes ; les éléments qui sont des instances sont soulignés.

Pour le nom de l'objet on peut le désigner sous trois (03) formes :

- Nom de l'objet **:** désignation directe et explicite du nom d'objet
- Nom de l'objet **: nom de le classe:** Désignation incluant le nom de la classe.
- Nom de la classe **:** désignation anonyme d'un objet d'une classe donnée.

*La mise en œuvre d'une plate-forme de téléTPs en chimie, cas : équilibrage acide-base*.

#### **3. Le diagramme de cas d'utilisation :**

Le diagramme de cas d'utilisation représente les cas d'utilisation, les acteurs et les relations entre eux.

Un acteur représente un rôle joué par une personne ou une chose qui interagit avec un système, il est représenté sous la forme de personnage et déclenche des cas d'utilisation. Il existe quatre (04) catégories d'acteurs à savoir :

- Les acteurs principaux **:** ce sont les personnes qui utilisent les fonctions principales du système.
- Les acteurs secondaires **:** ce sont des personnes qui effectuent des fonctions secondaires du système.
- Les matériels externes **:** Ce sont des dispositifs matériels nécessaires pour être utilisés.
- Les autres systèmes **:** ce sont des systèmes avec lesquels le système doit interagir. On peut schématiser l'acteur par la figure suivante :

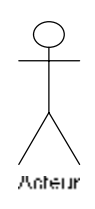

#### **Figure 13 : Représentation d'un acteur**

UML définit trois (03) types de relation pour le diagramme de cas d'utilisation.

**a. La relation de communication :** elle est signalée par une flèche entre l'acteur et le cas d'utilisation. Comme la montre la figure suivante :

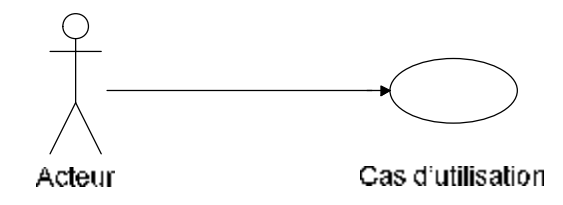

**Figure 14 : Représentation d'un déclenchement d'un cas d'utilisation par un acteur** 

*La mise en œuvre d'une plate-forme de téléTPs en chimie, cas : équilibrage acide-base*.

**b. La relation d'utilisation :** Une relation d'utilisation entre cas d'utilisation signifie qu'une instance du cas d'utilisation source comprend également le comportement décrit par le cas d'utilisation destination.

La figure suivante montre une relation d'utilisation :

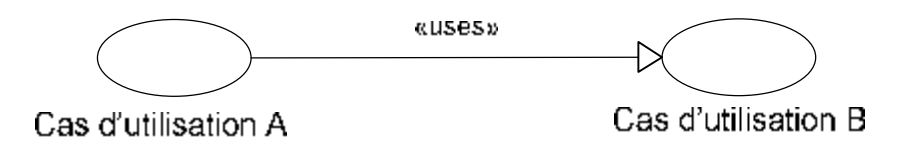

### **Figure 15 : Représentation de la relation d'utilisation ou d'inclusion**

**c. Relation d'extension :** Une relation d'extension entre cas d'utilisation signifie que le cas d'utilisation source étend le comportement du cas d'utilisation destination.

La figure suivante montre une relation d'extension.

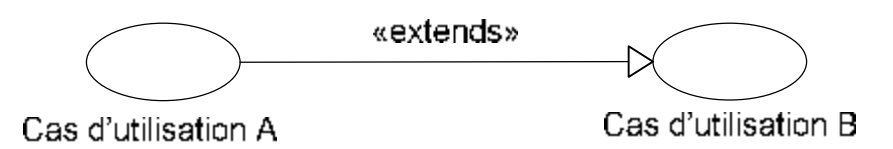

### **Figure 16 : Représentation de la relation d'extension.**

#### **4. Le diagramme de séquences :**

Le diagramme de séquences montre les interactions entre objets selon un point de vue temporel. La représentation du contexte des objets se concentre sur l'expression des interactions.

Un objet est matérialisé par un rectangle et une barre verticale appelée ligne de vie des objets. Les objets, communiquent en échangeant des messages représentés au moyen de flèches orientées, de l'émetteur du message vers le destinataire. L'ordre des messages est donné par leur position sur l'axe vertical.

*La mise en œuvre d'une plate-forme de téléTPs en chimie, cas : équilibrage acide-base*.

Les autres diagrammes UML sont :

- † Le diagramme des activités qui décrit le comportement d'une opération en termes d'actions.
- † Le diagramme de collaboration qui est une représentation spatiale des objets, des liens et des interactions.
- † Le diagramme de composants qui décrit les composants physiques d'une application.
- † Le diagramme de déploiement qui décrit les composants sur les dispositifs matériels.
- † Le diagramme d'états transitions qui décrit le comportement d'une classe en terme d'états.

#### **VII. L'extension d'UML pour le web :**

#### **1. Description :**

L'extension d'UML pour le Web définit un ensemble de stéréotype, d'étiquettes et de contraintes, qui rend possible la modélisation Web.

#### **2. Stéréotypes :**

#### **2.1. classe**

#### **2.1.1. Page serveur « Server page »**

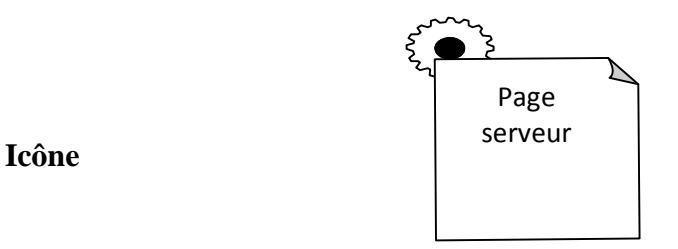

**Description :** Représente une page Web possédant des scripts qui interagissent avec des ressources serveur telles que les bases de donnée, ces scripts sont exécuté par le serveur.

**Contraintes :** Les pages serveur ne peuvent avoir de relation qu'avec des objets sur le serveur.

**Etiquettes :** Moteur de script qui peut être un langage ou le moteur qui doit être utilisé pour exécuter ou interpréter cette page.

*La mise en œuvre d'une plate-forme de téléTPs en chimie, cas : équilibrage acide-base*.

# **2.1.2. Page client « client page »**

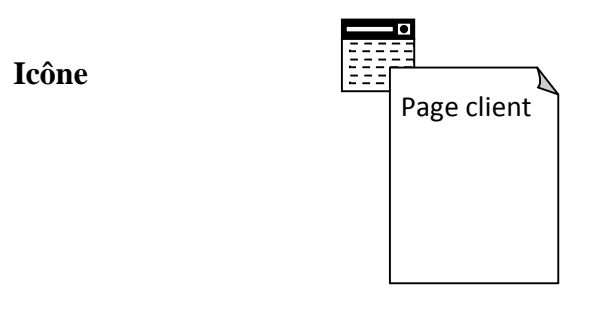

**Description :** Une instance d'une page client est une page Web formatée en HTML. Les pages clients peuvent contenir des scripts interprétés par les navigateurs lorsque celles-ci sont restituées par ces derniers. Les fonctions des pages clients correspondent aux fonctions des scripts de la page web.

**Contrainte :** Aucune.

# **Etiquettes**

.

- Titre (Title) : Titre de la page tel qu'il est affiché par le navigateur.
- Base (Base) : URL de base pour dé-référencer les URL relatives.

• Corps (Body): ensemble des attributs de la balise <br/> body>, qui définie des caractéristiques par défaut du texte et de l'arrière-plan.

# **2.1.3. Formulaire**

**Icône** 

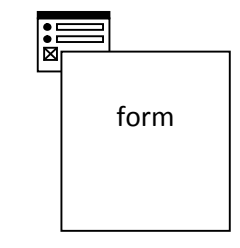

**Description :** Une classe stéréotypée « form » est un ensemble de champs de saisie faisant partie d'une page client. A une classe formulaire correspond une balise HTML <form>, les attributs de cette classe correspondent aux éléments de saisie d'un formulaire HTML (zone de saisie, zone de texte, boutons d'option.).

Un formulaire n'a pas d'opérations, puisqu'il peut les encapsuler. Toute opération qui interagit avec le formulaire appartient à la page qui la contient.

**Contraintes :** Aucune.

#### **Etiquettes**

GET ou POST – Méthodes utilisées pour soumettre les données à l'URL de l'attribut action de la balise HTML <form>.

#### **2.1.4. structure de cadres « frameset »**

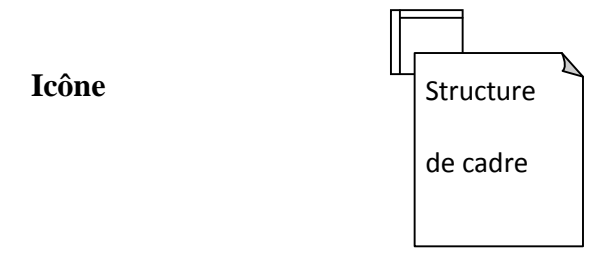

**Description :** Une structure de cadres est un conteneur de plusieurs pages Web. La zone d'affichage rectangulaire est devisée en cadres rectangulaires inscrits. A chaque cadre peut être associé un nom unique de cible « Target ».Le contenu d'un cadre peut être une page Web ou une structure de cadre.

Une classe stéréotypée « frameset » est directement associé à une structure de cadre de page Web par la balise HTML < frameset >.

Une structure de cadre est une page client qui peut posséder des opérations et des attributs.

**Contraintes :** Aucune

.

#### **Etiquettes**

Rangées (rows) : valeur de l'attribut rows de la balise HTML <framset>. C'est une chaîne de pourcentages séparés par des virgules, définissant les hauteurs relatives des cadres.

Colonnes (cols) : valeur de l'attribut cols de la balise HTML <frameset>. C'est une chaîne de pourcentages séparés par des virgules, définissant les largeurs des cadres.

**2.1.5. cible « target »** 

 **Icône** 

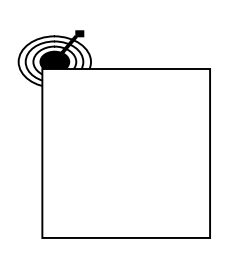

**Description** : Une cible est une zone nommée dans la fenêtre du navigateur dans laquelle des pages Web peuvent être affichées. Le nom de la classe stéréotypée est celui de la cible. Habituellement, une cible est le cadre d'une structure de cadre définie dans une fenêtre ; cependant, une cible peut être une toute nouvelle instance de navigateur : une fenêtre. Une association « targeted link » spécifie la cible où une page Web doit être affichée.

**Contraintes :** Pour chaque client du système le nom de la cible doit être unique. Par conséquent sur un même client, il ne peut exister qu'une seule instance d'une même cible.

**Etiquettes :** Aucune.

#### **2.1.6. Objet Java Script « Java Script object »**

 **Icône :** Aucune.

**Description :** Sur un navigateur compatible Java Script, il est possible de simuler des objets personnalisés à l'aide de fonctions Java Script. Les objets Java Script ne peuvent exister que dans le contexte de pages client.

**Contraintes :** Aucune.

**Etiquettes :** Aucune

.

#### **2.2. Association**

## **2.2.1. Lien « link »**

**Icône :** Aucune

**Description :** Un lien est un pointeur d'une page client vers une autre page. Dans un diagramme de classes, un lien est une association entre une page client et une autre page client ou une page serveur. A un lien correspond une balise ancre HTML.

**Contraintes :** Aucune.

**Etiquettes :** Paramètres (paramètres) : liste de noms de paramètres qui doivent être passés avec la demande de la page liée.

# **2.2.2. Lien cible « targeted link »**

**Description** : Similaire à une association lien. Un lien cible est un lien dont la page associée est affichée dans une cible. A un lien cible correspond une balise ancre HTML, dont l'attribut target prend la valeur de la cible.

**Icône :** Aucune.

**Contraintes :** Aucune.

**Etiquettes :** Paramètres (Paramètres) : liste de noms de paramètres qui doivent être passés avec la demande de la page liée.

Nom de la cible (target name) : nom de la cible ou la page vers laquelle pointe le lien qui doit être affichée.

# **2.2.3. Contenu de cadre « frame content »**

**Icône :** Aucune.

**Description :** Une association contenue de cadre est une association d'agrégation qui traduit l'appartenance d'une page ou d'une cible à un cadre.

Une association contenue de cadre peut aussi pointer vers une structure de cadre, aboutissant dans ce cas, à des cadres imbriqués.

 **Contraintes :** Aucune.

.

**Etiquettes : Rangée (Row) :** entier qui indique la rangée du cadre dans la structure de cadre auquel appartient la page, ou la cible associée.

Colonne (Col) : entier qui indique la colonne du cadre dans la structure de cadre auquel appartient la page, ou la cible associée.

#### **2.2.4. soumet « submit »**

**Icône :** Aucune.

**Description :** submit est une association qui se trouve toujours entre un formulaire et une page serveur. Les formulaires soumettent les valeurs de leurs champs au serveur, par l'intermédiaire de pages serveur, pour qu'il les traite. Le serveur Web traite la page serveur, qui accepte et utilise les informations du formulaire.

**Contraintes :** Aucune.

**Etiquettes :** Paramètres (parameters) : une liste de noms de paramètres qui doivent être passés avec la demande de la page liée.

#### **2.2.5. Construit « build »**

**Icône :** Aucune.

**Description** : La relation « build » est une relation particulière qui fait le pont entre les pages client et les pages serveur. L'association « build » identifie quelle page serveur est responsable de la création d'une page client. C'est une relation orientée, puisque la page client n'à pas connaissance de la page qui est à l'origine de sont existence.

Une page serveur peut construire plusieurs pages client, en revanche, une page client ne peut être construite que par une seule page serveur.

**Contraintes :** Aucune.

**Etiquettes :** Aucune

#### **2.2.6. Redirige « redirect »**

**Icône :** Aucune

.

**Description :** Une relation « redirect », est une association unidirectionnelle avec une autre page web, peut être dirigée à partir d'une page client ou serveur ou vers une page client ou serveur.

# **Contraintes :** Aucune.

# **Etiquettes**

Délai (delay) : délai que doit observer une page client avant de rediriger vers la page destination. Cette valeur correspond à l'attribut Content de la balise <META>

# **2.3. Attribut**

# **2.3.1. Elément de saisie « input element »**

**Icône :** Aucune.

**Description :** Un élément de saisie correspond à la balise  $\langle$ input $\rangle$  d'un formulaire HTML.. Les étiquettes associées à cet attribut stéréotypé, correspondent aux attributs de la balise <input>. Les attributs obligatoires de la balise HTML <input> sont renseignés de la manière suivante : l'attribut name prend la valeur du nom de l'élément de saisie et l'attribut value prend celle de sa valeur initiale.

**Contraintes :** Aucune.

# **Etiquettes**

**Type (Type) :** Le type de l'élément de saisie : texte, numérique, mot de passe, case à cocher, bouton d'option, bouton SUBMIT ou bouton RESET.

**Taille (size)** : définit la largeur visible allouée à l'écran en caractères.

**Longueur Max (Maxlength) :** nombre maximal de caractères que peut saisir l'utilisateur.

# **2.3.2. Sélection d'éléments « select element »**

**Icône :** Aucune.

.

**Description :** Contrôle de saisie employé dans les formulaires, il permet à l'utilisateur de sélectionner une ou plusieurs valeurs dans une liste. La plupart des navigateurs restituent ce contrôle par une liste d'options ou une liste déroulante.

**Contraintes :** Aucune.

#### **Etiquettes**

• **Taille (Size)** : définit le nombre d'éléments qui doivent être affichée simultanément.

• **Multiple (Multiple)** : valeur booléenne qui indique que plusieurs éléments peuvent être sélectionnés conjointement.

#### **2.3.3. Zone de texte « texte area element »**

**Icône :** Aucune.

**Description** : C'est un contrôle de saisie, employé dans les formulaires, qui permet l'écriture de plusieurs lignes de texte.

**Contraintes :** Aucune.

#### **Etiquettes**

- **Ligne (rows)** : nombre de lignes de texte visibles.
- **Colonnes (cols)** : largeur visible du texte en largeurs de caractères moyennes.

#### **2.4. composant**

**2.4.1. page web « web page »** 

**Icône** 

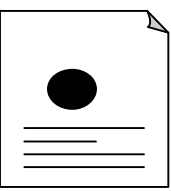

**Description :** Un composant page est une page web. Il peut être requis d'après son nom par un navigateur. Un composant page peut contenir des scripts client ou serveur.

Le plus souvent, le composant page est un fichier texte accessible au serveur Web, mais il peut également être un module compilé, chargé et exécuté par le serveur web. Dans les deux cas, le serveur Web produit, à partir du composant page, un document au format HTML, qui est renvoyé en réponse à la requête du navigateur.

**Contraintes :** Aucune

.

#### **Etiquettes**

Chemin (path) : chemin requis pour spécifier la page Web sur le serveur web. Cette valeur doit être relative au répertoire racine du site de l'application web.

## **3. Règles de cohérence sémantique**

### •**Réalisation de composant :**

En principe, les composants pages Web peuvent réaliser les classes stéréotypées « serveur page », « client page », « form », « JavaScript object », « clientScript object », « frameset » et « target ». Quand l'environnement de développement associé (ASP ou JSP) est en place, les pages web peuvent réaliser, au lieu des pages « server page », selon le cas, des classes stéréotypées « ASP page » ou « JSP page ».

#### •**Généralisation**

Tous les éléments de modélisation impliqués dans une même généralisation doivent être du même stéréotype.

#### •**Association**

Une page client peut avoir au plus une relation « build » avec une page serveur, mais une page serveur peut avoir plusieurs relations « build » avec différentes pages client. En plus de la combinaison standard d'UML, les combinaisons de stéréotypes présentées au Tableau ci-dessous sont permises.

*La mise en œuvre d'une plate-forme de téléTPs en chimie, cas : équilibrage acide-base*.

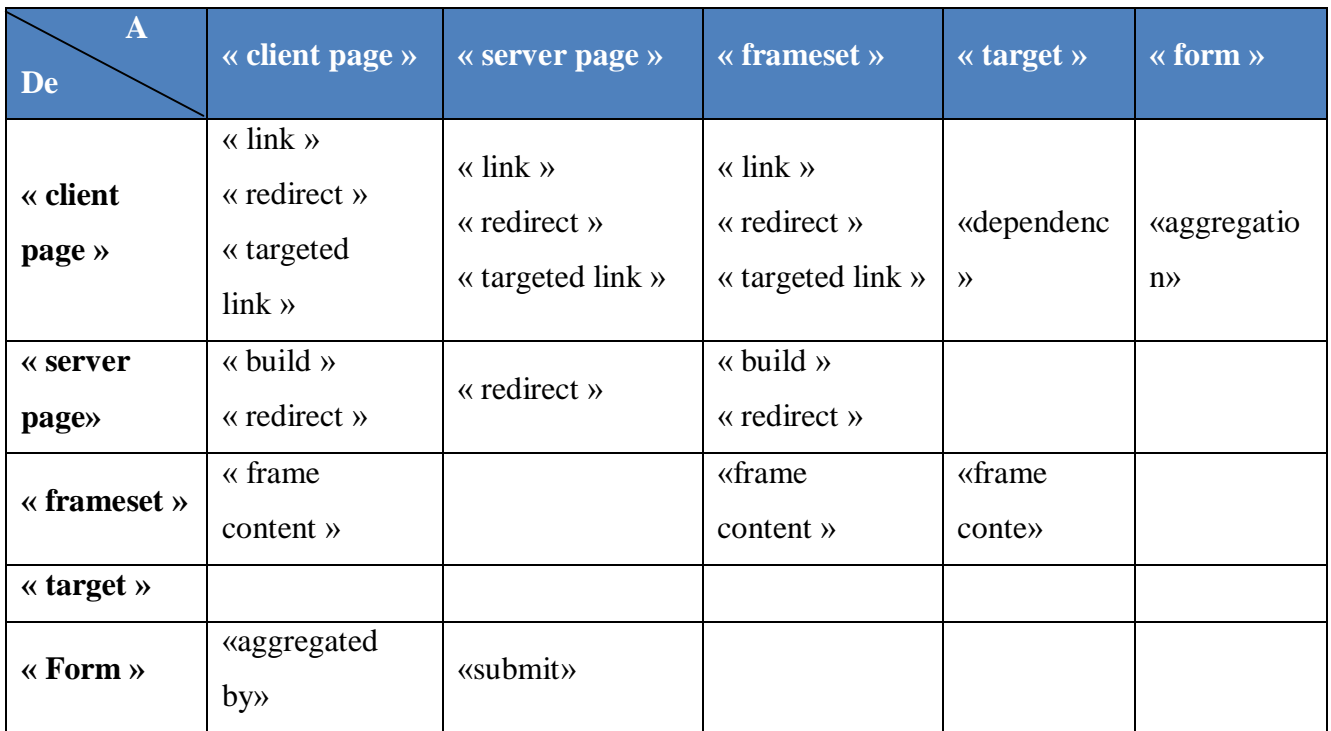

# **Tableau 1 : Combinaisons valides d'associations de stéréotypes.**

#### **VIII. Conclusion** :

.

Cette annexe a proposé un survol et une présentation brève des principaux concepts de modélisation UML ainsi que leur notation.

PDF created with pdfFactory Pro trial version [www.pdffactory.com](http://www.pdffactory.com)

# *Références bibliographiques*

## **[ABDELLI et al., 2003]**

ABDELLI ,Z., NYAHOHO,E., MARLEAU,M, Formation en ligne et PME québécoises occasions et perspectives ,Publié par la direction du développement des entreprises et des affaires, Montréal, Québéc,2003.

# **[Alejo et al., 2003]**

ALEJO D, FEFERMAN Y, TURPIN C, MANOT G, GATEAU G « Les nouvelles technologies au service de l'aide à la préparation des travaux pratiques », conférence CETSIS 2003, acte 1 page 17.

#### **[Arpaia** *et al.***, 2000]**

ARPAIA, P., BACCIGALUPI, A., CENNAMO, F. , DAPONTE, P. A Measurement Laboratory on Geographic Network for Remote Test Experiments. IEEE Transactions On Instrumentation and Measurement, 2000, vol. 49, n° 5, pp. 992-997.

#### **[Bayard** *et al.***, 2002]**

BAYARD, B., SAUVIAC, B., FAYOLLE, J., ALLARD, B. , NOYEL, G. Projet WebAnalyzer Internet et l'instrumentation à distance. Symposium Technologies de l'Information et de la Communication dans les Enseignements d'ingénieurs et dans l'industrie (TICE), 13-15 Novembre 2002, Lyon, France, pp. 415-416.

#### **[Benetazzo** *et al.***, 2000]**

BENETAZZO, L., BERTOCCO, M., FERRARIS, F., FERRERO, A., OFFELLI, C., PARVIS, M., PIURI, V. A web-based distributed virtual education laboratory. IEEE transaction on Instrumentation and Measurement, 2000, vol. 49, n° 2, pp. 349-356.

#### **[BENMOHAMED, 2007]**

BENMOHAMED, H . ICTT@Lab: un environnement informatique pour la génération et l'exécution de scénarios de téléTP. Thèse de doctorat en informatique. Lyon : INSA de Lyon, 2007,16,19p.

# **[Bischoff & Röhrig, 2004]**

BISCHOFF, A. , RÖHRIG, C. Streaming audio/video and multiuser virtual reality based environment for collaborative remote experimentation. 21st ICDE World Conference on Open Learning and Distance Education, Février 2004, Hongkong, Chine.

# **[BILLOIS et al., 2002]**

BILLOIS G, BERNARD.J, RAMEL. JY, NAIT ABDESSELAM. F, MILLIOT. S. Une plateforme multimédia pour la diffusion d'enseignements synchrones sur Internet . Article de la revue TICE, Lyon France,2002.

# **[Bouchet, 1998]**

BOUCHET. M, COLOMBIER. C, FAURE. J, GALVIN. J F, HUGON. J. Simulation de travaux pratiques en électricité, électronique et électrotechnique. Huitièmes Journées Informatique et Pédagogie des Sciences Physiques, Montpellier 1998.

# **[Bousbia, 2004]**

BOUSBIA NABILA, Contribution théorique et méthodologique à l'élaboration d'un environnement de FOAD (Formation ouverte et à distance). Thèse de magister en Informatique, INI Algérie 2005.

# **[Bruillard et al. ,2000]**

BRUILLARD, E., DELOZANNE, E., LEROUX, P., DELANNOY, P., DUBOURG, X., JACOBONI, P., LEHUEN, J., LUZZATI, D. , TEUTSCH, P. Quinze ans de recherche informatique sur les sciences et techniques éducatives au LIUM. Revue Sciences et Techniques Educatives, 2000, vol. 7, n°, pp. 87-145.

# **[Chen, 1999]**

<u>.</u>

Chen S H, Chen R., Ramakrishnan V, Hu S Y, Zhuang Y, Ko CC, Chen B M(1999) « Development of Remote Laboratory Experimentation through Internet », colloque sur la robotique et le contrôle, Hong Kong, Juillet1999 756-760p.

# **[Chiculita & Frangu, 2002]**

CHICULITA, C. , FRANGU, L. A web Based Remote Control Laboratory. Proc. of 6th Multiconference on Systemic, Cybernetics and Informatics, 14-18 Juillet 2002, Orlando, Floride, États-Unis d'Amérique.

# **[Conallen, 2000]**

Conallen J Modélisation des applications web avec UML Édition Eyrolles, 2000.

# **[Cooper, 2002]**

Cooper, M. Remote controlled experiments for teaching over the Internet: a comparison of approaches developed in the PEARL Project» Conference ASCILITE (Australian Society for Computers in Learning in Tertiary Education), Auckland, Nouvelle Zélande, 2002.

# **[Coquard** *et al.***, 2002]**

COQUARD, P., GUILLEMOT, M., LOUAIL, G. , NOTERMAN, D. Plate-forme e-learning pour l'enseignement de l'Automatique des Systèmes à Evénements Discrets. Symposium Technologies de l'Information et de la Communication dans les Enseignements d'ingénieurs et dans l'industrie (TICE), 13-15 Novembre 2002, Lyon, France, pp. 417- 418.

# **[Desp, 2003]**

Després Ch, Leroux,P « Un modèle pour le suivi pédagogique synchrone d'activités d'apprentissage à distance », conférence EIAH\_2003 Strasbourg.

# **[Faerber, 2004]**

Faerber R « Caractérisation des situations d'apprentissage en groupe », Revue STICEF (Sciences et Technologies de l´Information et de la Communication pour l´Éducation et la Formation), Volume 11, ISSN : 1764-7223.

# **[FIPFOD]**

Glossaire FIPFOD (Formation en Ingénierie Pédagogique de la Formation Ouverte et à Distance) 2001-2003.

# **[GEORGE, 2001]**

GEORGE, S. Apprentissage collectif à distance. SPLACH : un environnement informatique support d'une pédagogie par projet. Thèse de doctorat en informatique. Le Mans: Université du Maine, 2001, 356 p.

# **[Henry, 2001]**

<u>.</u>

HENRY, J. Laboratory Remote Operation: Features and Opportunities. ASEE Annual Conference and Exposition, 24-27 Juin 2001, Albequerque, Nouveau Mexique.

# **[Leierer et Stoll, 2000]**

G.A.Leierer et R.Stoll Grand livre PHP 4& MySQL Edition Micro Application, 2000.

# **[Lelevé** *et al.***, 2002]**

LELEVÉ, A., MEYER, C. , PRÉVÔT, P. TéléTP : Premiers pas vers une modélisation. Symposium Technologies de l'Information et de la Communication dans les Enseignements d'ingénieurs et dans l'industrie (TICE), 13-15 Novembre 2002, Lyon, France, pp. 203-211.

# **[Lelevé et al., 2003]**

LELEVÉ A, BENMOHAMED H, PREVOT P, MEYER C « Remote Laboratory Towards an integrated training system ». Quatrième conférence internationale sur l'éducation et la formation basées sur les technologies de l'information (ITHET03)(Information Technology Based Higher Education and Training) Marrakech, Maroc du 7 au 9 juillet 2003 .

# **[Lelevé** *et al.***, 2004]**

LELEVÉ, A., BENMOHAMED, H. , PRÉVÔT, P. Sharing a System between Simultaneous Learners in Remote Laboratories. 2nd IFAC Workshop on Internet Based Control Education (IBCE), 5-7 Septembre 2004, Grenoble, France.

# **[Lelevé** *et al.***, 2005]**

LELEVÉ, A., BENMOHAMED, H. , PRÉVÔT, P. Implémentation d'une chaîne d'édition générique pour téléTPs. 8ème colloque francophone de robotique pédagogique, 2-4 Mai 2005, Le Mans, France.

# **[Leroux, 2002]**

<u>.</u>

Leroux, P. Machines partenaires des apprenants et des enseignants, Etude dans le cadre d'environnements supports de projets pédagogiques. Mémoire présenté pour l'obtention de l'Habilitation à Diriger des Recherches en Informatique(HDR), LIUM Université du Maine, France.

# **[Levert & Pierre, 2000]**

LEVERT, C., PIERRE, S. Towards a Design Methodology for Distributed Virtual Laboratories. World Conference on Educational Multimedia, Hypermedia and Telecommunications (ED-Media), 26Juin - 1 Juillet 2000, Montréal, Canada, pp. 592-597.

# **[Mbala-Hikolo, 2003]**

MBALA-HIKOLO, A. Analyse, conception, spécification et développement d'un système multiagents pour le soutien des activités en formation à distance. Thèse de doctorat en automatique et en informatique. Université de Franche-Comté, 2003, 302p.

# **[MOODLE]**

Plate forme MOODLE. Disponible sur :< [http://www.moodle.org/>](http://www.moodle.org/).

#### **[Muller, 2004]**

Pierre-Alain Muller, La genèse d'UML, ENSISA 2004.

# **[Neau, 2003]**

NEAU, N. ArgoGraph: Un support au débat scientifique dans le cadre de travaux pratiques pour l'apprentissage des sciences expérimentales. Thèse de doctorat en informatique. Le Mans: Université du Maine, 2003, 287 p.

**[Nicaud & Vivet, 1988]** NICAUD.J.F et VIVET.M Les tuteurs intelligents : Réalisation et Tendances de Recherche TSI. Numéro spécial : Application de L'informatique à la Formation, Dunod Afcet, 1988, Vol.7, n°1.

# **[Nippert, 2001]**

NIPPERT C R (2001), « Using Web Based Supplemental Instruction for Chemical Engineering Laboratories »Conférence annuelle sur l'ingénierie pédagogique, USA 2001.

# **[Ramdane, 2008]**

RAMDANE, M. Un environnement de travail collaboratif dédié aux travaux pratiques à distance. Thèse de magister en informatique. Laboratoire LARI, UMMTO, Algérie,2008,26- 28p.

# **[Remigiusz, 2006]**

<u>.</u>

REMIGIUSZ J, GODZIEMBA-MALISZEWSKI M, MAJKOWSKI A «A proposal of virtual laboratory structure» Conférence IMTC Sorrento, Italie 24-27 Avril 2006.

# **[Röhrig & Bischoff, 2001]**

RÖHRIG, C., BISCHOFF, A. Multiuser Environment for Remote Experimentation in Control Education. IFAC Workshop on Internet Based Control Education (IBCE), 12-14 Décembre 2001, Madrid, Espagne.

# **[Schäfer** *et al.***, 2002]**

SCHÄFER, T., SEIGNEUR, J. M. , DONNELLY, A. PEARL: A generic architecture for live experiments in a remote laboratory. In SCS International Conference on Simulation and Multimedia in Engineering Education (ICSEE).

# **[Singer** *et al.***, 2005]**

SINGER, S. R., HILTON, M. L. , SCHWEINGRUBER, H. A., America's Lab Report: Investigations in High School Science, Committee on High School Science Laboratories: Role and Vision, National Research Council 2005, 254p.

# **[Smith & Pollard, 1986]**

SMITH P. R. & POLLARD D. 1986. The Role of Computer Simulations in Engineering Education. Computer Education, 10(3), 335–340.

# **[Taboy, 2006**

<u>.</u>

TABOY, J.-P. A community sharing hands-on centers in engineer's training [en ligne]. International Journal of Online Engineering JOE [\(http://www.i-joe.org](http://www.i-joe.org)).

# **[Tchounikine** *et al.***, 2004]**

TCHOUNIKINE, P., BAKER, M., BALACHEFF, N., BARON, M., DERYCKE, A., GUIN, D., NICAUD, J.-F. , RABARDEL, P., Platon-1: quelques dimensions pour l'analyse des travaux de recherche en conception d'EIAH, Département STIC du CNRS. Rapport d'Action Spécifique du CNRS, 2004, 19p.